# **Integrated Waterbird Management and Monitoring (IWMM) Approach for Nonbreeding Waterbirds**

**Monitoring Manual**

**Version 10: August 2020**

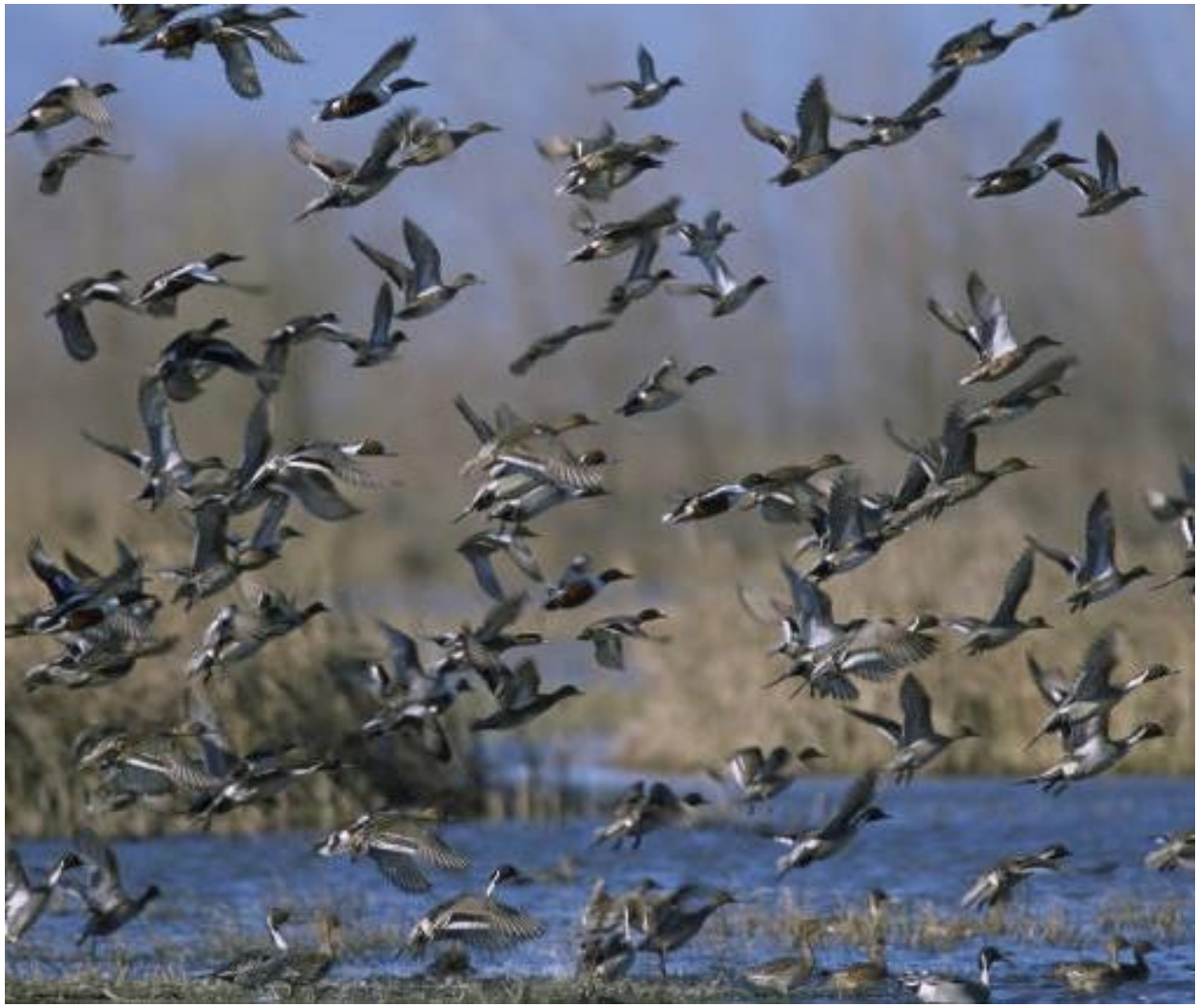

Northern Pintails and Northern Shovelers. Photo Credit: FWS

# **Contents**

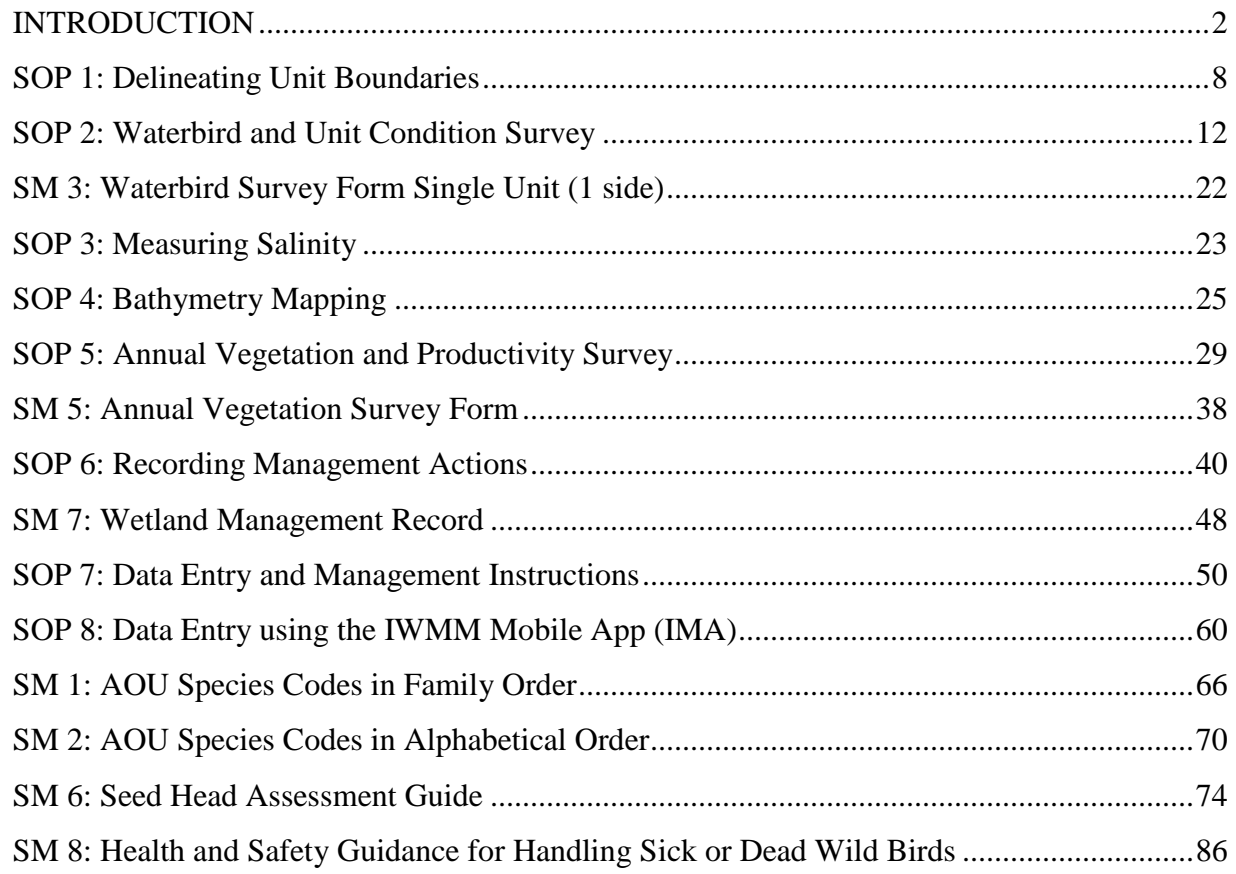

# <span id="page-1-0"></span>**INTRODUCTION**

The Challenge - Sustaining healthy populations of waterbirds that migrate long distances is a major challenge for land managers. How does a manager know which species to manage for at a specific site? How important is a single site in the big picture? How can many managers coordinate their management of impoundments across the landscape so that the birds have the right amount and quality of habitat, at the right time, in the right places? As part of the IWMM approach, managers and scientists are working together to develop integrated monitoring protocols, decision support models, and a database that will inform waterbird management decisions at multiple spatial scales. These products will support clear and transparent decision making processes with respect to waterbird habitat management.

The Integrated Waterbird Management and Monitoring (IWMM) approach was initiated by conducting structured decision-making (SDM) workshops to develop an operational framework for management and monitoring of waterfowl, shorebirds, and wading birds, collectively referred to as waterbirds, at the local, regional and flyway spatial scales (Coppen et al. 2007, Laskowski et al. 2008, Lor et al. 2008). Through these workshops IWMM developed a multi-scaled adaptive management process that will inform local, regional/state, and flyway managers about how they can best meet the needs of migrating and wintering waterbird populations. Waterbird needs during the migration and winter phases of their life-cycle are just as critical as those during the breeding season. However,

IWMM is the only landscape scale monitoring effort developed to date that tracks and links waterbird habitat use, habitat conditions and management actions during the migration and wintering periods. The approach includes the standardized monitoring methods within this manual.

This manual provides survey techniques that can be incorporated into a wide variety of waterbird survey needs at multiple scales. (Vanausdall & Dinsmore 2019, Lishawa et al. 2020, Aagaard et al. 2017, Tapp et al. 2018). The procedures described herein involve visual assessments of wholewetland unit habitat conditions and counts of waterbirds conducted from the perimeter of the wetland unit. A series of standard operating procedures provides greater detail on recommended methods and technical aspects of this protocol, and were used to develop a national protocol framework to guide the

local monitoring component of the IWMM approach at units within the National Wildlife Refuge System. Data entry, archival, and multiscale analysis are handled through an online database that is part of the Avian Knowledge Network.

The 2020 protocol framework is being updated to include revision contained in this manual version:

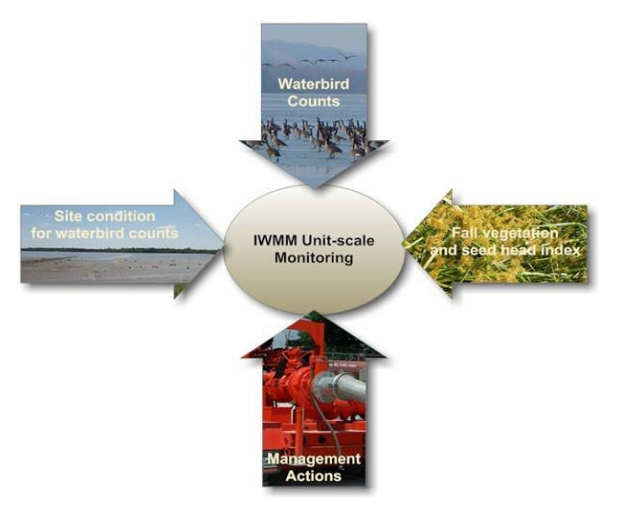

# **Why Monitor Waterbirds and their Habitats?**

We anticipate that setting and obtaining local management objectives will require knowledge about waterbird use, setting habitat condition objectives, the ability to assess the efficacy of management actions (e.g. accounting for management costs in terms of use-days or supported populations), and / or the ability to learn how to improve management (Lyons et al. 2008). Also, depending on the management objective, the survey activity will often entail assessing status and trends of habitat conditions or waterbird numbers. Resulting data may be used to calculate wetland unit-specific waterbird use-days, document migration chronologies, and explore relationships between waterbird counts, management actions and habitat condition.

#### **Survey Units**

A survey unit is a single managed or unmanaged wetland unit. Boundaries of the unit should be fixed throughout the season and across years to ensure data comparability. See Standard Operating Procedure (SOP 1).

Projects are defined as a collection of survey units that are administered as a single unit (e.g., a single NWR) Projects and survey unit codes will be assigned by IWMM staff to ensure that they do not duplicate use by other cooperators. Please contact the Project Coordinator for assistance in assigning codes. If you do not know the codes, please leave them blank, but make sure that you fill in name details so that the codes can be completed subsequently. Please refer to SOPs 2 and 3 for additional information regarding pre-survey logistics and preparation including equipment needed for waterbird and vegetation surveys.

#### **Survey timing and schedule**

Waterbird and unit condition surveys are completed weekly or biweekly during the nonbreeding waterbird season. See SOP 2.

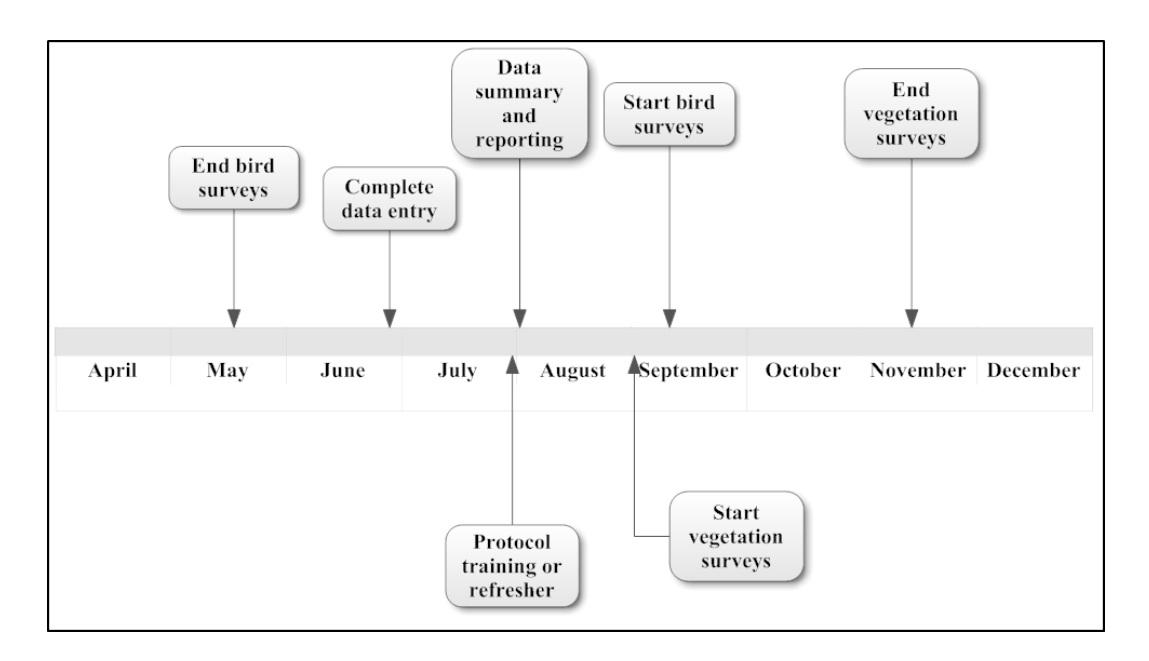

Figure 1. Generalized annual schedule for the Midwest for implementing waterfowl surveys, vegetation surveys, data entry, and reporting. Flexibility in assigning start and end dates for key tasks has been retained to facilitate customization of site-specific protocols.

A practical approach for selecting survey dates during the non-breeding season is to systematically conduct Waterbird and Unit Condition Surveys on a weekly or biweekly basis. Subjective selection of survey dates should be avoided because it can introduce bias into migration curves and bird use-day estimates.

Vegetation surveys are completed once late in the growing season. [See SOP 5.](#page-27-0)

Recording Management Actions: in addition to monitoring waterbird use and habitat response, routine short-term habitat management activities from the start of the current year's growing season to the start of the next year's growing season will be tracked for each management unit. [See SOP 6.](#page-46-0)

#### **Data Entry**

Cooperators should enter collected data into the [IWMM's centralized, online database](http://data.pointblue.org/partners/iwmm/login/?returnUrl=%2Fpartners%2Fiwmm%2F) after each survey and be aware of any data entry deadlines announced by IWMM staff. IWMM's database is a node of the Avian Knowledge Network (AKN), and compiles bird survey, vegetation survey, and management action data. The database can also be used for managing surveys and collaboration with others. The database is available to the public. Anyone can use the AKN including staff from refuges, national parks and forests, states and other cooperators that are conducting waterbird and vegetation surveys using the approach described in the protocol framework.

For information about enrolling projects in the database, please see the protocols and data management section of IWMM's [webpage: \(http://iwmmprogram.org/protocols-data-forms/\) o](http://iwmmprogram.org/protocols-data-forms/)r contact the Project Coordinator. More specific instructions for entering data into this database can be found in [SOP](#page-46-0) 7.

#### **Qualifications**

All surveys need to be conducted by qualified individuals. Surveyors should be able to:

- Identify waterbird species
- Identify common wetland plant species
- Estimate numbers of waterbirds using advocated techniques
- Follow survey protocols

#### **Dead birds**

If carcasses of waterbirds are found, follow the guidelines provided in SM 8.

# **Training**

Cooperators should visit the IWMM website at:<http://iwmmprogram.org/> for a recorded webinar that will introduce IWMM and introduce the waterbird survey, vegetation survey, and management actions tracking. Inexperienced waterbird counters are advised to practice their counting and estimation techniques before participating in IWMM.

In-person protocol training can be scheduled on an as-needed basis. Contact the individuals listed below for more information on arranging in-person protocol training

#### **For More Information:**

- o National & Midwest **Brian Loges**, U.S. Fish and Wildlife Service, Two Rivers National Wildlife Re[fuge, HC 82 Box 107](mailto:Brian_Loges@fws.gov) Brussels, IL. Brian Loges@fws.gov
- o National & Southeast **John Stanton**, U.S. Fish and Wildlife Service, North Carolina Migratory Bird Field Office, 155 L.A. Keiser Drive, Suite A, Columbia, North Carolina 27925. [John\\_Stanton@fws.gov](mailto:John_Stanton@fws.gov)
- o Northeast **Jennifer Casey**, U.S. Fish and Wildlife Service, North Atlantic/Applachian Region. [Jennifer\\_Casey@fws.gov](mailto:Jennifer_Casey@fws.gov)
- o Southeast **Heath Hagy** U.S. Fish and Wildlife Service, Hatchie National Wildlife Refuge. Heath Hagy@fws.gov
- o Pacific **Jenny Barnett,** U.S. Fish and Wildlife Service, Zone I&M Biologist Mid-[Columbia River NWR C](mailto:jenny_barnett@fws.gov)omple[x. Jenny\\_Barnett@fws](mailto:Jenny_Barnett@fws.gov).gov
- o Mountain Prairie Region **Mick Hanan** U.S. Fish and Wildlife Service Lake Andes NWR Complex. [Mick\\_Hanan@fws.gov](mailto:Mick_Hanan@fws.gov)

## **References:**

Kevin Aagaard, James E. Lyons, Wayne E. Thogmartin, Quantifying the relative contribution of an ecological reserve to conservation objectives, Global Ecology and Conservation,Volume 9, 2017,Pages 142-147,ISSN 2351-9894, [https://doi.org/10.1016/j.gecco.2017.01.002.](https://doi.org/10.1016/j.gecco.2017.01.002)

Coppen JL, Heglund PJ, Delehanty, Fox ST, Johnson R, Jones MT, Kenow K, Lonsdorf E, Thogmartin WE. 2007. Waterfowl migration case study from the structured decision making workshop, 25—29 March 2007, Upper Mississippi River Environmental Science Center, La Crosse, Wisconsin.

Rachel A. Vanausdall, Stephen J. Dinsmore "Habitat Associations of Migratory Waterbirds Using Restored Shallow Lakes in Iowa," Waterbirds, 42(2), 135-153, (27 June 2019).

Laskowski H, Stanton J, Lonsdorf E, Lyons J, Brown S, Coppen J, Durbian F, Jones T, Leger T, Milliken A, Seamans M, Brewer DC, Runge MC. 2008. Application of structured decision making to access multiple scale monitoring needs for waterbird management. A case study from the structured decision making workshop, January 28—February 1, 2008, National Conservation Training Center, Shepherdstown, West Virginia.

Lishawa, S.C., Dunton, E.M., Pearsall, D.R., Monks, A.M., Himmler, K.B., Carson, B.D., Loges, B. and Albert, D.A. 2020. Wetland Waterbird Food Resources Increased by Harvesting Invasive Cattails. Jour. Wild. Mgmt., 84: 1326-1337. doi[:10.1002/jwmg.21912](https://doi.org/10.1002/jwmg.21912)

Lor S, Casey J, Lonsdorf E, Seamans M, Anderson M, Chambers C, Chmielewski A, Granfors D, Hinds L, Holcomb K, Brewer DC, Runge MC. 2008. Habitat management for multiple wetland bird objectives on national wildlife refuges. A case study from the structured decision making workshop, 21—25 July 2008, National Conservation Training Center, Shepherdstown, West Virginia.

Lyons JE, Runge MC, Laskowski HP, Kendall WL. 2008. Monitoring in the context of structured decision-making and adaptive management. Journal of Wildlife Management 72:1683–1692.

Tapp, J.L., Weegman, M.M., Webb, E.B., Kaminski, R.M. and Davis, J.B. (2018), Waterbird communities and seed biomass in managed and reference‐restored wetlands in the Mississippi Alluvial Valley. Restor Ecol, 26: 591-599. doi[:10.1111/rec.12598](https://doi.org/10.1111/rec.12598)

# <span id="page-6-0"></span>**SOP 1: Delineating Unit Boundaries**

Before conducting waterbird and vegetation surveys, follow these instructions to delineate the boundaries of each unit surveyed. Once boundaries are established for a unit those boundaries should remain the same throughout the season and year to year.

# *Equipment*

- $\bullet$  GPS
- Printed aerial images
- GIS & digital imagery

Observers should define survey unit boundaries to accommodate whole-area waterbird counts and vegetation surveys. On managed lands, wetlands are often divided into management units. Wherever possible, existing management units will be used as survey units. A management unit is defined as a fixed area where recurring waterbird management actions are applied. Management actions may vary in type and frequency. Cooperators have the discretion to survey units ranging from intensively managed moist-soil systems to protected natural wetlands with no habitat manipulation.

It is expected that the observer will be able to visually assess > 70% of the survey/management unit (Figure SOP-1.1). If an observer cannot visually assess >70% of a unit's area, additional vantage points should be added in lieu of splitting the management unit into multiple survey units. This criterion applies to the surface area of a unit not to the visibility of birds within a unit. While multiple observation points can be established around the perimeter of the unit to meet this criterion, observers should bear in mind the need to complete the count on the unit within a single morning and to minimize multiple counting of individual birds. Note that the boundaries of the unit should be fixed through the season and across years to ensure data comparability. Please see Figure SOP-1.2 for flow chart that will help guide decisions regarding survey units. Note: for units with less than 70% visibility, data collected at these units can still be managed in the IWMM database, but these units may be excluded from larger scale analyses by IWMM.

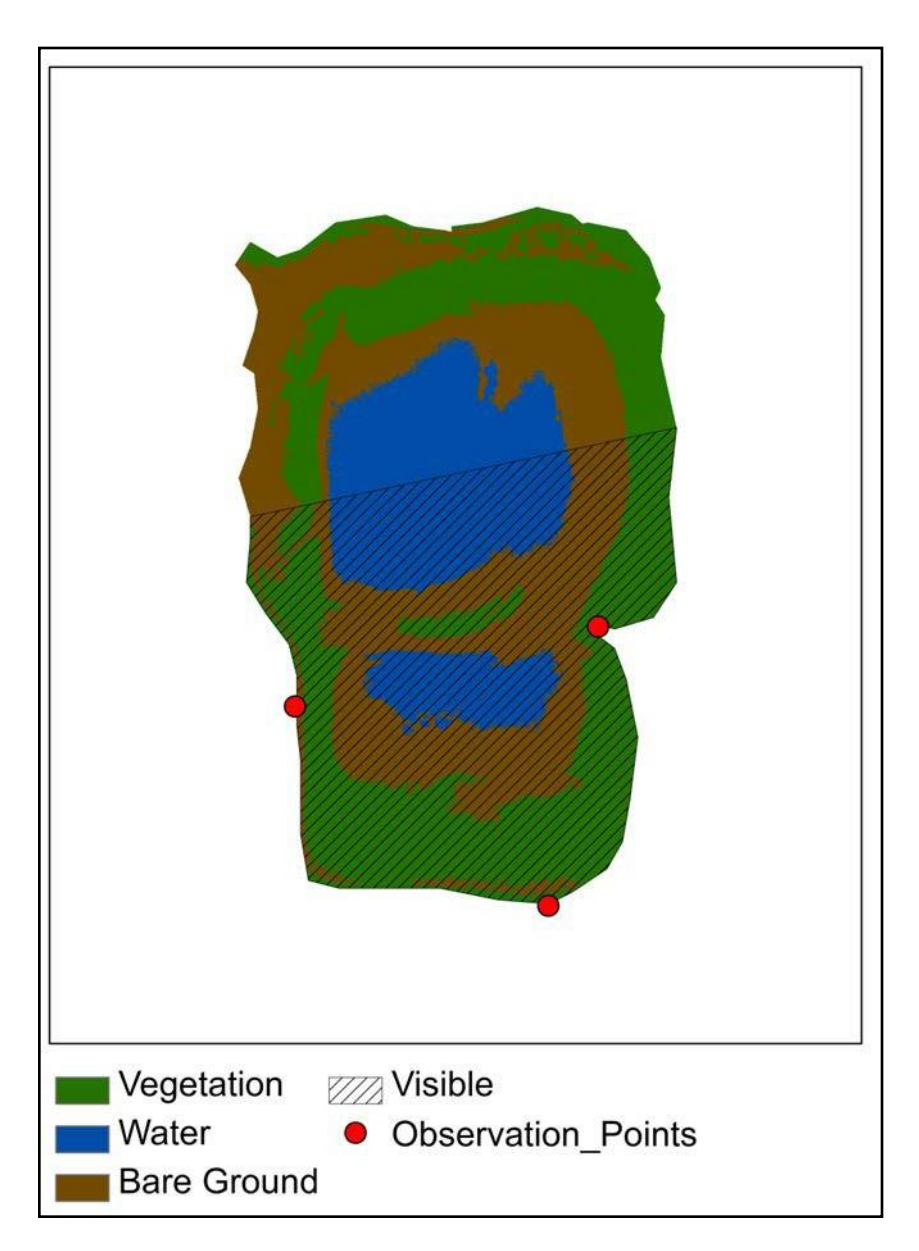

**Figure SOP-1.1**. Percentage of survey unit within a whole-area count. In this case, 70% of the unit falls within the whole-area count.

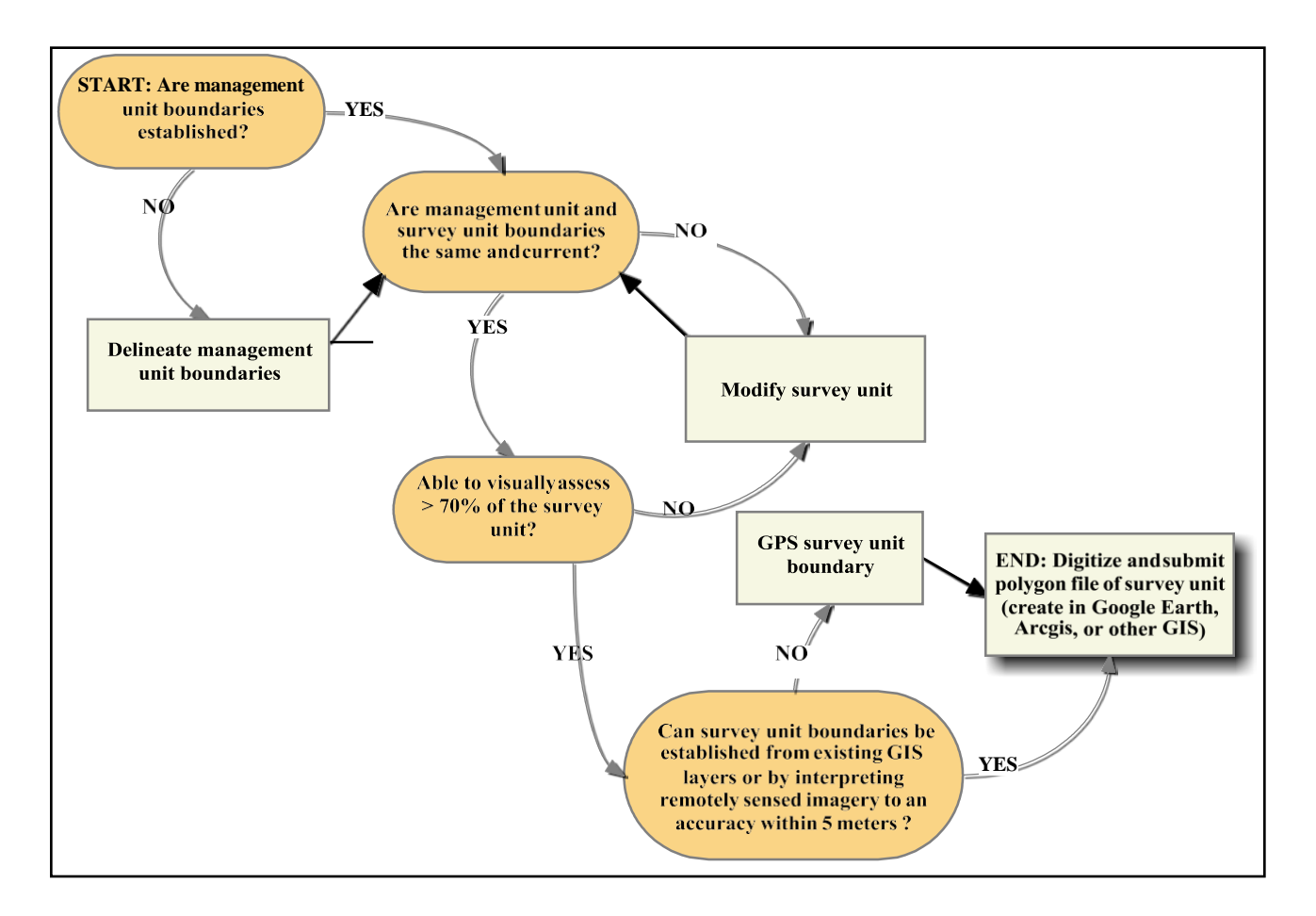

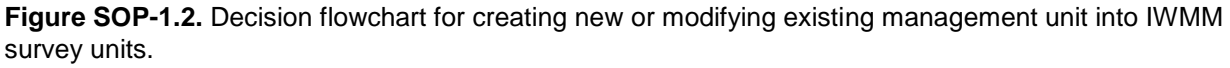

Full pool (spillway elevation) levels in managed impoundments or seasonal high water marks in areas with uncontrolled water levels can be used to delineate unit boundaries. Units may include areas above these high-water marks. Observers may use remote sensing resources to identify the boundaries of the wetland basin or GPS permanent topographic or other physical features in the field to define the management unit's extent. GPS accuracies meeting or exceeding 3–16 feet (1–5 meters) are acceptable (USFWS 2012):

- Commercial-grade GPS receivers with WAAS enabled (to provide differential correction) should be used.
- Relatively inexpensive GPS receivers or hand-held (cell phones) devices do not provide the needed 3–16 feet meter accuracy.
- Position averaging is recommended to meet the accuracy requirement.
- Metadata should reflect estimated accuracies from field personnel during data collection activities.

Geospatial files with identified accuracy, projections, and coordinate systems (ArcGIS shape files or KML files digitized from Google Earth) can be submitted through the on-line database. Survey Units can also be digitized over imagery using the database's "Digitize Location" tool. To facilitate inter-year comparisons of observations, survey unit boundaries should not be altered. Observers should create and maintain printed maps and geospatial layers as aids in maintaining consistent boundaries.

#### *References*

[USFWS] U.S. Fish and Wildlife Service. 2012. Data Delivery Standards and Specifications Template. USFWS, Pacific Southwest Region. Sacramento, California.

# <span id="page-10-0"></span>**SOP 2: Waterbird and Unit Condition Survey**

Follow these instructions for preparing and conducting waterbird counts and assessing site conditions for each unit at time of survey. Associated data collection sheets can be found in Supplemental Materials 3 and 4.

Note: Bird Surveys are required to include data for measuremnts highlighted **in bold** on the following list for the survey to be entered in the IWMM database. Measurements not highlighted in bold are optional. Surveys with missing data for one or more required metrics cannot be saved in the IWMM online database. All other measurements are considered optional and/or sitespecific.

# *Measurements*

- **Counts of waterbirds by species**
- **Visibility (%)**
- **Wind speed (mph class)**
- Air temperature
- Tide position (class)
- $\bullet$  Salinity (ppt)
- Gauge level
- **Water depth (cm class)**
- **Ice (% cover)**
- Habitat Cover (% cover)
- Interspersion (class)
- Disturbance severity (class)
- Disturbance source (class)
- **Chronic human disturbance (class)**

# *Equipment*

- Good optical equipment, including a spotting scope or binoculars
- Map of the project and unit boundaries
- Waterbird Survey Form (Supplemental Materials 3: Single unit and Supplemental Materials 4: multiple units) or tablet with IWMM app
- Thermometer ( ${}^{\circ}$ F optional)
- Refractometer or hydrometer (optional)
- AOU species code sheet (Supplemental Materials 1: alphabetical order or Supplemental Materials 2: taxonomic order)(optional)

## *Survey Schedule*

Waterbird surveys should be conducted weekly or biweekly during the majority of the migration and/or wintering periods for waterfowl and shorebirds (see Element 2: Survey timing and schedule). Weekly counts have greater statistical power than those conducted on a biweekly schedule and a larger sample size reduces variability, uncertainty and risk of missing "peaks" numbers (B. Tavernia, USGS, personal communication); . Therefore, weekly counts are preferred, but biweekly counts are also acceptable if staff time is constrained. Species or guilds with rapid migration periods and short stopover duration (e.g., shorebirds) may require greater sampling frequencies to generate reasonable migration curves (e.g., 2-3 surveys/week).

It is best to designate a particular day of the week for the surveys so that they are spaced as evenly as possible in time. In coastal areas, surveys should be conducted within two hours of high tide to control for the effect of tidal stage on nearby mudflats. At inland sites, the time of a 24-hour period for conducting surveys should be based on the management objective. For example, if a manager is interested in supporting roosting activities, the counts should occur during a period when birds are most likely to be roosting at a site. Flexibility in the timing of surveys is needed to address constraints such as staffing, other activities taking place within units (e.g. hunting or management), and weather.

If multiple units are surveyed, it is good practice to change the order of surveys by choosing different starting units on each visit (wherever possible). If counts are expected to be compiled across units in a single set of surveys, counts for all units should be completed in one day to minimize double-counting birds. If birds regularly flush from units during counts, then efforts should be made to minimize the multiple-counting of birds. If birds are observed moving from one unit to another, include waterbirds in the estimate for only the first unit in which they were encountered. Waterbirds observed outside the unit boundaries during flood events, as flyovers, or on adjacent dry land should not be included in survey unit observations.

There is no time limit for surveys, although ideally all units within a project should be surveyed on the same day. For aerial counts, unit condition information should be collected on the same day the waterbird count is conducted. If this is not possible, the survey date recorded should be the date the waterbird count was conducted. The date the unit conditions were collected should be included in the notes section of the database. Participants collecting unit conditions data on a different day than the waterbird count should evaluate the potential for the unit conditions to have changed significantly. If unit conditions have changed, the survey event should be censored.

NOTE: During waterfowl hunting season in some areas, it may be important to avoid conflict with hunting interests. Disturbance can be avoided by surveying from accessible points around the perimeter of wetlands, conducting an aerial survey, and by avoiding surveys when hunting activity is highest.

# *Site and unit codes*

Please contact the Project Coordinator for assistance on assigning codes. Project names and survey unit codes must be assigned by IWMM staff to ensure that they do not duplicate codes in use by other cooperators. If you do not know these codes, please leave them blank, but make sure that you provide enough detail (e.g., name of observer, location of surveys) so that the codes can be completed subsequently.

# *Percent Visibility*

To conduct whole-area counts, >70% of the survey unit must be visible from one or multiple vantage points placed around the unit's perimeter. If an impoundment or area with natural boundaries typically considered a "unit" for management by local staff is not 70% visible, the IWMM survey unit may not include the entire management unit. Estimate the percentage of the survey unit assessed for the whole-area count (Figure SOP-2.1).

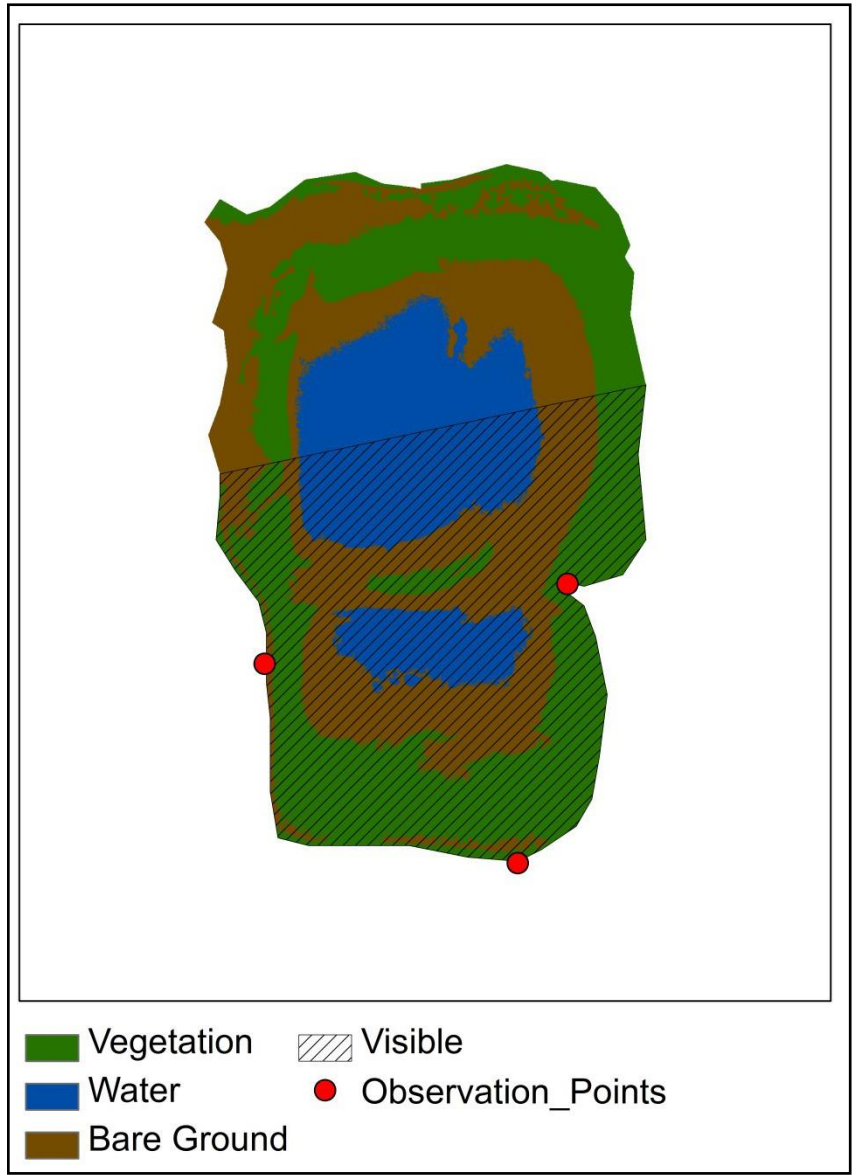

**Figure SOP-2.1.** Percentage of survey unit within whole-area count. In this case, 70% of the unit falls within the whole-area count.

# *Appropriate Weather*

Surveys during inclement weather should be avoided. Whenever possible, do not survey waterbirds in fog, rain, or strong winds (Beaufort force > 4). Estimate average wind speed (Beaufort scale) at the start of the survey.

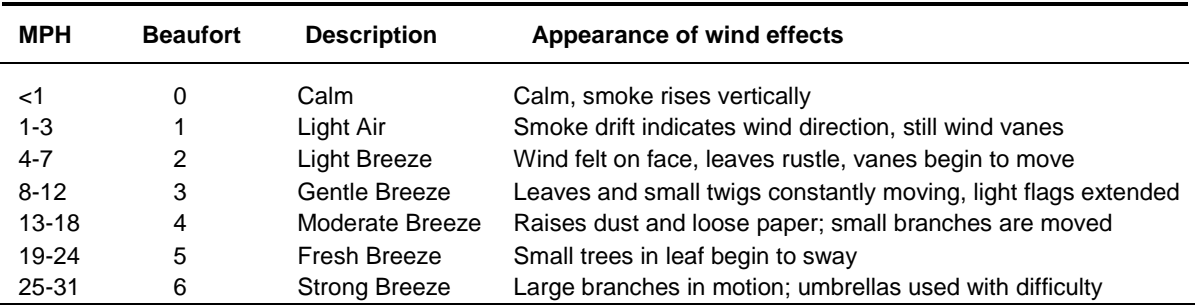

#### **Table SOP-2.1. The Beaufort Wind Scale**

#### *Local Tide Conditions (optional)*

Please classify local tide conditions, if applicable, into one of the categories found in Table SOP-2.2 (from International Shorebird Survey protocol; [http://ebird.org/content/iss/\)](http://ebird.org/content/iss/).

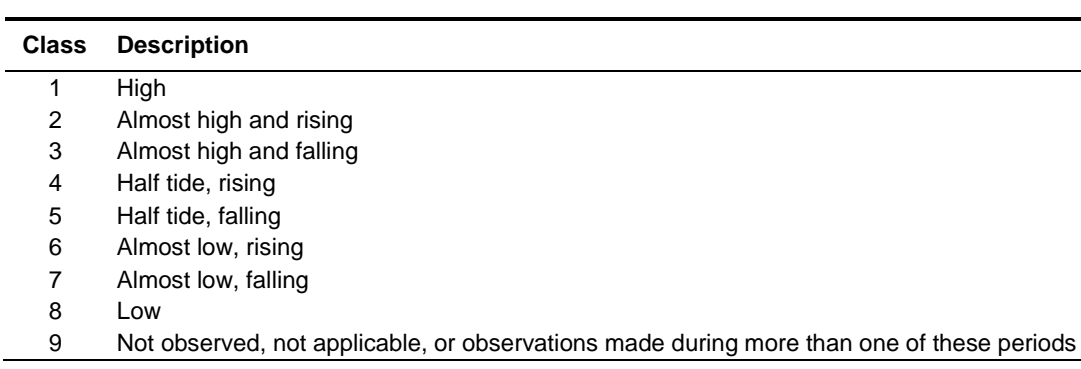

#### **Table SOP-2.2. Local Tide Conditions.**

#### *Salinity (optional)*

If your unit is exposed to saltwater, then measure salinity using a either a hydrometer or a refractometer (SOP 3); salinity should be reported in parts per thousand (PPT).

Salinity may vary throughout your unit, so careful consideration needs to be given to the number and distribution of salinity samples taken. No single sampling approach will apply universally, but the following considerations are offered as guides:

- Seek background on your unit, looking for information specific to factors that may cause salinity to vary (e.g., location of freshwaterinlets)
- Ensure that selected sampling locations can be safely and legallyaccessed
- Select sampling locations that will have standing water under most circumstances
- Use a GPS unit to record the position of sampling locations.
- Sampling designs should be clearly documented to allow a consistent approach to be used by the same observer across multiple years or by multipleobservers

If multiple samples are taken, report the mean value. If you do not take readings, report "NA". If you are certain that the unit is never subject to saltwater incursion, report "**< 0.5"** (the numerical

definition of freshwater).

#### *Water Gauge Reading (optional)*

If the unit has a water level gauge, please record a reading each time a count is conducted. Be sure to provide the measurement units of the water level gauge.

#### *Water Depth*

Estimate the percent of the unit in each of four water depth categories (Table SOP-2.3) corresponding to waterbird guild use (Ma et al. 2010). Percent cover estimates should sum to 100% across the four categories.

> **Table SOP-2.3. Water Depth Categories** Dry Saturated/mud to 5 cm (2 in) 5-25 cm (2-10 in) >25 cm (>10 in)

If ice is present, **do not** treat it as  $\text{dry}-$  instead estimate the total depth of water  $\&$  ice by including ice as part of the water column when estimating water depths. Water depth cover estimates are independent of vegetation cover (i.e., areas with flooded vegetation should be included in water depth estimates).

There are two acceptable methods for estimating percent covers for water depth categories: (1) the preferred approach is to use a water bathymetry map in conjunction with a water gauge reading to estimate percent covers (SOP 4); (2) the non-preferred alternative is to use a visual assessment or other method.

#### *Ice Cover*

Across the entire survey unit, visually estimate and record the percent of the water surface that is covered by ice. Sheet water present on thawing ice should be treated as ice.

#### *Interspersion (optional)*

The configuration of vegetation and water/bare ground patches within a survey unit can potentially influence habitat quality and bird use. For this metric, vegetation patches are defined to include scrub-shrub, forest, and emergent vegetation areas whereas water/bare ground patches are defined to include open water, submerged aquatic vegetation, floating-leaved aquatic vegetation, and bare ground. Units with little or no vegetation (60-100% open) would fall into class L as a single large patch. Likewise units with 100% vegetation cover would fall into the S class. A survey unit can fall into one of three configuration classes (Figure SOP-2.2) based on Suir et al. (2013) as follows:

- Class L includes large and connected patches of water/bare ground features
- Class S contains small, disconnected patches of water/bare ground
- Class M contains discernible regions of both classes L andS

These classes reflect the interspersion, or inter-mixing, of vegetation and water/bare ground patches. Assign the survey unit to one of the configuration classes as an indicator of interspersion. Note that

when water/bare ground covers >60% of a unit, the only possible configuration class is L.

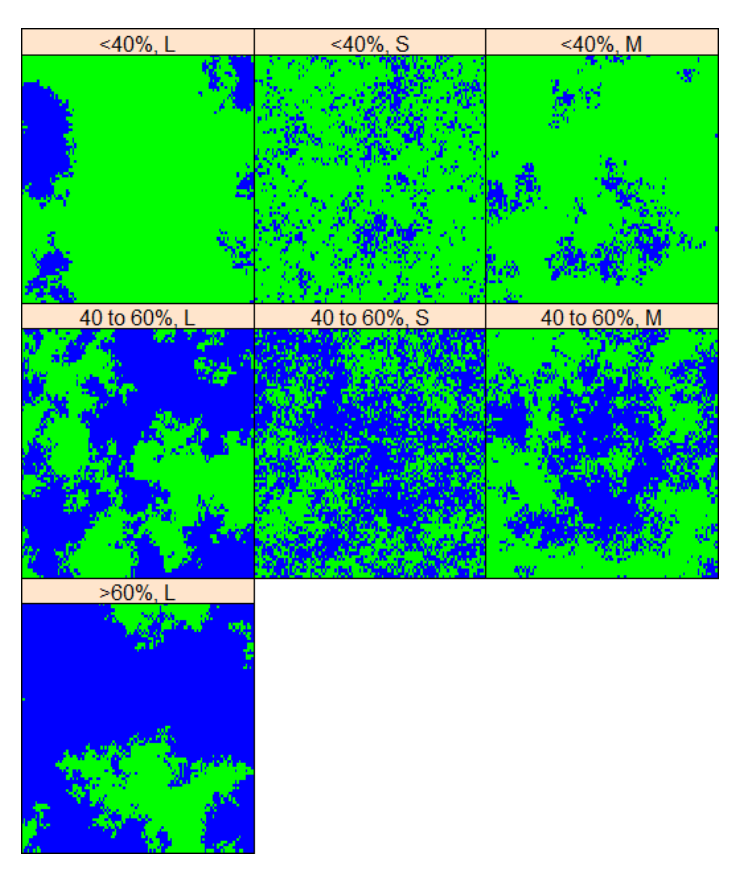

**Figure SOP-2.2.** Examples of three configuration categories (L; S; M). The three categories are illustrated for different levels of water/bare ground cover (<40%; 40 to 60%; >60%). Water/bare ground areas are represented in blue above whereas vegetated areas are represented in green.

# *Disturbance severity (optional)*

Please record whether there is a disturbance affecting the behavior or number of waterbirds in the survey unit either during your survey or immediately prior to it. Cooperators can conduct "flush counts" (surveys designed to intentionally flush a majority of birds in an effort increase detectability) to get more accurate counts of waterbirds in large or densely vegetated areas. Here, we are interested in disturbances that negatively influence your ability to get an accurate count. Score the disturbance on a scale 1 to 4 (Table SOP-2.4):

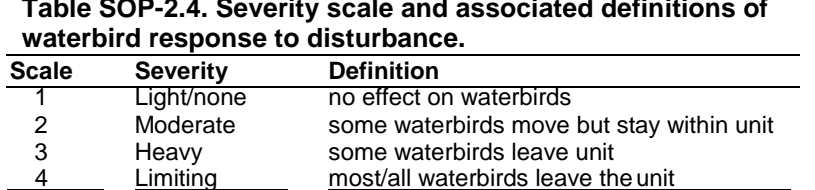

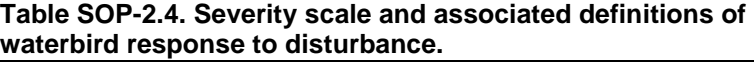

#### *Disturbance source (optional)*

If there is a disturbance of waterbirds (see *Disturbance Severity* above), check the appropriate box to identify its source. Several sources can be ticked. For example, a fisherman in a boat should be ticked as both "Fishing" and "Boats". Potential sources are listed in Table SOP-2.5.

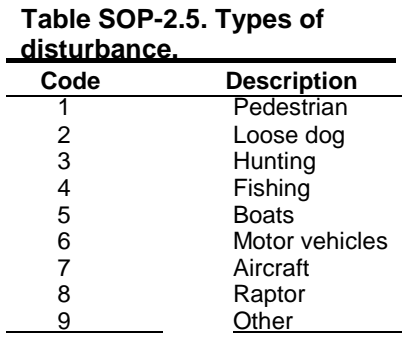

# *Chronic Human Disturbance*

Characterize the unit for the period between the last and the current waterbird survey (Table SOP-2.6). For private lands, ask the area manager or landowner. For public lands, check site regulations or consult with management or law enforcement staff.

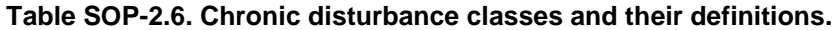

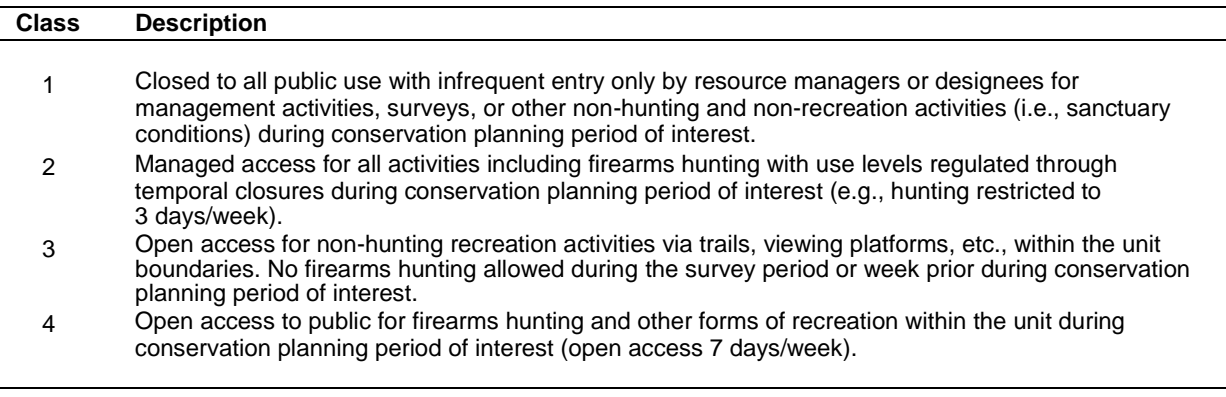

#### *Counting and estimating waterbird numbers*

Counts of individual waterbirds (see list in SM1) may be recorded by species on either the Waterbird Count or Survey Condition form for an individual survey unit (SM-3), or on the alternate form for surveying multiple management units (SM-4). Alternatively, observers may record both bird counts and the site conditions described above by utilizing the IWMM mobile app on an iPad or iPhone running Survey123. Counts of all observed species should be recorded. Scientific names are based on the 58th Supplement to the American Ornithological Union's (AOU) checklist (Chesser et al. 2017).

Be careful not to count individual waterbirds more than once. When in doubt about whether an individual waterbird was already seen, err on the side of not double-counting and assume it was already counted. If you find that no waterbirds are present, still record site conditions (e.g., disturbance, depth, etc.), and enter this information into the IWMM database. In this case, the

database will automatically fill in zeros for bird counts, adding information that is vital for analysis.

Visually scan the wetland systematically, enumerating birds by species using guidance in Supplemental Materials 1. For larger projects, or projects where there are large numbers of waterbirds, it is often more practical to estimate numbers. Estimating numbers may also be necessary if waterbirds move around the wetland or are in very tightly packed flocks.

To count waterbirds in a flock, first estimate a 'block' of waterbirds (e.g. 5, 10, 20, 50, 100, 500, 1000 waterbirds) depending on the total number of waterbirds in the flock and the size of the waterbirds. To do this, count a small number of waterbirds (e.g., 10) to gain a sense of what a group of 10 waterbirds "looks like." Then count by 10s to 50s or 100s to gain a sense of what 50 or 100 waterbirds "looks like." The block is then used as a model to measure the remainder of the flock. In the example below (Figure SOP-2.3), we use 'blocks" of 20 birds to arrive at an estimate of 320 waterbirds.

In some instances, it might not be possible to get an accurate count of each species in a mixed flock, particularly if the flock contains similar species, such as scaup or small shorebirds (i.e., "peeps"). In such cases, try to estimate the percentage of the flock belonging to each species by "sub-sampling". To do this, choose several subsets of waterbirds across the flock, then count and identify all individuals within those subsets. Then use these estimates to provide an extrapolated estimate of numbers of each species in the entire flock. When using this method, be mindful of the fact that species may not be distributed evenly among the flock, so carry out several sub-samples. As an example, in the raft of ducks in Figure SOP-2.3, you might count the waterbirds in 3 subsamples of 20 waterbirds, identifying 12, 10 and 14 Redheads among them. These 36 Redheads represent 60% of the 60 waterbirds in those 3 subsamples - extrapolating this to the whole flock (previously estimated to be 320 waterbirds) would produce an estimate of 192 Redheads.

SURVEY TIP: If you are surveying projects with large numbers of waterbirds, it is often best to count in teams of two, one person counting while the other records the numbers on the field sheet. Alternatively, some people like to use audio recording devices, so that they are not constantly interrupting counts to record information.

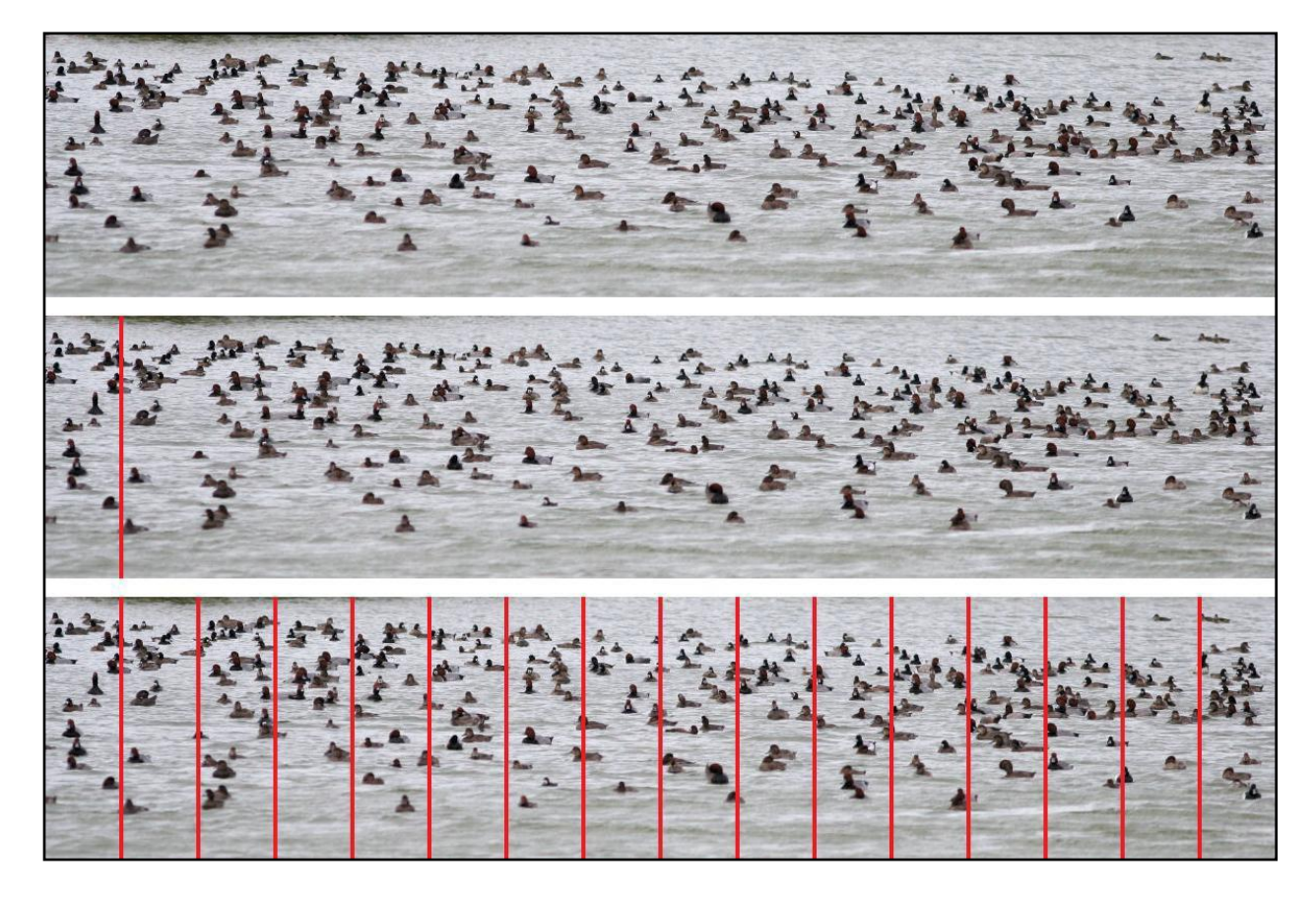

**Figure SOP-2.3.** Estimating flock size for a raft of ducks. Count members within a visualized group, for example 20 individuals, then see how many groups there are in the flock. In this example 16 groups x 20 individuals/group = 320 individuals in the flock.

*Training*—First-time IWMM cooperators should view the survey materials located at [https://iwmmprogram.org/protocols-data-forms/.](https://iwmmprogram.org/protocols-data-forms/) Additional training resources for both mobile app and database operations can be found on the IWMM Support page at https://iwmmprogram.org/support/.

Inexperienced waterbird counters are advised to practice their counting and estimation techniques before participating in IWMM. This can be done in the field or at a desktop computer using Wildlife Counts software: [http://wildlifecounts.com/index.html.](http://wildlifecounts.com/index.html)

*Young waterbirds/broods—Do not include dependent young waterbirds in counts. For geese,* swans and ducks, assume juveniles are independent when they can fly. Any juveniles that did not hatch in the immediate vicinity should be included in counts (e.g., juvenile swans migrating in family groups).

#### *Special survey techniques*

*Aerial Surveys—*Aerial survey data can be incorporated into the IWMM database, provided that it includes the same site information as a standard ground-based whole-area count.

If aerial surveys are employed, the cooperators should note this in the IWMM database. In the bird survey database form select "Aerial Surveys" in the "Survey Type" dropdown box.

*Flush Counts—*Cooperators may conduct "flush counts" by intentionally disturbing birds into flight in order get more accurate estimates of waterbirds in large or densely vegetated areas. If flush counts are employed, cooperators should select "Flush Counts" in the IWMM database using the "Survey Type" dropdown box.

# *References*

- Chesser RT, Burns KJ, Cicero C, Dunn JL, Kratter AW, Lovette IJ, Rasmussen PC, Remsen JV, Rising JD, Stotz DF, Winker K. 2017. Fifty-eighth supplement to the American Ornithological Society's Check-list of North American Birds. The Auk 134:751-773.
- Cowardin LM, Carter V, Golet FC, LaRoe ET. 1979. Classification of wetlands and deepwater habitats of the United States. U.S. Fish and Wildlife Service, Washington, D.C.
- Fredrickson LH, Reid FA. 1991. 13.1.1 Nutritional values of waterfowl foods, Waterfowl Management Handbook. U.S. Fish and Wildlife Service, Washington, D.C.
- Ma Z, Cai Y, Li B, Chen J. 2010. Managing wetland habitats for waterbirds: an international perspective. Wetlands 30:15–27.
- Suir GM, Evers DE, Steyer GD, Sasser CE. 2013. Development of a reproducible method for determining the quantity of water and its configuration in a marsh landscape. Journal of Coastal Research, Special Issue 63:110–117

# <span id="page-20-0"></span>**SM 3: Waterbird Survey Form Single Unit (1 side)**

ONE FORM PER SURVEY UNIT . Right-click over form then select *Acrobat Document Object>open* or refer to the website for the most up-to-date data form: <http://iwmmprogram.org/protocols-data-forms/>

#### **Integrated Waterbird Management Monitoring**

#### **Waterbird Survey Form**

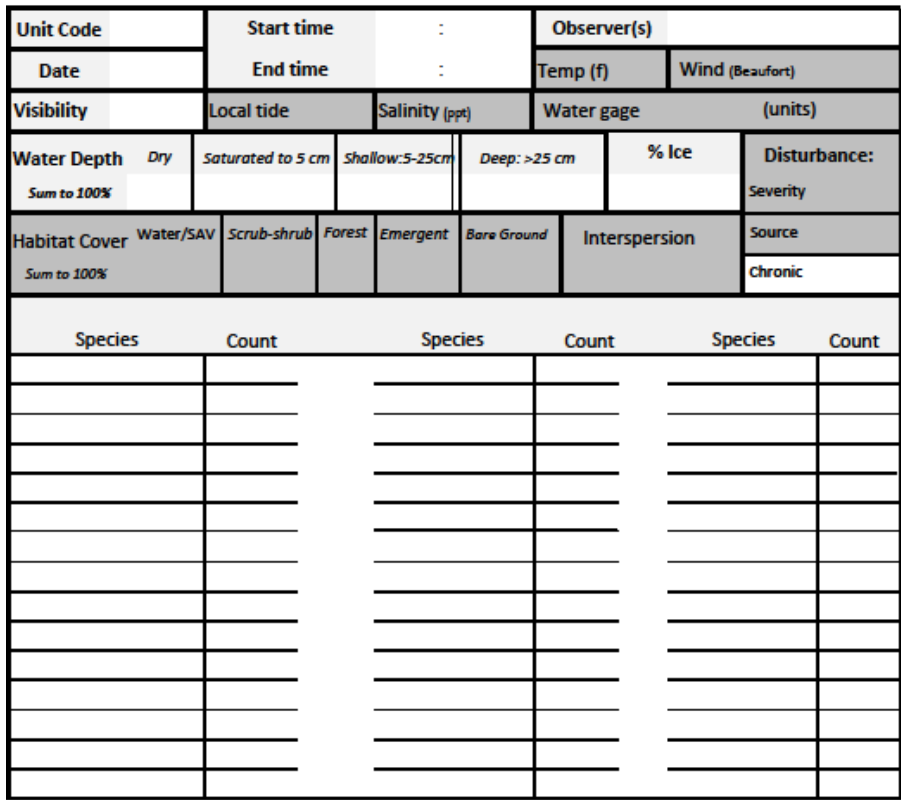

Categorical Assessments: Local Tide: 1 = high; 2 = almost high, rising; 3 = almost high, falling; 4 = half tide, rising; 5 = half tide, falling; 6 = almost low, rising; 7 = almost low, falling; 8 = low; 9 = not observed, NA. Water Gage Units:

1=feet/tenths, 2=feet/inches, 3=meters Interspersion: class "L" = includes large water/bare ground features with connected patches and linear edge; Class "S"= contains small, disconnected patches of water/bare ground with increased random distribution and fewer instances of connection; Class "M" = consists of patterns that contain discernible regions of both configuration classes L and S. Disturbance Severity: 1 = no effect on waterbirds; 2 = some waterbirds move but stay within unit; 3 = some waterbirds leave unit; 4 = most/all waterbirds leave unit Disturbance Source (>1 code allowed): 1=Pedestrian, 2=Loose dog, 3=Hunting, 4= Fishing, 5=Boats, 6=Motor Vehicles, 7=Aircraft, 8=Raptor. Chronic Disturbance: 1 = Closed to all public use with entry into unit by resource managers or designees only; 2 = Managed public access including firearms hunting; 3 = open access via trail, viewing platforms etc. No firearms hunting allowed. 4 = Open access with firearms hunting.

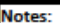

**Required Metric** 

**Optional Metric** 

ppt = parts per thousand

# <span id="page-21-0"></span>**SOP 3: Measuring Salinity**

If measuring salinity with a hydrometer, you will also need a large, clear jar and a thermometer. The protocol for measuring salinity with a hydrometer (EPA 2006):

- 1. Put the water sample in a hydrometer jar or a large, clear jar.
- 2. Gently lower the hydrometer into the jar along with a thermometer. Make sure the hydrometer and thermometer are not touching and that the top of the hydrometer stem (which is not in the water) is free of water drops.
- 3. Let the hydrometer stabilize and then record the specific gravity and temperature. Read the specific gravity (to the fourth decimal place) at the point where the water level in the jar meets the hydrometer scale. Do not record the value where the meniscus (the upward curvature of the water where it touches the glass) intersects the hydrometer (Figure SOP-3.1).
- 4. Record the specific gravity and the temperature on your data sheet.
- 5. Use a hydrometer conversion table that comes with your hydrometer to determine the salinity of the sample at the recorded temperature. Record the salinity of the sample on the data sheet.

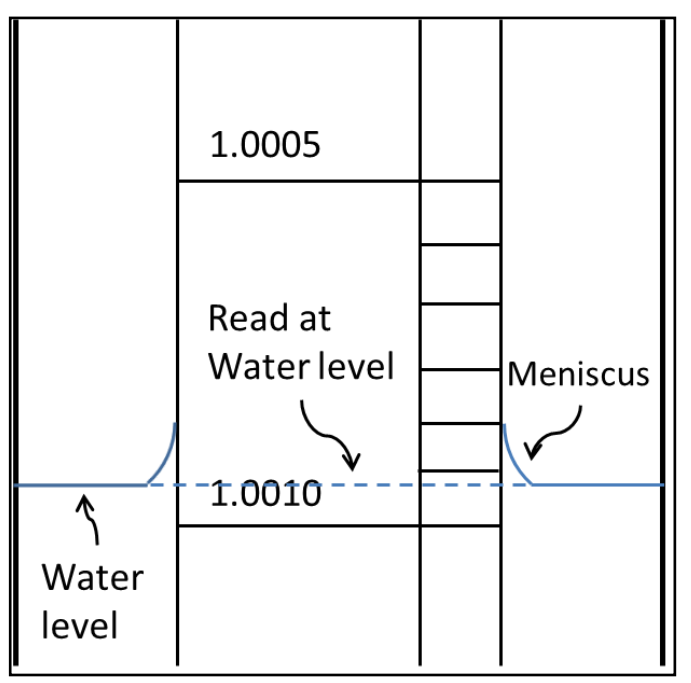

**Figure SOP-3.1**. Reading specific gravity from a hydrometer. Note that the reading should be taken at the water level NOT the meniscus. Redrawn from EPA (2006).

If measuring salinity with a refractometer, you will also need a dropper and a container of distilled water. The protocol for measuring salinity with a refractometer (EPA 2006):

- 1. Lift the lid that protects the refractometer's specially angled lens.
- 2. Place a few drops of your sample liquid on the angled lens and close the lid.
- 3. Peer through the eyepiece. Results appear along a scale within the eyepiece.
- 4. Record the measurement on your data sheet.

Rinse the lens with a few drops of distilled water, and pat dry, being very careful to not scratch the lens' surface.

#### *References*

[EPA] Environmental Protection Agency. 2006. Chapter 14: Salinity Pages 1–8 in Ohrel RL J., Register KM, editors. Volunteer estuary monitoring manual, a methods manual. 2nd edition. Washington, D.C.: EPA-842-B-06-003. Available: [http://water.epa.gov/type/oceb/nep/monitor\\_index.cfm](http://water.epa.gov/type/oceb/nep/monitor_index.cfm) (January 2015).

# <span id="page-23-0"></span>**SOP 4: Bathymetry Mapping**

Adapted from Lyons et al. 2006.

# **Goal**

Create a basin contour map that will provide estimates of the quantity of different water depth categories for any given water level (measured at a permanent water gauge).

# **Personnel**

Survey unit basin contour mapping will require two individuals.

# **Equipment**

Highly accurate GPS receiver (e.g., Trimble GeoXM or GeoXT, or similar), meter stick or sounding line marked in cm, Bathymetry data sheet. A disc of  $\frac{1}{4}$  inch plywood or similar material may be attached to the bottom of the meter stick to facilitate depth measurements over unconsolidated bottoms.

# **Timing**

Once per survey unit, preferably early in spring when the unit is at full pool. Measurements should be made on a calm day following a period of stable water levels to be sure that water is evenly distributed within the unit. Permanent water gauge readings should be made at the beginning and end of each day.

# **General Methods**

The bathymetry method outlined below involves measuring the depth of the unit across a grid of points when the impoundment is at full pool and water levels have been stable for at least a few days before the survey. The basin contour map will allow us to estimate the amount of mudflat and proportions of the impoundment in various water depth classes throughout the drawdown.

This procedure requires the use of a highly-accurate GPS unit, such as a Trimble GeoXT or GeoXM, or similar. Recreational handheld GPS units made by Garmin, Magellan, and others are not likely to be accurate enough  $(\pm 1 \text{ m})$ . If the cooperator is a member of the USFWS and needs access to an adequate GPS unit, he or she may be able to borrow one from regional staff or a nearby refuge if possible.

In the field, GPS locations and water depth measurements will be collected in a spatial arrangement approximating a grid; this does not require the creation of a grid of sampling points ahead of time with a GIS. Grid spacing (typically between 25 to 100 m) will determine how frequently data points will be collected and should be informed by the size of the survey unit and the variability of water depth conditions within the unit. The resulting file of GPS points will resemble a grid once imported to GIS (see SOP-4.1). It may be possible, depending on the GPS unit used, to enter water depth measurements directly into the GPS unit as the data points are collected. This will reduce data entry required after field work and the likelihood of data entry errors. In addition, field crews are encouraged to record water depth data on the paper data sheets as well as a hard-copy back-up.

# **Steps**

- 1. Before starting, obtain an appropriate GPS unit, if necessary, or prepare your GPS unit to collect bathymetry data for your survey unit. If you are not familiar with the GPS technology you are using, IWMM staff can provide detailed step-by-step instructions for its use.
- 2. Record the water level at the permanent water gauge at the start of each day of bathymetry work.
- 3. Starting with one edge of the impoundment, traverse a series of parallel transects, taking periodic readings.
	- a. Place points along transects at a standardized frequency (approx. 50 meters apart).
	- *b.* As necessary, collect additional sampling points along each transect whenever there is a significant change in slope. For example, if a low spot or ditch is encountered, collect a point at the edge of it, at its lowest point, and at a point where elevation rises again. *These extra points are critical for accurate mapping of the basin contour.*
	- c. If areas with a significant change in slope occur between transects, data pointsshould be collected in those locations as well.
- 4. At each sampling point :
	- a. Collect the location with the GPS. GPS points are automatically numbered in sequence as they are collected in the field. A Point ID and UTM coordinates will be stored in the unit.
	- b. Record the water depth (cm) using the meter stick or the sounding line. (Begin sampling points at the edge of the impoundment. Water depth at this location will be 0.) Water depth can be typed into the GPS unit directly and/or written on the data sheet. If entering the water depth data directly into the GPS unit, the use of the data sheet as a hard-copy backup is optional, but highly encouraged.
	- c. Record comments for impoundment edge, ditch, change slope, top slope, bottom slope, etc.
	- d. When using the data sheet, Point ID is simply a sequentially assigned number given to the points in the order they are collected (1, 2, 3, etc.). Thus, written depth data should be collected in the same order as GPS data points, so that the data corresponds correctly.
- 5. Once the entire impoundment has been sampled, record the water level at the permanent water gauge at the end of each day. Since staff gages mounted on posts can be dislodged, the staff gage present at the time of the survey should also be referenced against multiple points on a more permanent structure such as a culvert bottom, concrete water control structure, bridge footing, etc. to maintain a consistent datum. Although not required, mean sea level surveys could establish elevation references for all staff gages and permanent reference points.

For an example converting field data to bathymetry maps for use, please refer to Los Huertos and Smith (2013).

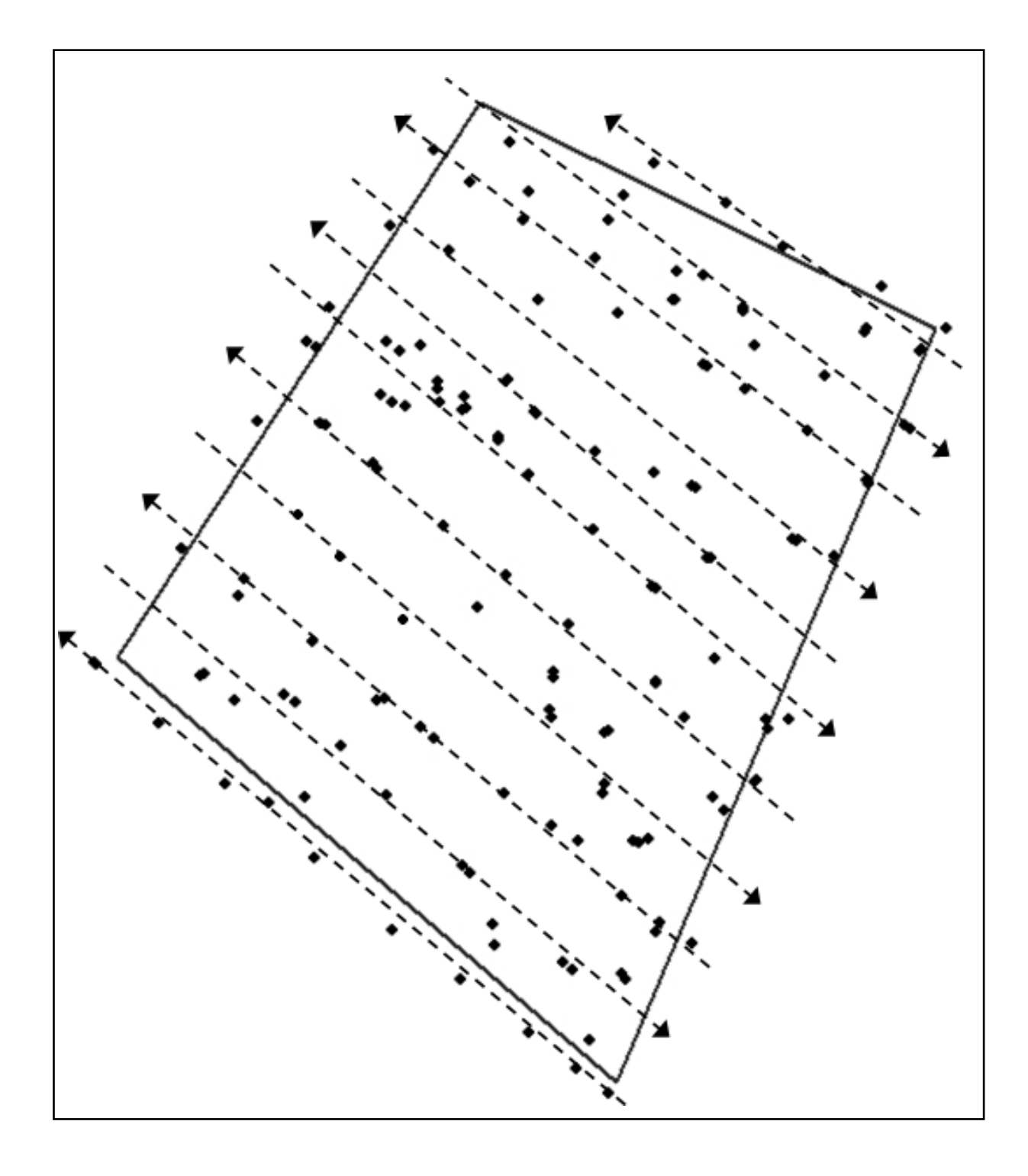

**Figure SOP-4.1.** Example data from bathymetry work at Prime Hook NWR, illustrating the arrangement of parallel data collection transects approximately 50 meters apart, and the collection of data points along the transects. Note that data points are not always spaced 50 meters apart; some are clustered and/or located between transects, as necessary, to capture areas with changes in slope.

#### **References**

Lyons JE, Runge, MC, Kendall WL, Laskowski H, Lor S, Talbott S. 2006. Timing of impoundment drawdowns and impact on waterbird, invertebrate, and vegetation communities within managed wetlands:.Study Manual Final Version Field Season 2006. USGS-Refuge Cooperative Research Program. Laurel, Maryland.

Los Huertos M, Smith D. 2013. Wetland Bathymetry and Mapping. Pages 49–86 in Anderson JT, Davis CA, editors. Wetland Techniques: Foundations. Volume 1. Secaucus, New Jersey: Springer.

# <span id="page-27-0"></span>**SOP 5: Annual Vegetation and Productivity Survey**

Follow these instructions for preparing and conducting yearly vegetation surveys and assessing annual productivity of each unit. The associated field data sheet is in Supplemental Materials 7.

#### **Equipment**

-Map of the project and unit boundaries

-Annual Vegetation Survey Form (See Supplemental Materials 4)

-Seed Head Photographic Guide in areas where annual emergent vegetation (i.e., moist-soil) is present (Supplemental Materials 5)

-Plastic bags or plant press, camera, and cell phone/tablet with ID app (e.g., iNaturtalist) for species identification (optional)

# **Survey schedule**

Vegetation surveys are to be completed once annually, typically late in the growing season when dominant plant species have matured but before they senesce (August – October depending on latitude and elevation). In moist-soil wetlands, surveys should be completed once seed heads have matured but prior to seed head shattering for species included in the Seed Production Index.

# **Percent of Unit with Vegetation (required)**

The proportion of the unit covered by vegetation (include SAV ) should be visually estimated. Exclude areas where vegetation is thin, covering less than 30% of substrate, the balance being: bare ground, water without floating-leaved or submersed vegetation, or plant litter (Cowardin 1979). For example, a recently disked area with scattered living plants covering only 5% of the area should be assessed entirely as non-vegetated. Litter includes vegetation killed by herbicide application. Mowed or harvested areas should be assessed as vegetated when the minimum threshold is met for living plants or as non-vegetated when litter or bare ground dominate (such as in late season mowing of mature annuals).

# **General Habitat Resource Type & Yield/Energetic Quality (required)**

For each survey unit, record all habitat resource types (HRT) present and estimate the proportion of the total unit area represented by each type (see table SOP5.1 for definitions). To standardize interpretations of the HRTs, each natural vegetation type has been related to classifications that use detailed descriptions for delineating types: the National Vegetation Classification Standard (2008) and Classification of Wetlands and Deepwater Habitats (Cowardin 1979), see Appendix SOP5.1. HRT should not overlap and should sum to 100% across all types. In some situations HRTs may gradually transition from one type to another creating indistinct transitional edges or ecotones. When assessing the extent of these transitional areas, use the dominant type and ignore subdominant inclusions that are less than 5% of the unit's size. Also select a waterfowl energetic quality class (High, Medium, Low) for each HRT using the guidelines provided in Table SOP-5.1 below. Custom energy values, if known for a unit, may be entered optionally to replace the default values.

# **Table SOP-5.1. Habitat Resource Types and guidelines for assigning waterfowl energetic quality scores.**

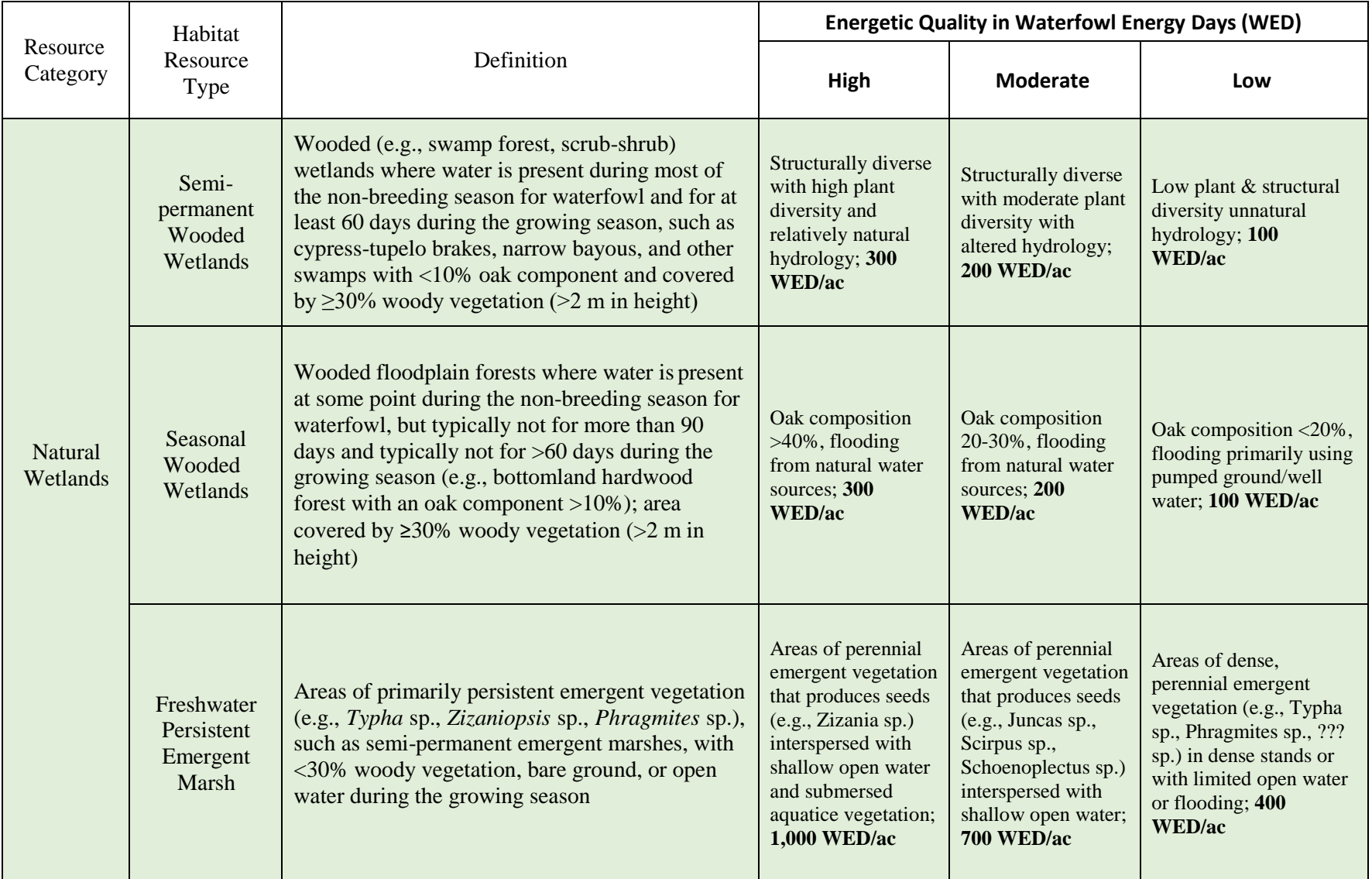

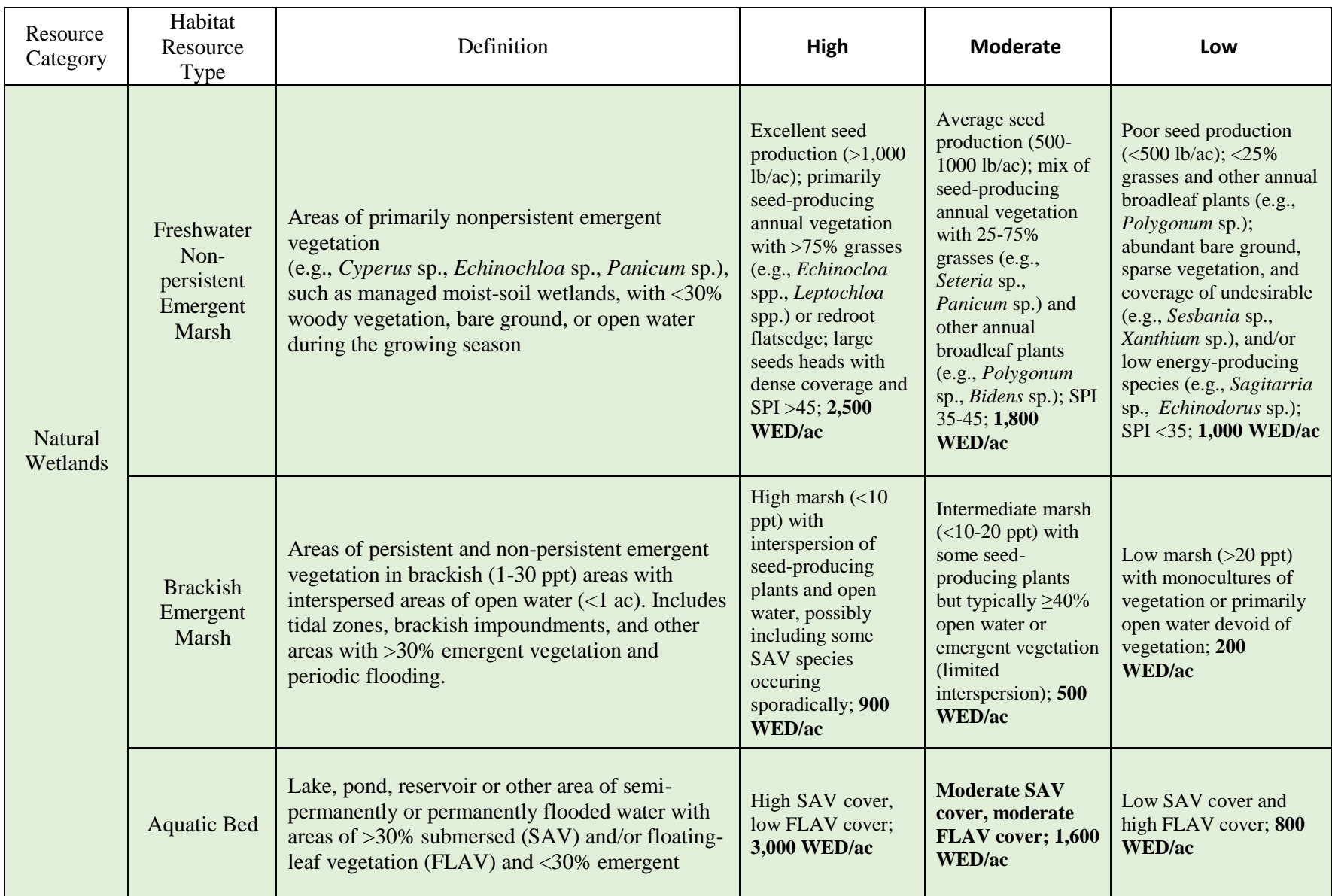

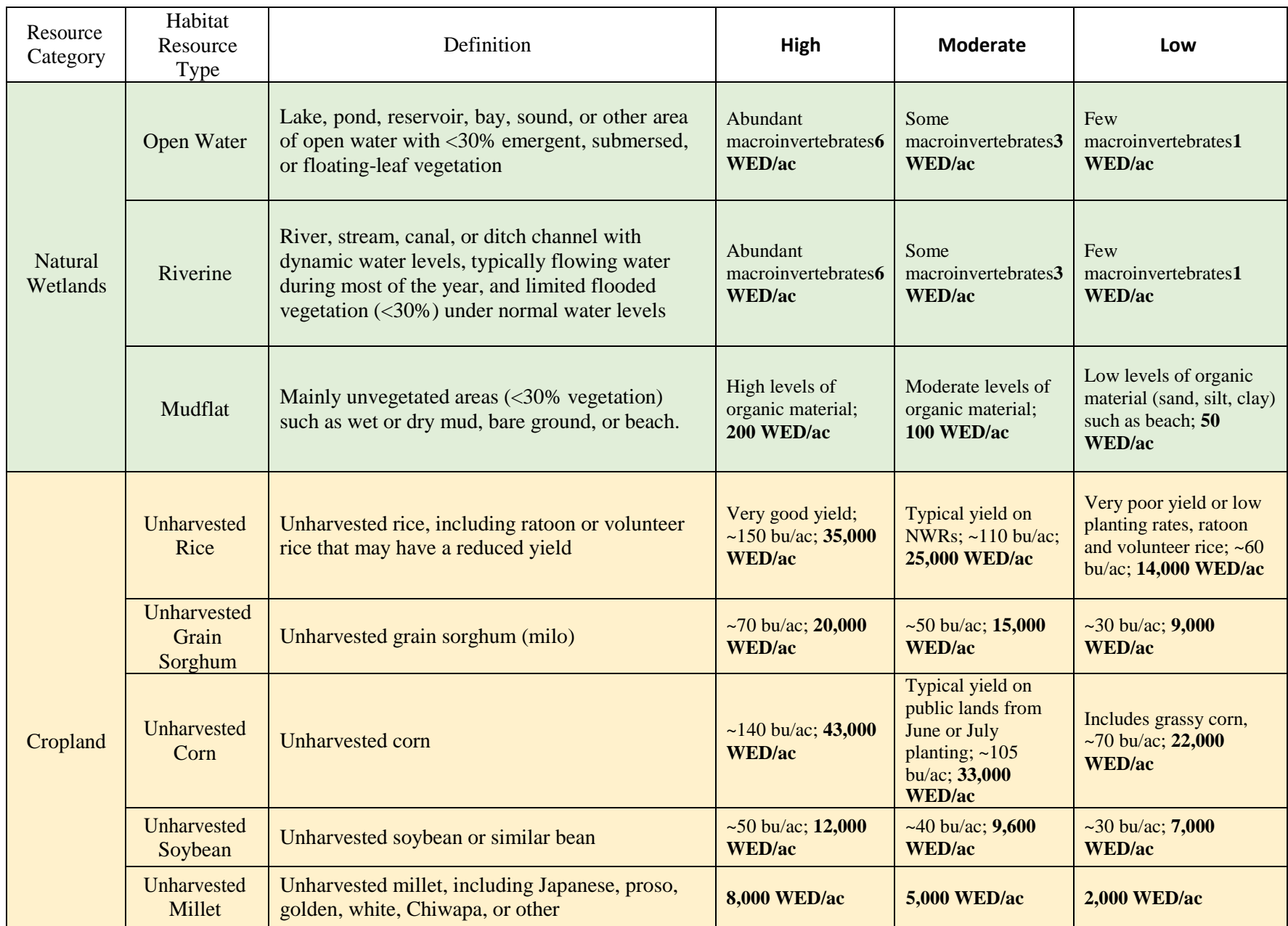

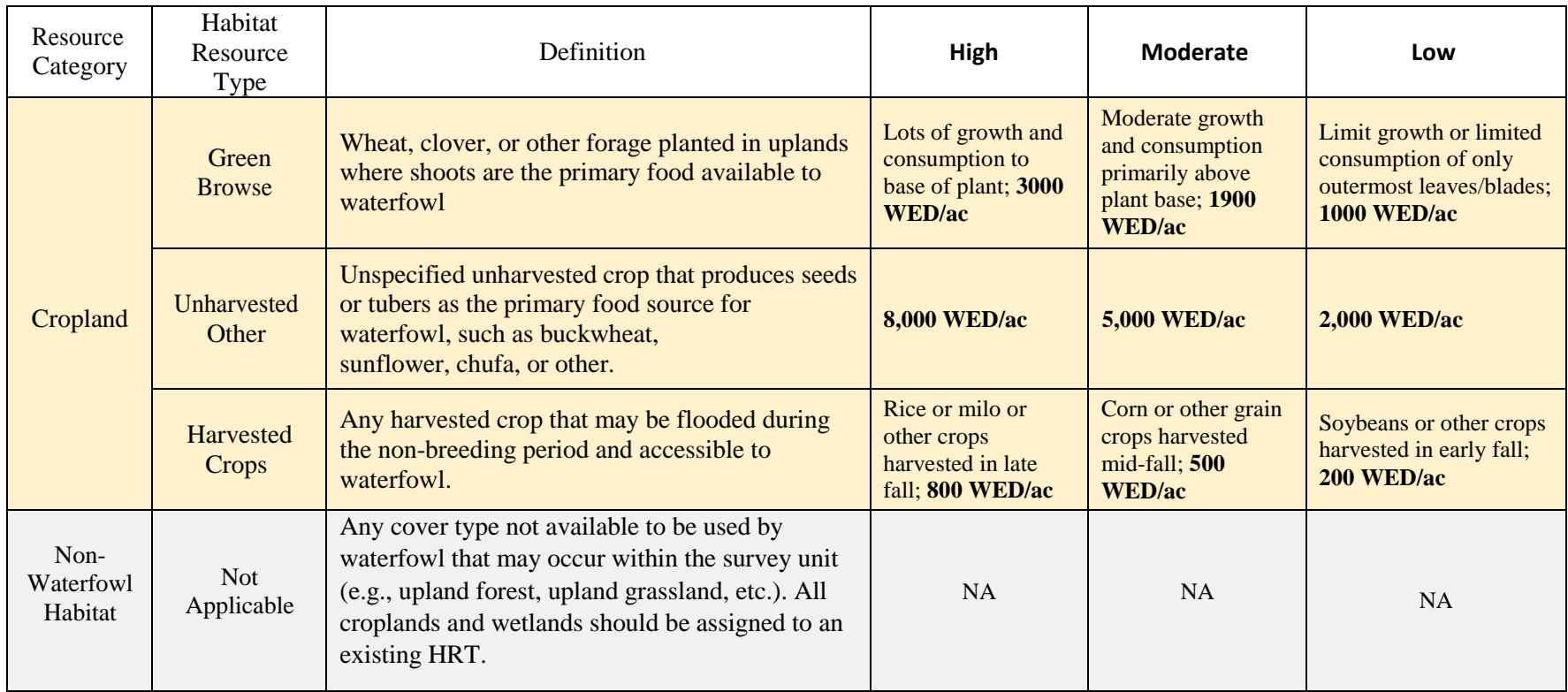

# *Plant community composition/species assessment (optional)*

Plant community composition is assessed by estimating the canopy cover of individual plant species within the **vegetated portion of the survey unit** (i.e., across all HRTs with vegetation). Only vegetation from the current growing season should be included in plant community composition assessments. Herbaceous agricultural or planted crops should also be included (e.g., rice, millet, sorghum, etc.) if left unharvested. Two major steps are involved in the assessment of plant community composition: (1) assessment of percent vegetation cover (emergent, floating leaved, or submersed) within the survey unit and (2) species inventory and species-specific percent cover assessments within the areas of vegetation.

Observers should determine the location of all wetland vegetation patches within a survey unit. This could be done through a visual assessment around the perimeter of the survey unit or by traversing across the unit; recent aerial photographs may also be helpful. Once the observer is confident they have identified all vegetation patches, they should estimate and record the percent of the survey unit covered by vegetation. Percent cover is defined as a canopy cover measurement being the percentage of the survey unit covered by vertical projections from the outermost perimeter of plants' foliage (Anderson 1986) (Figure SOP- 5.1). Again, for this metric, percent cover assessments should exclusively consider vegetation from the current season's growth.

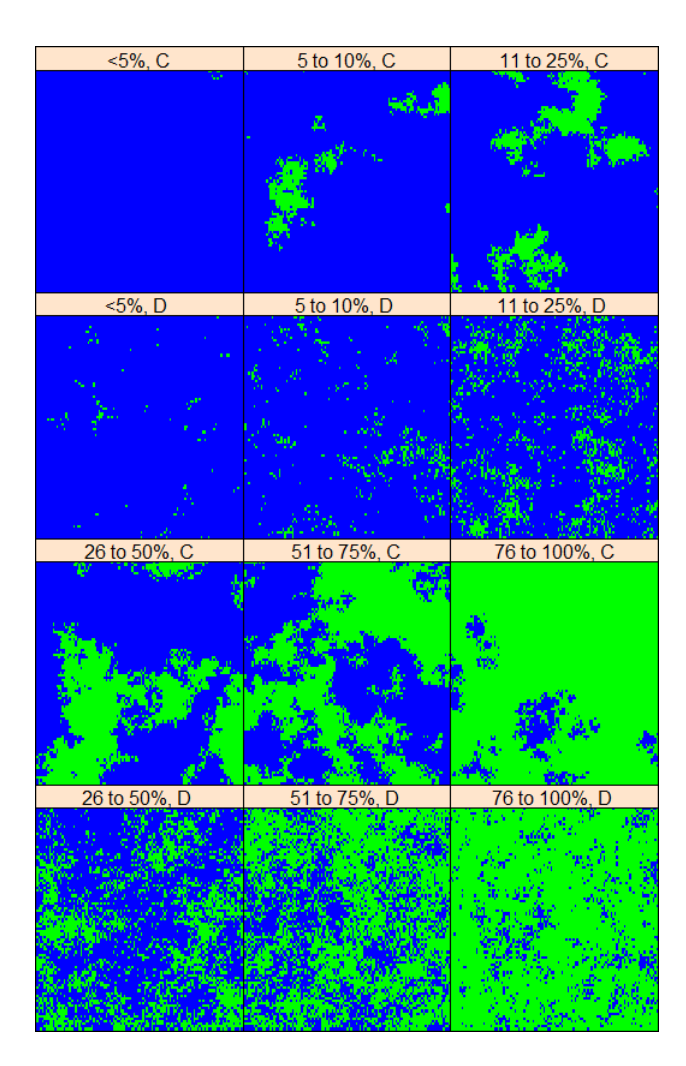

**Figure SOP-5.1.** Different levels of vegetation cover (green patches). Panels labeled with a "C" show clumped patches of vegetation and water whereas those with a "D" show dispersed or spread out patches.

For a single composite representing all areas of emergent vegetation, cooperators may compile a list of common (>5% canopy cover) plant species and estimate each species' percent cover. For this assessment, the following pertains to percent cover estimates:

- For individual plant species, cover is defined as above except that it is *estimated as a percentage of the unit's vegetation area* **not** as a percentage of total survey unit area. Asan example, consider a survey unit that contains only cattail as an emergent plant species. Cattail may cover 50% of the total survey unit area, but as an individual plant species, it covers 100% of the wetland vegetation area within a survey unit; report 100% as the estimate.
- Cover should be estimated only for common species, species covering  $>5\%$  of the wetland vegetation area.
- Total cover across species can exceed 100% due to the stratification of plant species with varying heights and growth forms.

#### *Seed head assessments (optional)*

For the moist-soil species listed in SM 6: Seed Head Assessment Guide for Selected Wetland Plants with Food Value to Waterfowl, choose a category for seed-head size and density for each species (Naylor et al. 2005).

Using ocular estimation, qualitatively assess seed head size for a given species as average, smaller, or larger than the average size for the species. For example, *Polygonum pensylvanicum* would be compared to average size of seed heads for this species. Use the "Not Assessed" category for species that have deteriorated seed heads at the time of assessment or difficult to assess seed heads.

We provide a photographic guide to assist you in making seed head size assessments (see Supplemental Materials 6). The guide includes many common waterfowl food sources but may exclude some regionally important species. If you encounter a species that is energetically important and not listed in the photographic guide, please email one of the [regional contacts](https://iwmmprogram.org/contacts/) to suggest the species as an addition to the guide.

For each common plant species, visually assess seed head density based on two considerations:

- The density of stems for a species (i.e., thick or thin stands)
- The proportion of stems with seed heads, low or high proportional of stems with inflorescences.

Through ocular assessments, seed head density is assigned to ordinal categories including low, moderate, or high. Low seed head density is characterized by large areas of bare ground and a low proportion of seed heads to plant stems. High stem density is assigned to areas with little bare ground and a high proportion of seed heads to stems. Moderate stem densities fall between these two extremes.

Finally, please use the checkbox to note if a species-level assessment was completed for the unit or not. This is helpful to know in the event no species are recorded.

#### *References*

Anderson EW. 1986. A guide for estimating cover. Rangelands 8:236–238.

Bowyer MW, Stafford JD, Yetter AP, Hine CS, Horath MM, Havera SP (2005) Moist-soil plant seed production for waterfowl at Chautauqua National Wildlife Refuge, Illinois. The American Midland Naturalist 154(2):331–341

Brasher, M.G., M. Parr, B.C. Wilson. 2018. Waterfowl foraging habitat abundance in forested wetlands of the Gulf Coast Joint Venture region. Gulf Coast Joint Venture, 700 Cajundome Blvd, Lafayette, Louisiana.

Cowardin, L.M., V. Carter V., F.C. Golet, E.T. LaRoe. 1979. Classification of Wetlands and Deepwater Habitats of the United States. U.S. Fish and Wildlife Service Report No. FWS/OBS/-79/31.Washington, D.C.

FGDC [Federal Geographic Data Committee]. 2008. National Vegetation Classification Standard (Version 2.0). FGDC-STD-005-2008. Vegetation Subcommittee, Federal Geographic Data Committee, Reston, VA. 126pp

Gross, M.C., McClain, S.E., Lancaster, J.D., Jacques, C.N., Davis, J.B., Simpson, J.W., Yetter, A.P. and Hagy, H.M. (2020), Variation in True Metabolizable Energy Among Aquatic Vegetation and Ducks. Jour. Wild. Mgmt., 84: 749-758.

Hagy H.M. Kaminski R.M. 2012. Apparent seed use by ducks in moist-soil wetlands the Mississippi Alluvial Valley. Journal of Wildlife Management 76:1053–1061

Heitmeyer, M.E. 2010. A manual for calculating duck use-days to determine habitat resource values and waterfowl population energetic requirements in the Mississippi Alluvial Valley. Greenbrier Wetland Services Report 10-01. Blue Heron Conservation Design and Printing LLC, Bloomfield, MO.

Kross J, Kaminski RM, Reinecke KJ, Penny EJ, Pearse AT (2008) Moist-soil seed abundance in managed wetlands in the Mississippi Alluvial Valley. Journal of Wildlife Management 72(3):707–714

Lower Mississippi Valley Joint Venture. 2015. MAV Waterfowl Stepdown State Summaries. LMVJV Waterfowl Working Group c/o Lower Mississippi Valley Joint Venture, Vicksburg, MS.

McClain, S.E., Hagy, H.M., Hine, C.S., Yetter, A.P., Jacques, C.N. and Simpson, J.W. (2019), Energetic implications of floodplain wetland restoration strategies for waterfowl. Restor Ecol, 27: 168-177.

Naylor LW, Eadie JM, Smith WD, Eichholz M, Gray MJ. 2005. A simple method to predict seed yield in moist-soil habitats. Wildlife Society Bulletin 33:1335–1341.

Straub JN, Gates RJ, Schultheis RD, Yerkes T, Coluccy JM, Stafford JD (2012) Wetland food resources for spring-migrating ducks in the upper Mississippi River and Great Lakes region. Journal of Wildlife Management 76(4):1–10

**Appendix SOP5.1.** Crosswalk of Natural Habitat Resource Types to the National Vegetation Classification Standard (NVCS) and National Wetland Classification System.

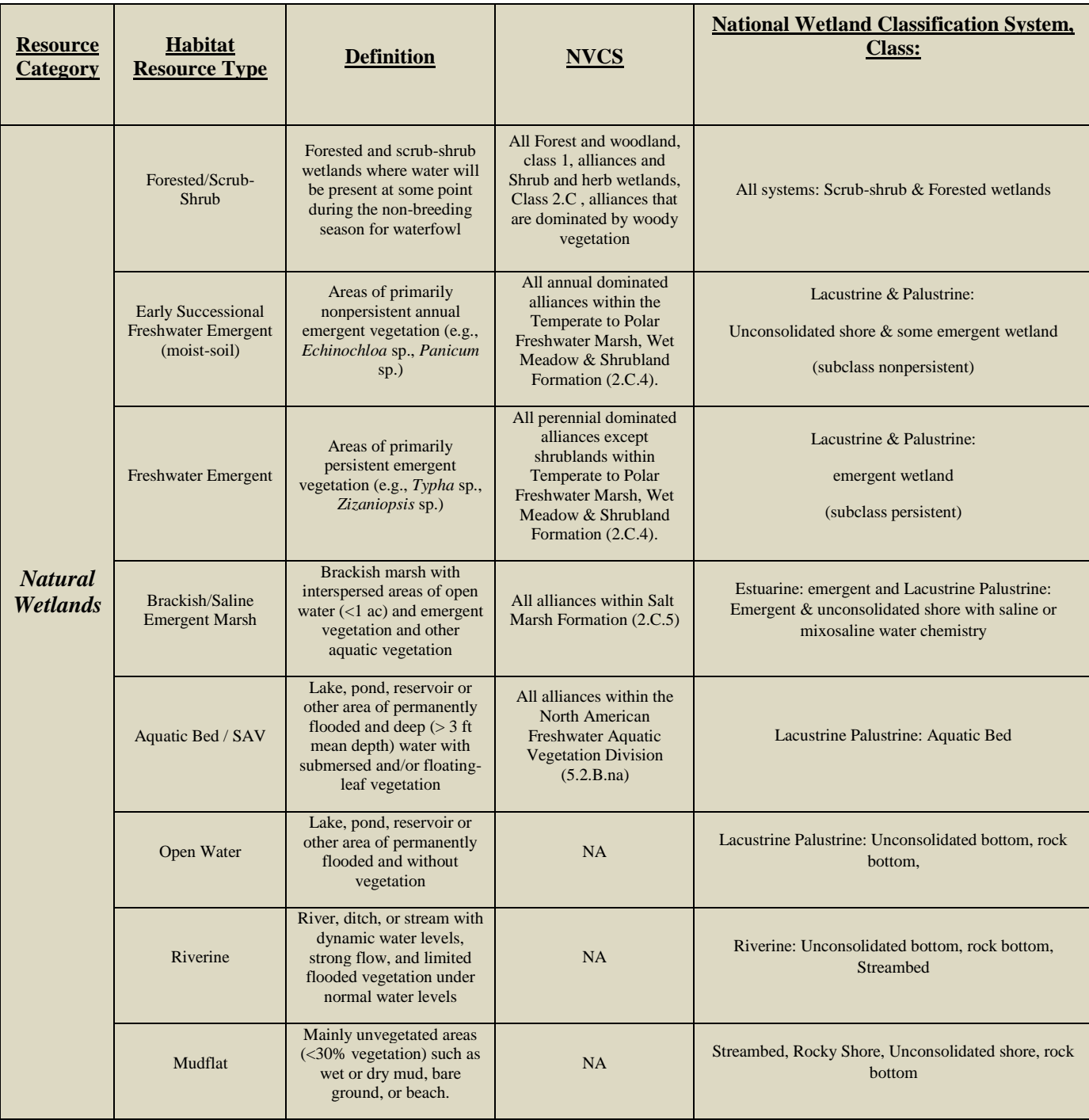
## **SM 5: Annual Vegetation Survey Form**

Right-click over form then *Acrobat Document Object* to open data sheet or refer to the website for the most up-to-date data form:<http://iwmmprogram.org/protocols-data-forms/>

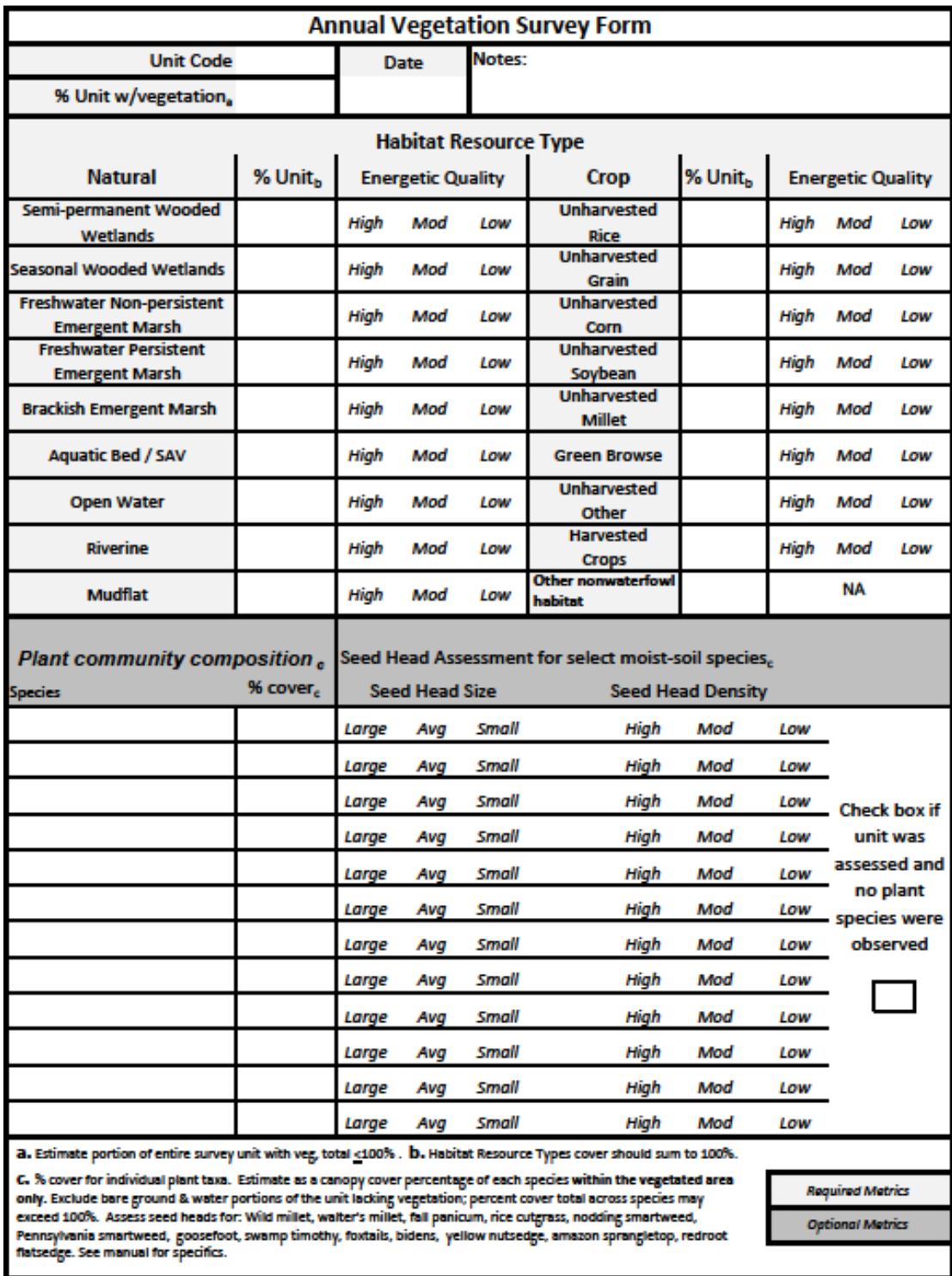

## **Integrated Waterbird Management Monitoring**

# **SOP 6: Recording Management Actions**

Follow these instructions for recording management actions for each unit surveyed. An associated management record sheet can be found in Supplemental Materials 7.

#### *Resources*

- Map of the project and unit boundaries
- Wetland management activities record (Supplemental Materials 7) for recording implemented actions

To develop effective and informed strategies in an adaptive management approach, a reasonable range of management activities must be considered (Williams 2011). Therefore, in addition to monitoring waterbird use and habitat response, periodic habitat management activities should be tracked for each management unit. Infrequent management activities involving major modifications or infrastructure development are excluded.

- 1. Create a wetland management activities record (Supplemental Materials 9) for each unit that documents individual treatment actions as listed in Table SOP-6.1. Broad classes are provided to narrow the search for matching actions. Start the annual tracking period at the beginning of the growing season that precedes the subsequent nonbreeding period.
- 2. Update the record through the season as actions are implemented. Create a new entry for repeat applications as necessary to maintain effective treatment (e.g. mowing). Record the geographic extent (footprint as the proportion of a management unit) for each entry. Total percent manipulated may exceed 100% since applications may overlap.
- 3. Cooperators should enter management action records into IWMM's centralized, online database on a routine basis, concurrent with their waterbird surveys, or as actions are completed.

*Start Date (required)* – Initiation date for applications and treatments (e.g. date of planting, spraying, flooding, etc.)

*End Date (required)* – Completion date for applications and treatments (e.g. harvest date, drawdown date, etc.). May be the same as Start Date if action completed on the same day.

*% of Unit Treated (required)* – Out of the total unit extent (100%). Important to understand treatment costs and effectiveness within and across units.

The following **treatment categories** are provided to guide the selection of individual actions:

*Crop cultivation* — Includes all activities related to the production of a harvested crop or a crop left standing. Cultivation or other actions commonly used in agriculture are excluded if a crop was not produced. Sowed stands of millet cultivars should be included here but not volunteer stands.

*Chemical treatment method* — Use of herbicides, insecticides, fungicides, or fertilizers to manage vegetation not related to crop production.

*Prescribed Burn* — Controlled burns completed within a range of prescriptions described in an approved burn plan.

*Mechanical treatment* — Managing soil, herbaceous vegetation, or light woody vegetation (<4.5" DBH) with mechanized equipment. Action includes common agricultural tillage practices and mowing not related to the production of a crop in the current year.

*Woody removal* — cutting/removal of large diameter woody vegetation (>4.5" DBH) with tree shear, mulcher, excavator, or other means.

*Grazing* — Controlled grazing completed within a range of prescriptions described in an approved grazing plan.

*Restoration* — Establishment of non-crop herbaceous, aquatic, or woody vegetation.

*Water level management* — Actions applied to manipulate water levels through adjusting water control structures, pumping, or facilitating water movement through flooding and/or draw-down. The term "drawdown" refers to total dewatering that exposes the bottom substrate of a wetland. The % of unit affected is the same as the % of the unit exposed during a drawdown. Reductions in water level that do not expose the bottom substrate should be assigned as "other water".

*Treatment Details (optional)* – Use this field to capture additional details regarding treatment action, such as chemical rate, contract source (if applicable), weather conditions, etc.

**Cost Estimate (calculated)** – General cost information is automatically populated using a strategy list from the Refuge Lands Geographic Information System (RLGIS, USFWS 2010) which served as foundation for a compiled list of actions (Table SOP-6.1). The RLGIS Actions were modified and fitted with costs from Natural Resources Conservation Service (NRCS) cost-share practices (NRCS 2012, NRCS 2014 a, b). Pumping logs, pump specifications, power source fuel use, and an irrigation study served as a basis for the fuel-use based pumping cost estimates (SRS Crisafulli Inc. 2014, University of NE 2011, Henggeler 2012). Crop input costs are based on production agriculture cost estimates (Dhuyvetter et al., Dobbins et al. 2012, Duffy 2014, Greer et al. 2012, USDA 2012). Estimates for prescribed goat grazing in wetlands and mechanical marsh shredders are derived from Greenfield et al. (2006). Costs for chemical control of woody invasive plants based on Rathfon and Ruble (2006) and NRCS (2012).

All default cost estimates are generalized and apply to actions with highly variable costs. These estimates are not recommended for use in budgeting purposes, cost benefit analysis, or other exercises requiring a high degree of accuracy.

*Custom Cost (optional)* – Participants may input their own cost information when known as a separate entry which will overwrite the default value(s). Cooperator-generated cost estimates should be used whenever available and included in a site-specific survey protocol. To provide decision support, management actions are classified into high, moderate, or low cost. For example, estimated costs for weed control based on density are classified as: low<\$54.00/acre, mod \$54-\$212/acre, and high >\$212/acre (NRCS 2012, NRCS 2014 a, b).

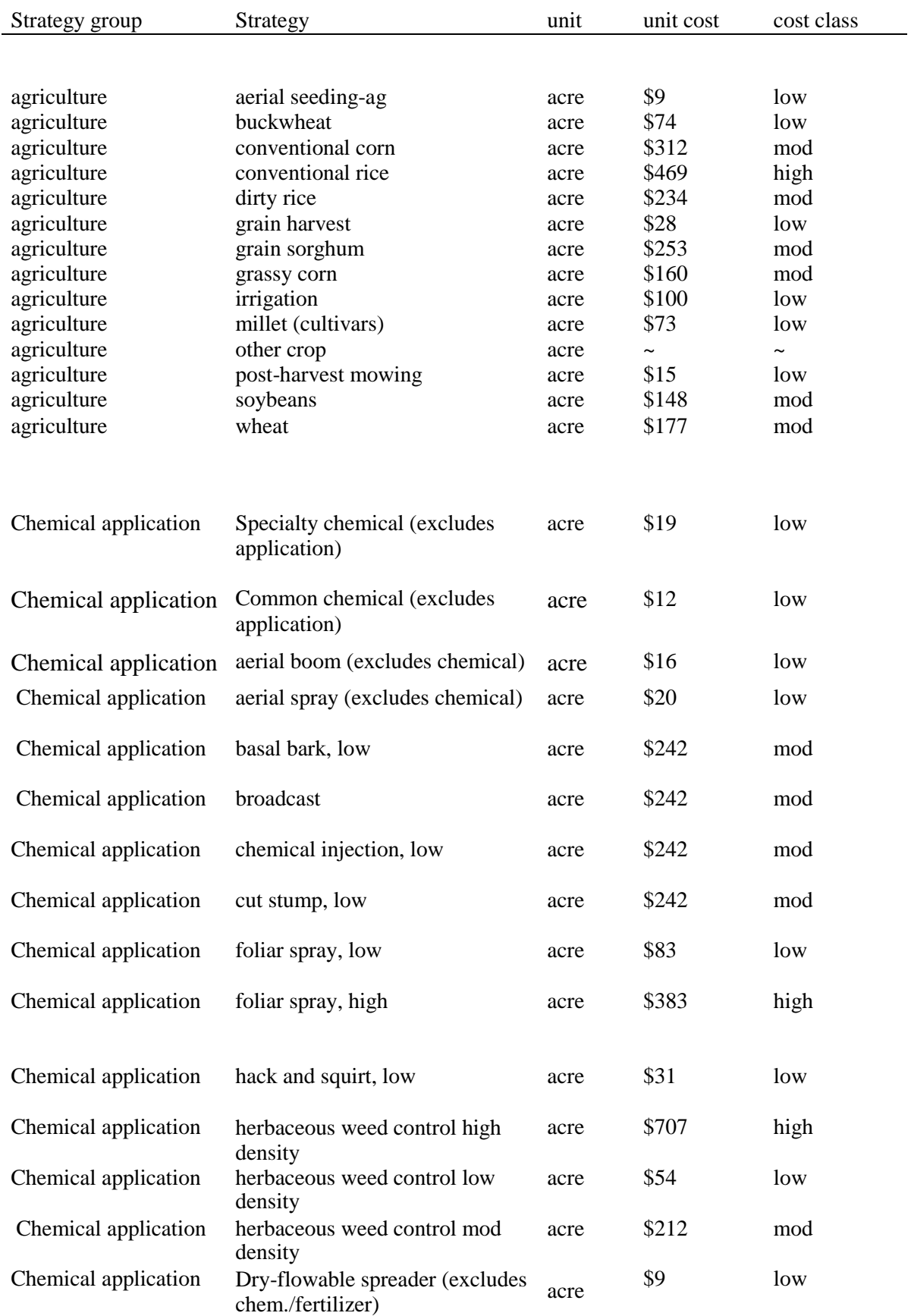

## **Table SOP-6.1 Wetland Management Actions.**

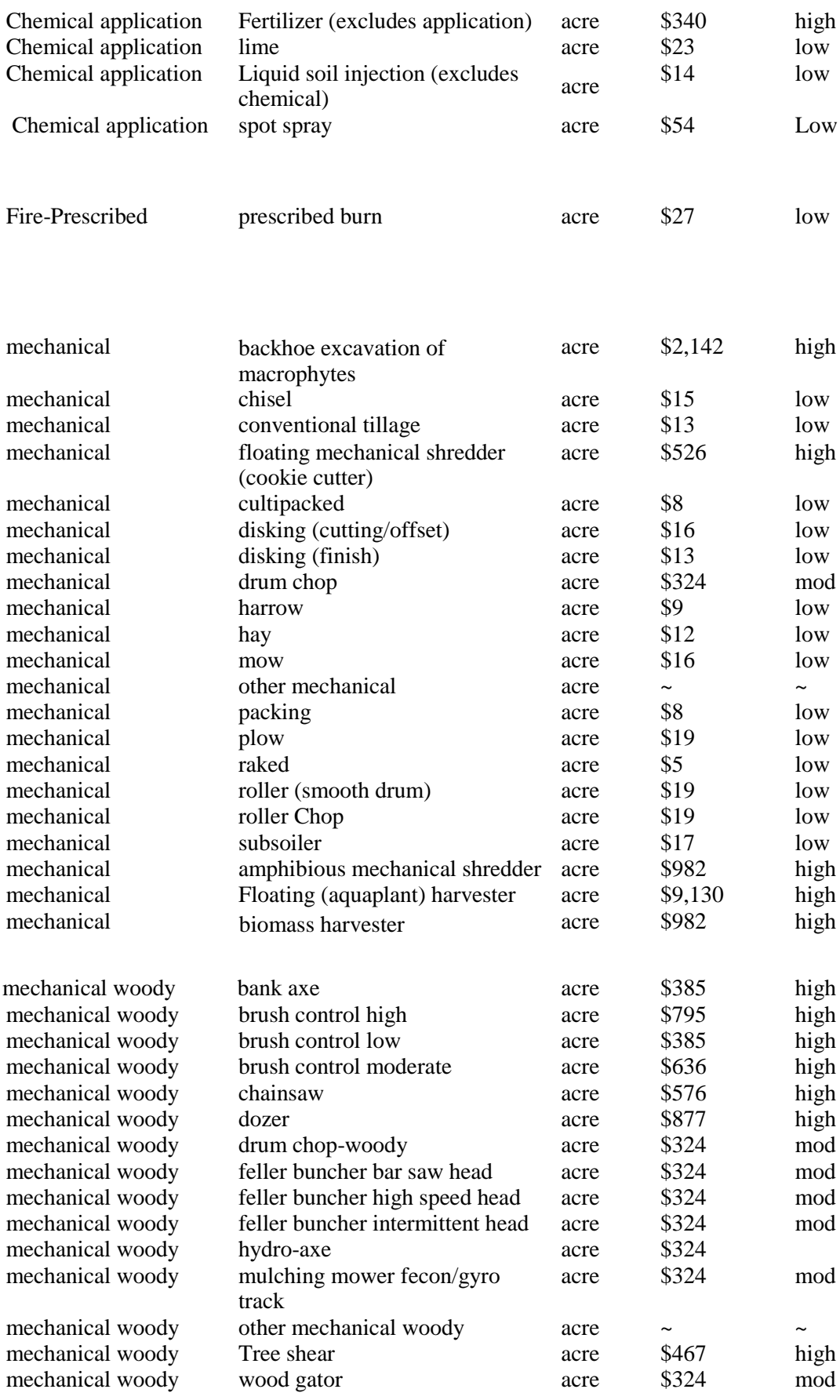

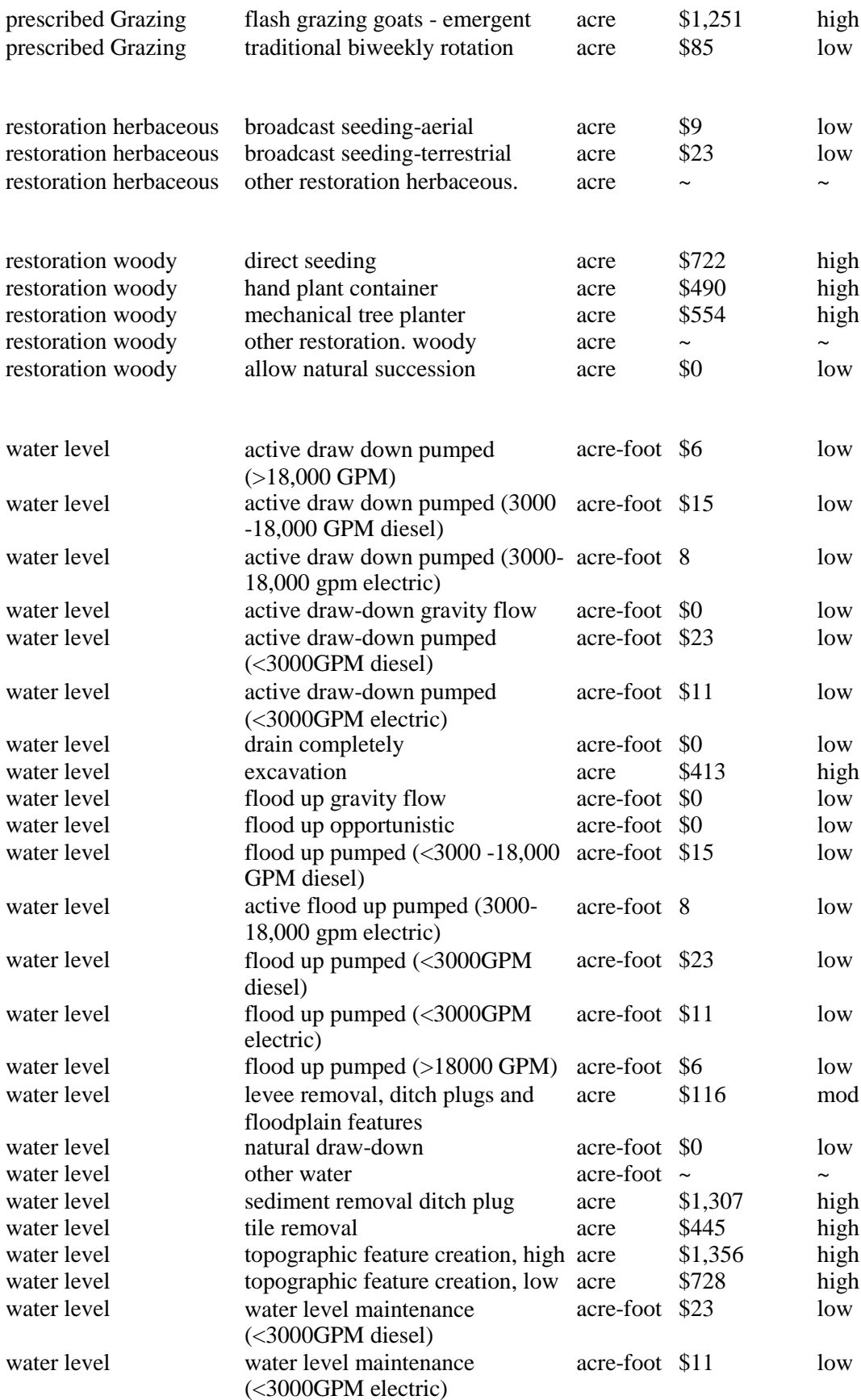

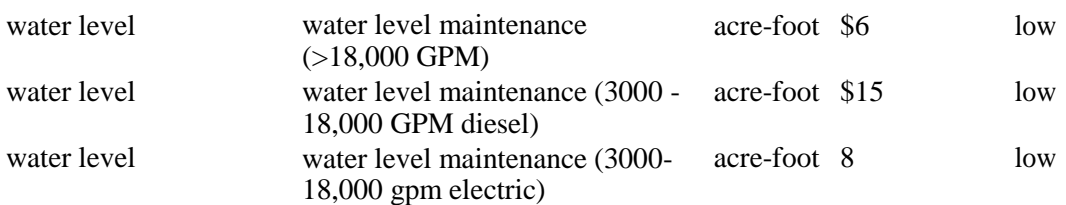

#### *References*

Dhuyvetter KC, O'Brien DM, Douglas S. 2014. Grain Sorghum Cost-Return Budget in Southeast Kansas, Kansas State University. Manhattan. Farm Management Guide MF995.

Dobbins CL, Langemeier MR, Miller WA, Nielsen B, Vyn TJ, Casteel S, Johnson BB, Wise K. 2012. 2013 Purdue Crop Cost & Return Guide. Cooperative Extension Service Purdue University. West Lafayette, Indiana.

Duffy M. 2014. Estimated Costs of Crop Production in Iowa: 2014 File A1-20. Cooperative Extension Service Iowa State University of Science and Technology, Ames, Iowa.

Greenfield BK, Blankinship M, McNabb TJ. 2006. Control Costs, Operation, and Permitting Issues for Nonchemical Plant Control: Case Studies in the San Francisco Bay-Delta Region, California. Journal of Aquatic Plant Management 44:40–49.

Greer CA, Mutters RG, Espino LA, Buttner P, Klonsky KM, De Moura RL, Tumber KP. 2012. Sample Costs to Produce Rice. Department of Agricultural and Resource Economics, University of California, Davis.

Henggeler JC. 2012. Irrigation Systems, Wells, and Pumps of the Mississippi River Alluvium Aquifer of Southeast Missouri. T.E. "Jake" Fisher Delta Center. Commercial Agriculture Program, University of Missouri Extension. Columbia.

Natural Resources Conservation Service. 2012. FY2013 Practice Payment Schedule for EQIP/WHIP. Available: [http://www.nrcs.usda.gov/Internet/FSE\\_DOCUMENTS/nrcs141p2\\_035967.pdf](http://www.nrcs.usda.gov/Internet/FSE_DOCUMENTS/nrcs141p2_035967.pdf) (April 2014).

Natural Resources Conservation Service. 2014a. Working Lands for Wildlife 2014 Payment Schedule. Available: [http://www.nrcs.usda.gov/wps/PA\\_NRCSConsumption/download?cid=stelprdb1247312&ext=p](http://www.nrcs.usda.gov/wps/PA_NRCSConsumption/download?cid=stelprdb1247312&%3Bext=pdf) [df](http://www.nrcs.usda.gov/wps/PA_NRCSConsumption/download?cid=stelprdb1247312&%3Bext=pdf) (April 2014).

Natural Resources Conservation Service. 2014b. FY2014 Payment Scenario Descriptions for Illinois. Available: [http://www.nrcs.usda.gov/wps/PA\\_NRCSConsumption/download?cid=stelprdb1243994&ext=xlsx](http://www.nrcs.usda.gov/wps/PA_NRCSConsumption/download?cid=stelprdb1243994&%3Bext=xlsx) (April 2014).

Rathfon, R and Ruble K. 2006. Herbicide Treatments for Controlling Invasive Bush Honeysuckle in a Mature Hardwood Forest in West-central Indiana. Pages 187-197 in Buckley DS, Clatterbuck WK, editors. Proceedings 15th Central Hardwood Forest Conference. Asheville, North Carolina, U.S. Department of Agriculture Forest Service, Southern Research Station.

SRS Crisafulli Inc. 2014. Trailer Pumps Product Catalogue. Available: [http://www.crisafullipumps.com/products-services/pumps/trailer/.](http://www.crisafullipumps.com/products-services/pumps/trailer/)

University of Missouri Extension. 2012. 2012 Custom Rates for Farm Services in Missouri. Cooperative Extension University of Missouri. Columbia.

University of Nebraska Lincoln. 2011. Nebraska OECD Tractor Test 1987-Summary 760. Nebraska Tractor Test Laboratory University of Nebraska Lincoln, East Campus. Lincoln.

USDA. 2012. Conservation Systems Fact Sheet No. 040. National Soil Dynamics Laboratory. Auburn, Alabama.

Williams BK. 2011. Adaptive management of natural resources: framework and issues. Journal of Environmental Management 92.5:1346–1353.

Williams BK, Szaro RC, Shapiro CD. 2009. Adaptive Management: The U.S. Department of Interior Technical Guide. Adaptive Management Working Group, U.S. Department of Interior, Washington, D.C.

#### **SM 7: Wetland Management Record**

This is the standard field data collection form for management activities. ONE FORM PER SURVEY UNIT (MAY BE SEVERAL PAGES PER UNIT). Refer to the IWMM website for the most up-to-date data form: [http://iwmmprogram.org](http://iwmmprogram.ning.com/)

# **Wetland Management Record**

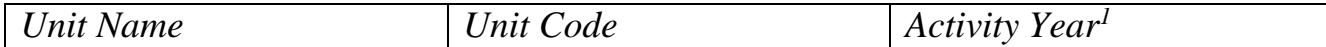

## Log of Planned and Implemented Actions<sup>2</sup>: Page 1 of \_

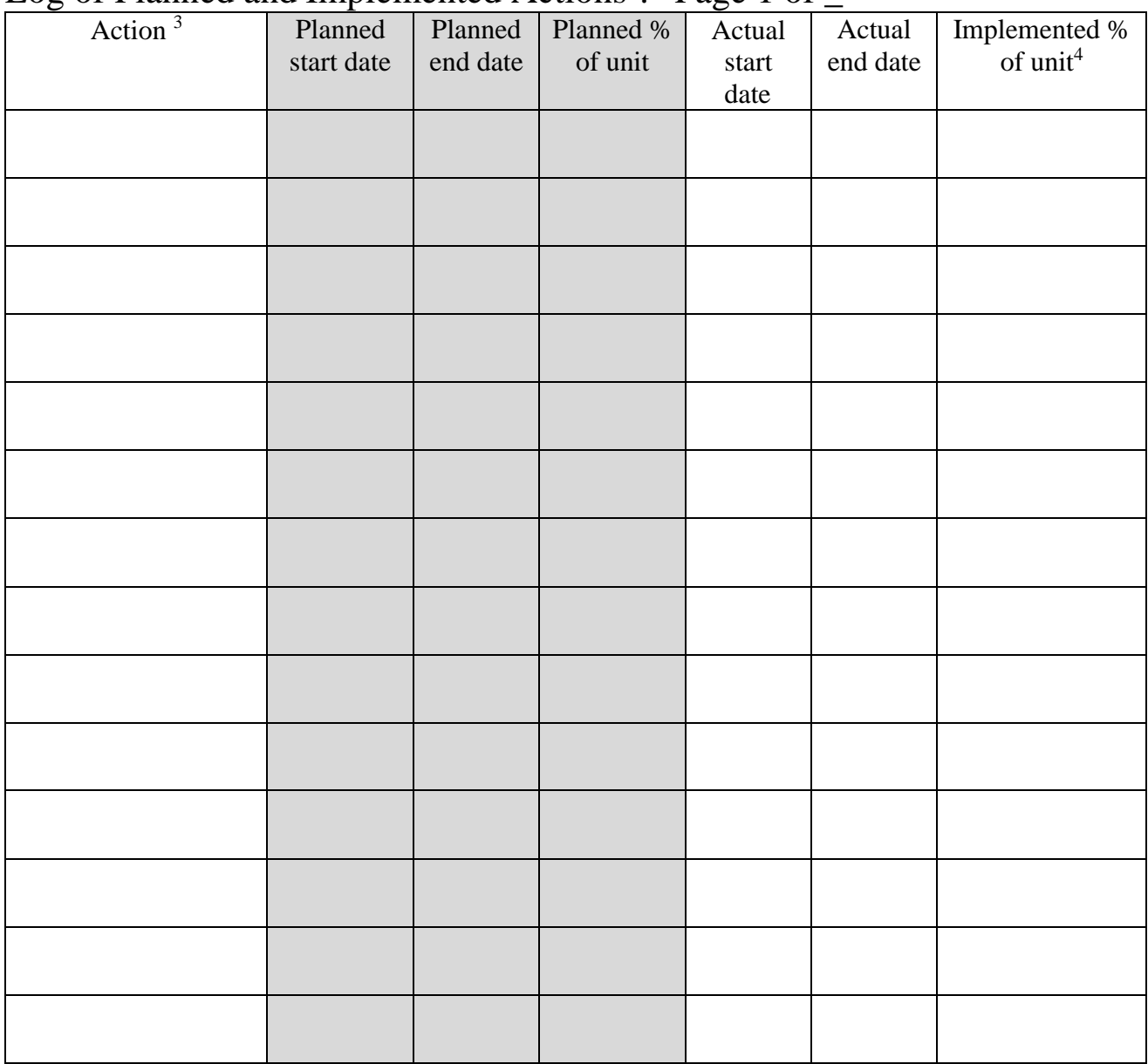

1. Start of growing season year one through start of the growing season for year two (e.g. 2014/15).

2. Create a new entry for repeated applications of an action when the interval between applications exceeds the time

required for a single application. 3. See Habitat Management Action Table (Table SOP-6.1).

4. Report as surface coverage of manipulated water for water level actions.

## **SOP 7: Data Entry and Management Instructions**

IWMM – AKN database. This SOP provides instructions for access, data entry, data verification, and database administration.

#### *Gain Access to the Database*

If the project is not setup as an AKN project, the first step is to contact your regional contact for IWMM or IWMM project coordinator to have the project created in the database. If this is an ongoing survey, the project should already exist in the AKN database. Once the project is created, the Survey Coordinator will need to register for an account to gain access to the IWMM portal. Instructions for registering are [at http://www.iwmmprogram.org/documents/Instructions](http://www.iwmmprogram.org/documents/Instructions-)registration-access.pdf.

#### *Terminology*

Using the database to enter or manage data requires knowledge of a few salient terms. In the AKN system:

- **Citizen Scientist:** The user has permission to access the Citizen Scientist and the Biologist applications. However, the user is only sent an explicit link to the Citizen Scientists application. The Citizen Scientists application is intended for use by volunteers to enter and proof data that they (or others) have collected. It is only for specific projects that employ area search protocols and where the data entry has been designed to be more constrained and simplified.
- **Biologist**: The user has permission to access the Biologists (and the Citizen Scientist) application. However, the user is only sent an explicit link to the Biologists application. The Biologists application is intended for use by researchers/interns to enter and proof data that they (or others) have collected. The projects represented within this application employ point count, area search and rail point count protocols.
- **Analyst**: The user has permission to access the Analysts application. The user is sent an email containing a link to the Analysts application. The Analysts application gives the user read-only access to analyzing project data. The user can download data from the warehouse for further analysis on their local machines.
- **Project Leader:** The user has permission to access the Biologist, Citizen Scientist, Analyst and the Project Leader applications. The user is sent an email containing links to all of the applications. The Project Leader application allows the user all management activities for project data, including creating and managing sampling units, assigning protocols used, and data access level decisions. They decide who gets access to their project(s) and what role they play. They can download all of their project data. Users assigned this role are able to create and manage sampling units, download and review field observations and all metadata about the project , grant other users access to the project as researchers or additional project leaders, select the protocol(s) used, enter field observations, and set sharing levels.

 **Researcher:** A Researcher is how individuals are identified in a Project. For your project you would give a Researcher access rights to your Project. Users assigned this role are able to enter and review field observations, and download data.

Cooperators will submit unit boundaries shortly after gaining access to the database. The regional contacts or survey coordinator will work with cooperators on the naming of units and uploading GIS files of the survey units into the online database.

### *Proof and Archive the Data Sheets*

Data entry errors influence the quality and utility of collected data. However, many of these types of errors can be controlled through data organization, checking and entry techniques. The following steps should be used to reduce errors in the data base and make original data recording materials available for future reference, back-up or checking.

- 1. Organize data sheets by survey unit to facilitate data upload. Proofread the data sheets ensuring that they have been filled out completely. If more than one person is collecting data, have someone that did not collect these particular data conduct the review.
- 2. Mark corrections on copied data sheets with red pen. Any corrected errors, or changes made by the data "proofer" (that are entered differently into the database than they appear on the data sheet) should be circled, initialed, and corrected. Notes should be written in themargins or in the comments section whenever necessary to document the reason for thecorrections.
- 3. Once reviewed and corrected, scan the data sheets to have a digital archive. If aportable computer or personal digital assistant (PDA) is used, export the file that is uploadedinto AKN, or as a csv file, to an appropriate digital storage. The process and location of this back-up information should be specified in a site-specific surveyprotocol.
- 4. After data entry into AKN, archive the scanned data sheets or exported PDA file. If the data are associated with a survey report, include these data as an Appendix to the report and archive the report in ServCat. The original completed data forms or PDA file can also be stored on site in a safe place, preferably in a designated fireproof safe orcabinet.

### *Enter the Data*

Prepare for data entry:

- 1. Organize your data and guidance materials to aid data entryprocess.
- 2. A data form will help verify that you have all the right data entry fields for yourproject.
- 3. A description or knowledge of the methods used for thissurvey.
- 4. The name and address of the Survey Coordinator (the person who can be contacted regarding questions about these data, once entered).

Enter the data into the AKN database:

- 1. Navigate through the IWMM website (<http://iwmmprogram.org/protocols-data-forms/>)to the IWMM data management portal and log in to the data entry website using your email address and password.
- 2. After logging into the portal, select either bird survey, vegetation survey, or management action options under the data entry tab on the upper right of the home page screen.
- 3. Step-by-step instructions for data entry are available at: [http://iwmmprogram.org/protocols](http://iwmmprogram.org/protocols-data-forms/)[data-forms/.](http://iwmmprogram.org/protocols-data-forms/)

## *Verify and Validate*

In general, AKN uses a tiered set of levels for indicating the data validation and access (Table SOP-7.1). Once the person entering data is finished, he or she needs to notify the "Project Leader" responsible for AKN data management (for the Refuge System, this is typically the survey coordinator) that data are ready to be proofed in the database. The Project Leader will:

- 1. Ensure all datasheets have been initialed.
- 2. Compare the data sheets with the data records in the database and if there are no errors, then change the status of the records to the next appropriate level (see the user's manual for the database).
- 3. Discuss any questionable data entry or field observer errors with the Data Entry Technician and/or Field Observer. If there are errors, the Project Leader will open up the records for editing.
- 4. After all errors are satisfactorily resolved in the database, set the status back. Then the Project Leader will change the status of the records in the database from clean to appropriate access level.
- 5. IWMM has a data sharing policy that governs how data collected by participants are used and shared, available at [http://www.iwmmprogram.org/documents/IWMM\\_data\\_sharing\\_use\\_policy.pdf.](http://www.iwmmprogram.org/documents/IWMM_data_sharing_use_policy.pdf) IWMM recommends that once data are cleaned, cooperators set access to at least a level 2 so data can be available to IWMM science staff for use in analyses and data summaries.

**Table SOP-7.1.** The following are the Avian Knowledge Network's data access levels. These are applicable to each and every record in the network individually, so that different records may have different access levels. Data published using one of the five Levels below are stored in the AKN's primary data warehouses. The warehouses serve as the primary archives of all AKN data. No applications connect directly to the warehouses, but data from a warehouse are ported to separate data views created specifically to optimize the performance of an application that connects to it. Data owners can specify how their data can be used in the data views, with the option that their data are not exposed to the public at all.

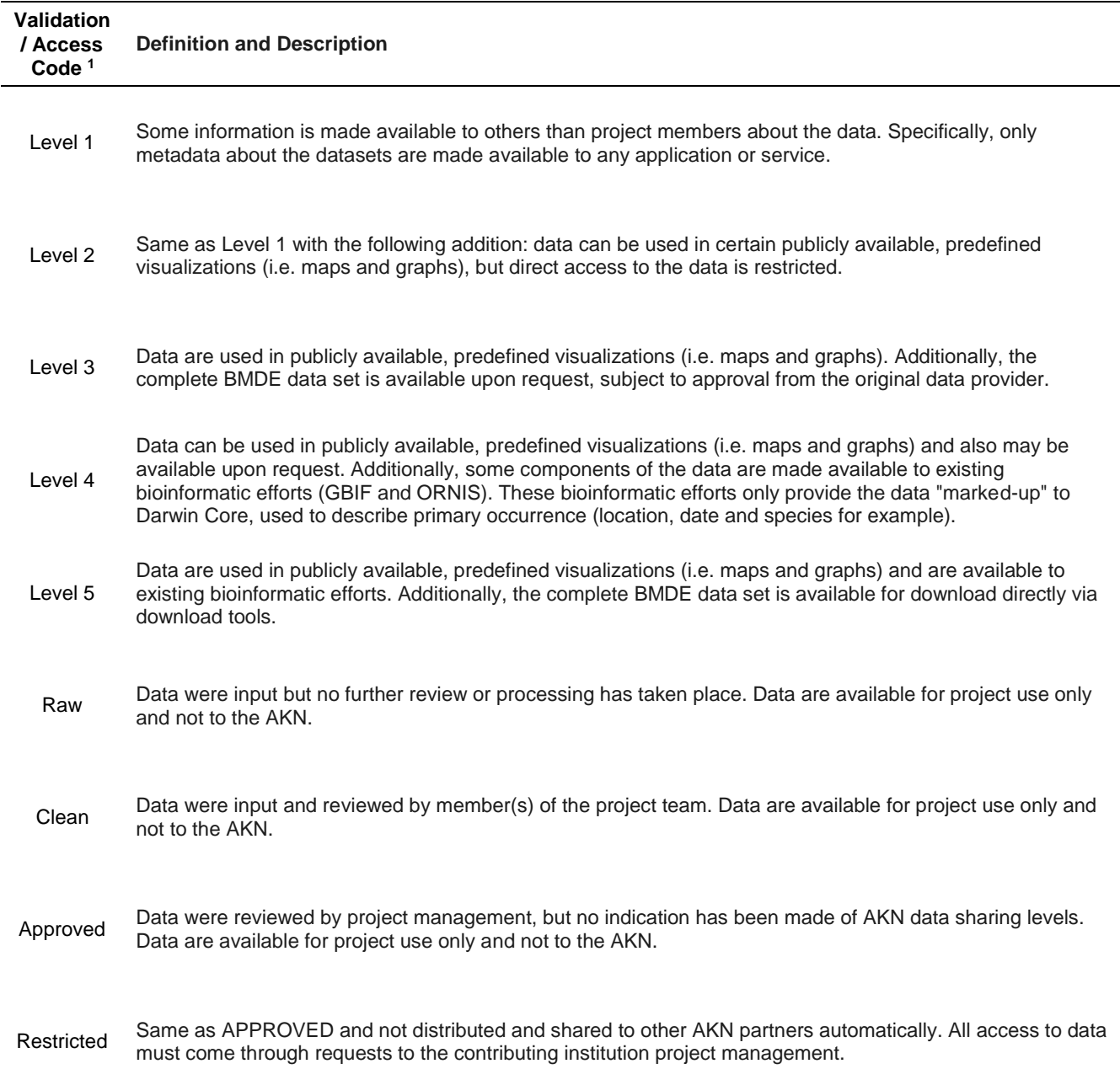

 $1$  Some nodes have extended levels to help users manage the entire data lifecycle (Raw, Clean, Approved, Restricted).

#### *Data Maintenance and Archiving*

AKN is responsible for performing periodic backups of all data residing in the database. Editing of data that has already been "verified" in the database must be made in the AKN database by the Project Leader via the interface. Contact IWMM staff for assistance if numerous edits are needed. A detailed log identifying any changes to records already verified as correct and dates of the change must be maintained by the Survey Coordinator and stored along with the archived datasets in the annual reports stored in ServCat.

# **SOP 8: Data Entry using the IWMM Mobile App (IMA)**

*This SOP provides instruction for participants to set up and use IMA to collect and enter bird count and site condition directly into AKN via Survey123 and ArcGIS online (AGOL). This is the same information contained in the Quick Start Guide for IMA.*

## *ArcGIS Online (AGOL) Sign Up*

Follow the steps below to Sign up for a new account if you do not already have one.

*FWS Staff (i.e., @fws.gov email) Only*

- 1. On your computer, go to [http://fws.maps.arcgis.com/home/.](http://fws.maps.arcgis.com/home/)
- 2. Select "Sign In" in the upper right-hand corner.

3. Select "U.S. Fish and Wildlife Service Account" option. You will automatically be logged into AGOL using single sign-on (SAML).

- Your user name is your FWS email address with " fws" tagged onto the end (e.g., robert fenwick@fws.gov fws).
- Your password is your FWS active directory password.

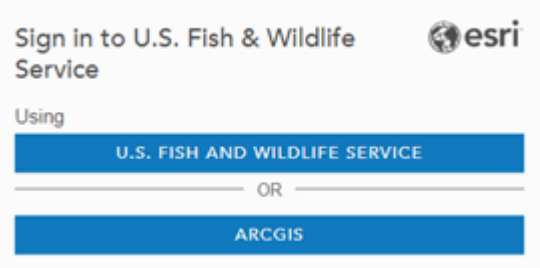

**Important!** - Once you have logged in for the first time, please email [susan\\_wahl@fws.gov](mailto:susan_wahl@fws.gov) to be added to the IWMM ArcGIS Online group. This will grant access to download the IMA 2.0 – Waterbird & Unit Condition Survey in Survey 123. This step will only take a few minutes in most cases.

#### *Survey123*

The Survey123 application by ESRI is used to digitally record data collected in the field. Users must download a local copy of the IMA 2.0 – Waterbird and Unit Condition Survey while they have either WiFi or mobile data, fill out the survey on the iPad while in the field, and then submit the information once they again have an internet connection.

The Survey123 app can be downloaded from the Apple App Store on your tablet. For more information on Survey123, please visit [http://doc.arcgis.com/en/survey123/.](http://doc.arcgis.com/en/survey123/)

*Download Surveys to tablet—*

- 1. Open the Survey123 application on a mobile tablet while connected to Wifi or mobile data.
- 2. You will be asked to sign in to ArcGIS Online (AGOL).

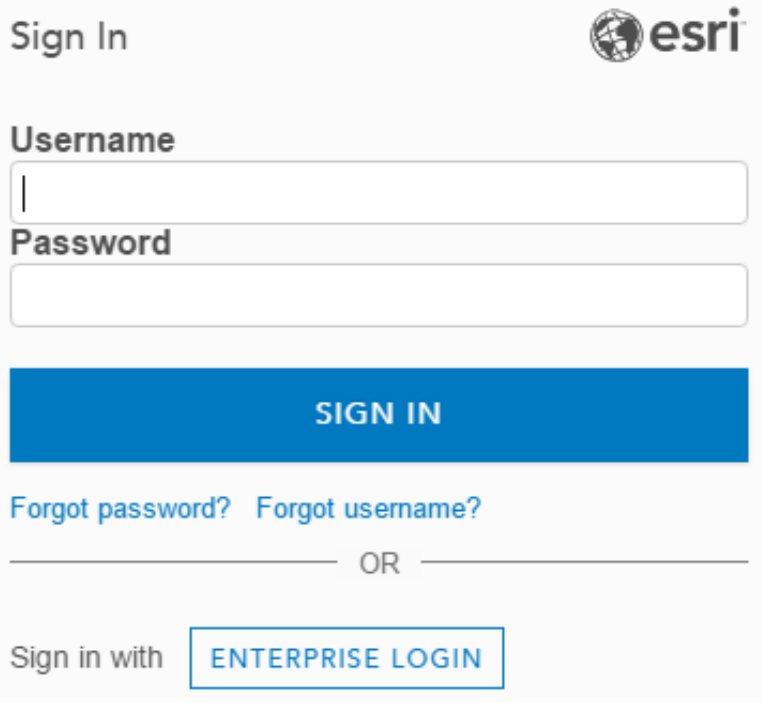

- a. Click on **'Enterprise Login'** at the bottom of the window
- b. Type 'fws' into the text box and select 'CONTINUE'
- c. Select 'U.S. Fish and Wildlife Service'
- d. Enter your active directory credentials (full email address and AD password)

3. Access downloadable surveys either by clicking on the 'Get Surveys Now' button (This will only show up if no other surveys have been downloaded on your device), or by clicking the three lines in the top right of the screen, then "Download Surveys'.

4. Select IMA 2.0 to download from options available in the **Download Surveys** window by tapping on the **Download** icon . Choosing the Refresh icon on an already downloaded survey will replace the locally-saved survey with the latest update.

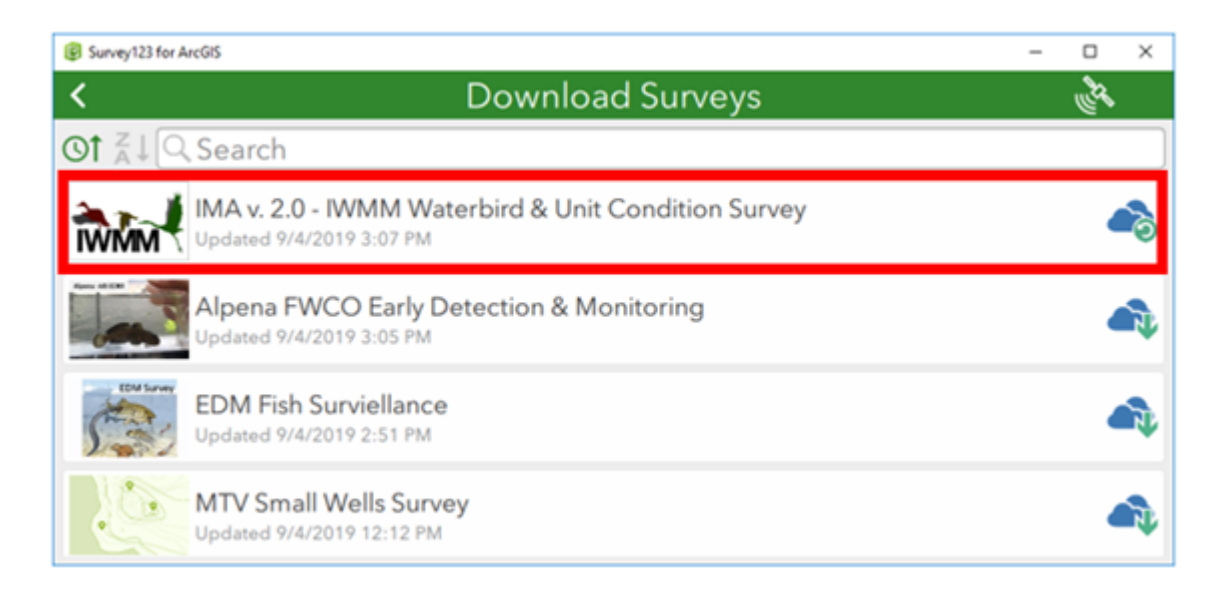

**Important!** - A project must already exist or be created in the AKN database to give your survey data a place "to land" upon upload. Check the [Data Catalog](https://data.pointblue.org/apps/data_catalog/dataset) to see if a project for your station already exists. If no project is found, use the [new project form](https://forms.office.com/Pages/ResponsePage.aspx?id=urWTBhhLe02TQfMvQApUlKF5bWzcjhVEut1mn-4053hUQVRUVUgyRjZSUkFWNzZJTFBTQVA1QU82RC4u) to submit your request to the IWMM database administrator who will create your project, assign a project code, and notify you when the process is complete.

*Complete and Submit Surveys—*

- 1. Select the back arrow to return to the **My Surveys** gallery on the device.
- 2. Select IMA 2.0 Waterbird & Unit Condition Survey to open it.

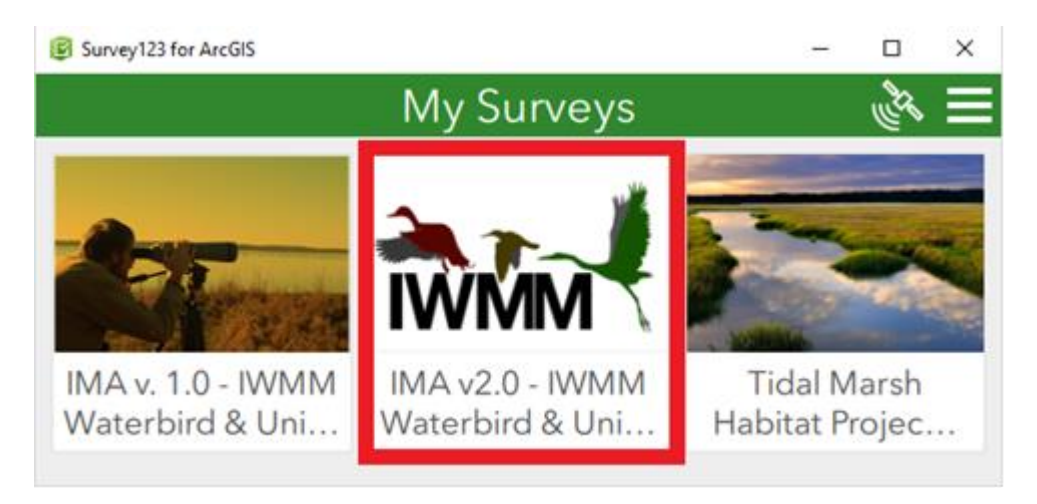

3. Tap on **Collect** to start entering information into the survey. Because the survey has been downloaded onto the device, data can be collected while offline.

4. Select your project and sampling unit(s) to complete the survey according to the IWMM protocol. Additional guidance can be found in ServCat [HERE.](https://ecos.fws.gov/ServCat/Reference/Profile/104965) Please see the [Data Formatting Instructions](https://docs.google.com/document/d/1wMR32QCMganpIP7J1ApGmZQufrvW3S8vVjJyd7yLplE/edit?usp=sharing) for additional guidance.

5. Once data collection is complete, proceed to the record summary on the third page of the form to review and edit entries as necessary.

6. Following review, submit the survey by tapping on the check mark in the lower right-hand corner of the application (see next page).

- Select **Send Later** if the survey is not complete or if there is no WiFi or cellular service. This survey will remain in the **Outbox** until manually submitted by the user (no automatic submission).
- Select **Send Now** to submit the survey to AGOL if you have an active WiFi connection..

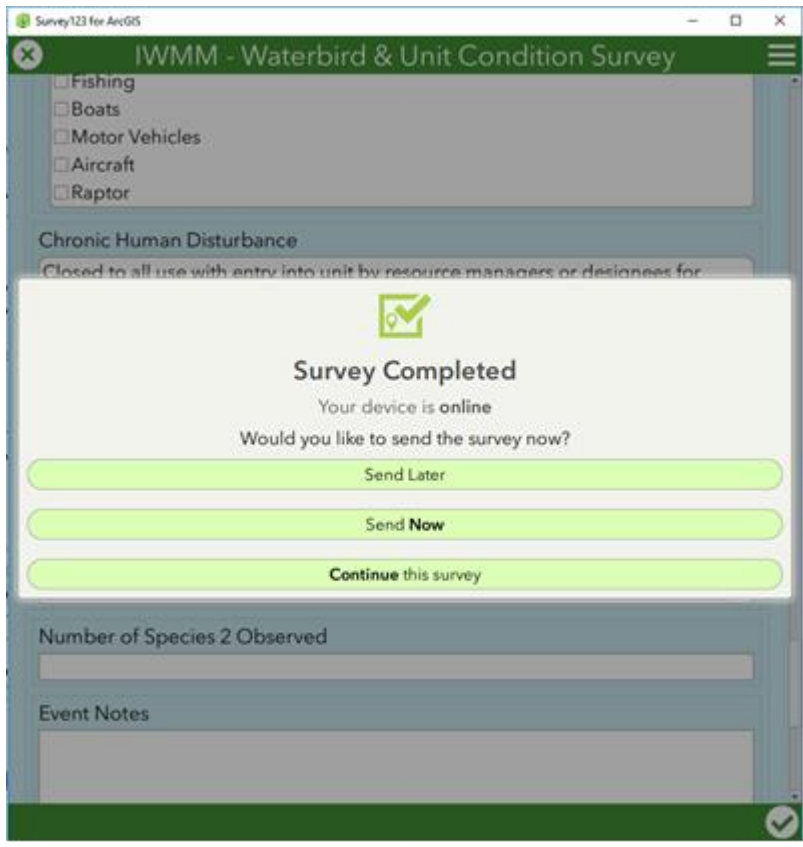

*Exit and Save a Draft Survey—*

1. While collecting data with a survey open, tap the "X" at the top left of the survey screen. This will prompt you to select one of the three options below:

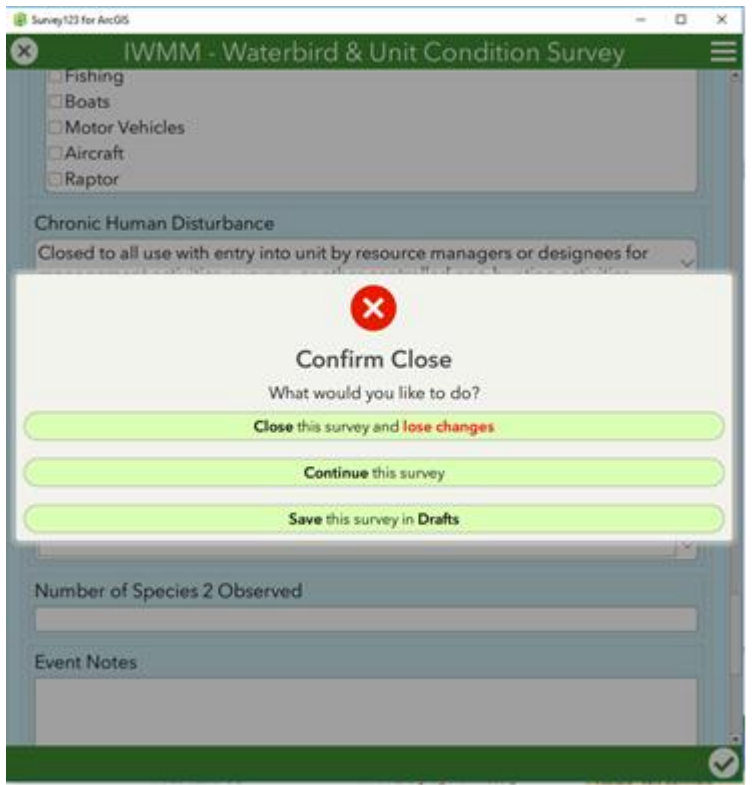

2. If a Draft is saved, you will be able to access and continue this survey at a later time from the "Drafts" box on the home screen:

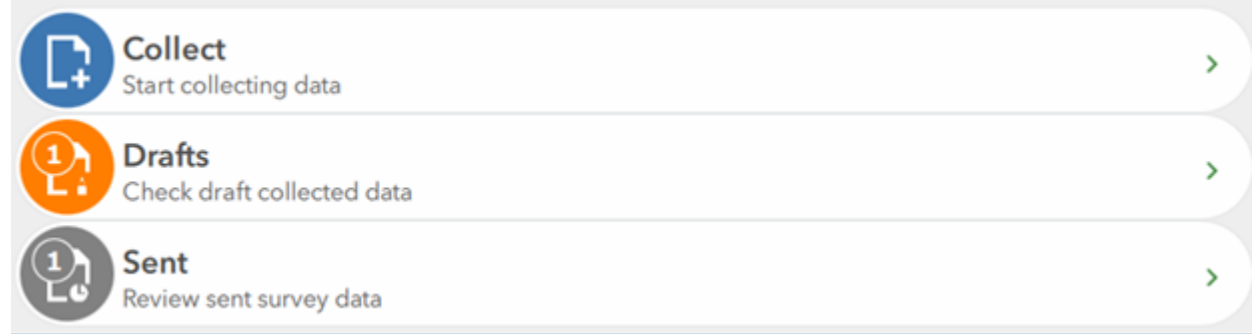

*View and/or Clone Previously Submitted Surveys—*

1. You can view and even clone submitted surveys on your iPad through your Sent box.

2. You will see a list of all of the surveys that have previously been submitted under your user name on this device. Tapping a survey will open the options below. Choose the "Edit" option to review survey information.

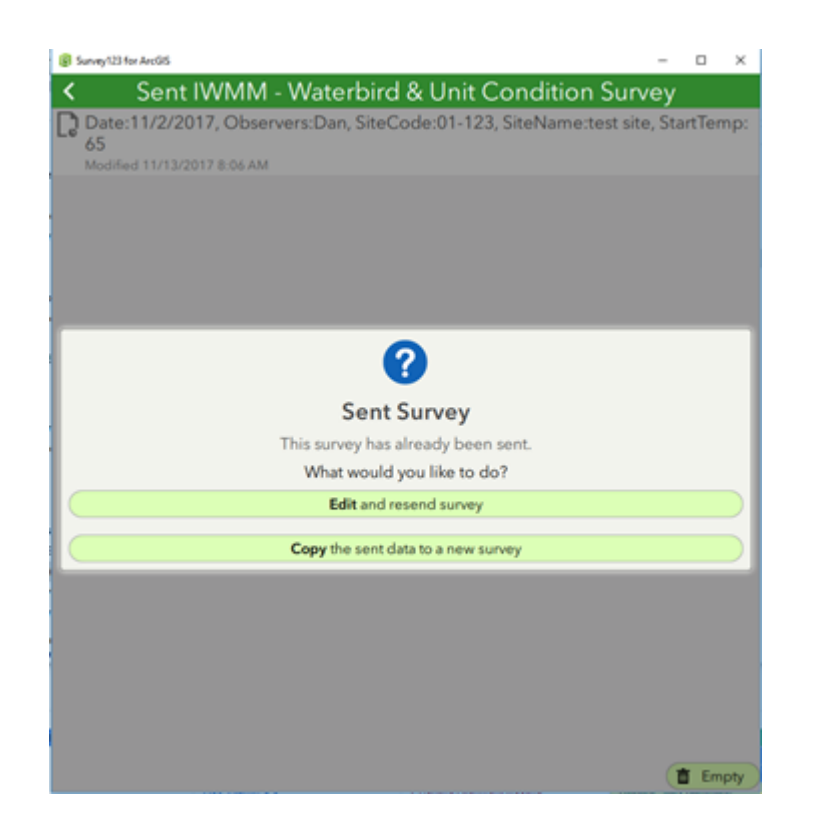

Note: Survey edits are best accomplished in the app PRIOR to submitting the survey. The record summary on page 3 of the form provides the ability to quickly review your data for errors prior to sending. **Records should be as complete and correct as possible prior to transmission.** Once data has arrived in AKN, the last step in the survey process is to use the IWMM portal to conduct a final review of the data, make any final edits, and then promote the data to the desired sharing level.

3. For cloning, choose a survey to clone, and select "Copy the sent data to a new survey". Please note that ALL fields in the cloned survey will already be populated, so review and edit each field carefully before submitting as a new survey.

### *Data transfer to Point Blue —*

Data submitted using the app goes first to ArcGIS online (AGOL). Survey data must then undergo a transfer process in order to populate in the AKN data management system. An API has been developed to automate this process and render survey data sent from the app every 24 hours.

#### *Sharing Data with other Users—*

**Important! -** Survey data will be submitted to the AKN at a sharing level of 'Raw'. You are **REQUIRED** to access your data via the IWMM database portal to review and promote your data to the proper sharing levels. See the [Help](https://ecos.fws.gov/ServCat/Reference/Profile/101665) [guide](https://ecos.fws.gov/ServCat/Reference/Profile/101665) for information about this process.

While it is recommended that data be promoted to sharing Level 5, at a minimum all data must be promoted to sharing Level 2 in order to contribute to regional and national analysis (see SOP 7 for details). Proper data sharing is necessary to support regional management actions and overall health of waterbird populations, and more information on IWMM's sharing policy can be found on the IWMM program website: [http://iwmmprogram.org/protocols-data-forms/.](http://iwmmprogram.org/protocols-data-forms/)

## **Supplemental Materials SM 1: AOU Species Codes in Family Order.**

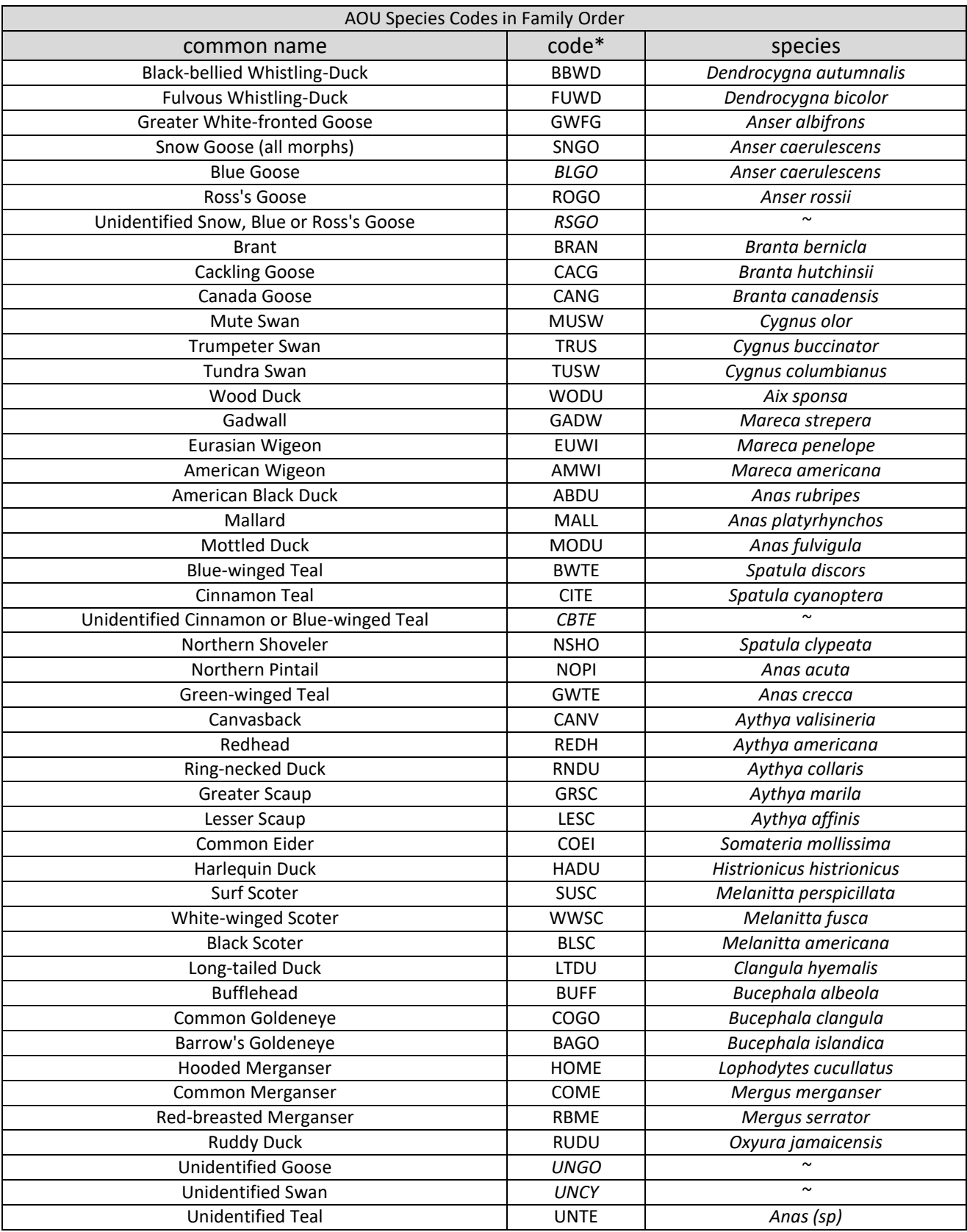

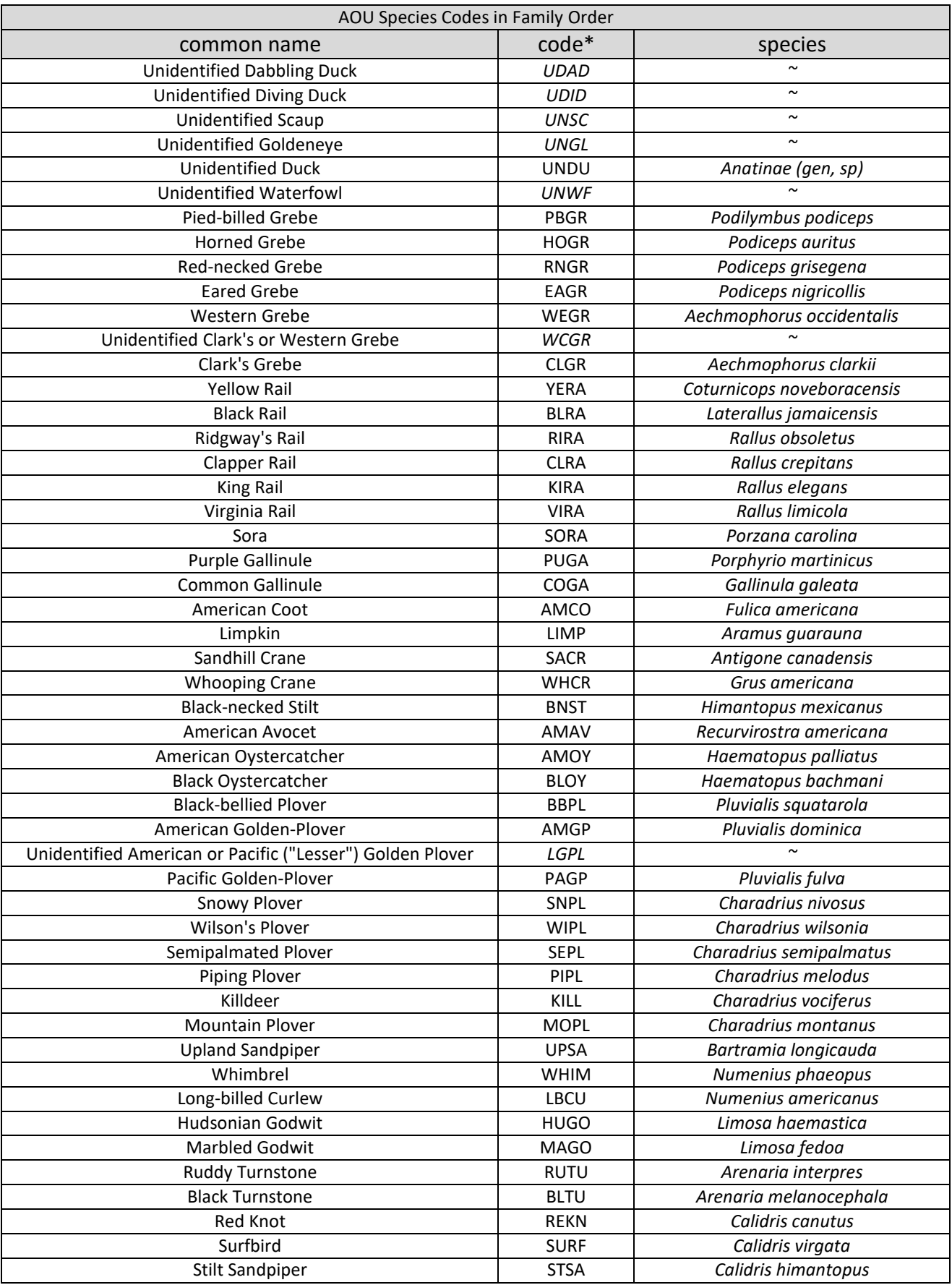

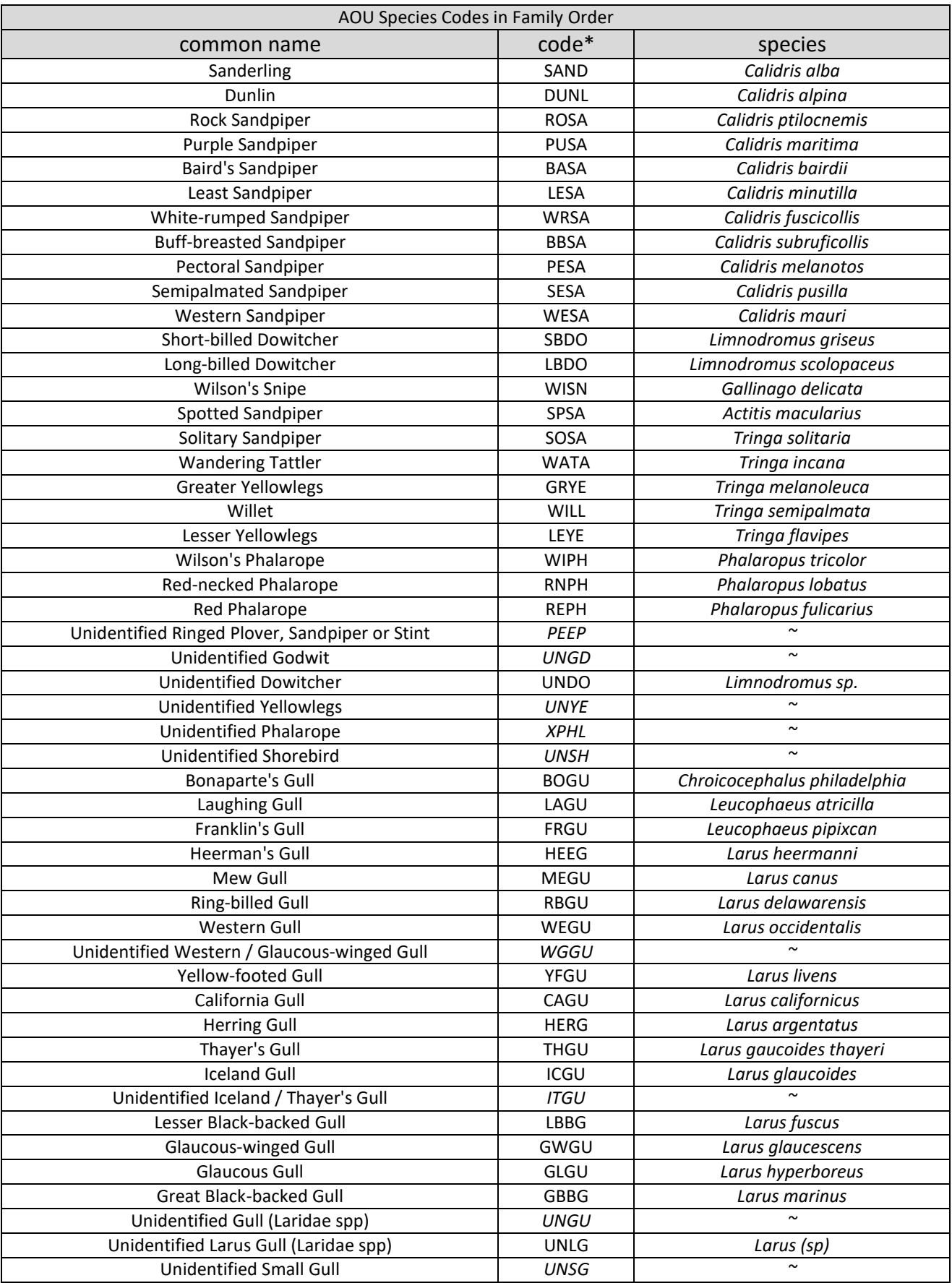

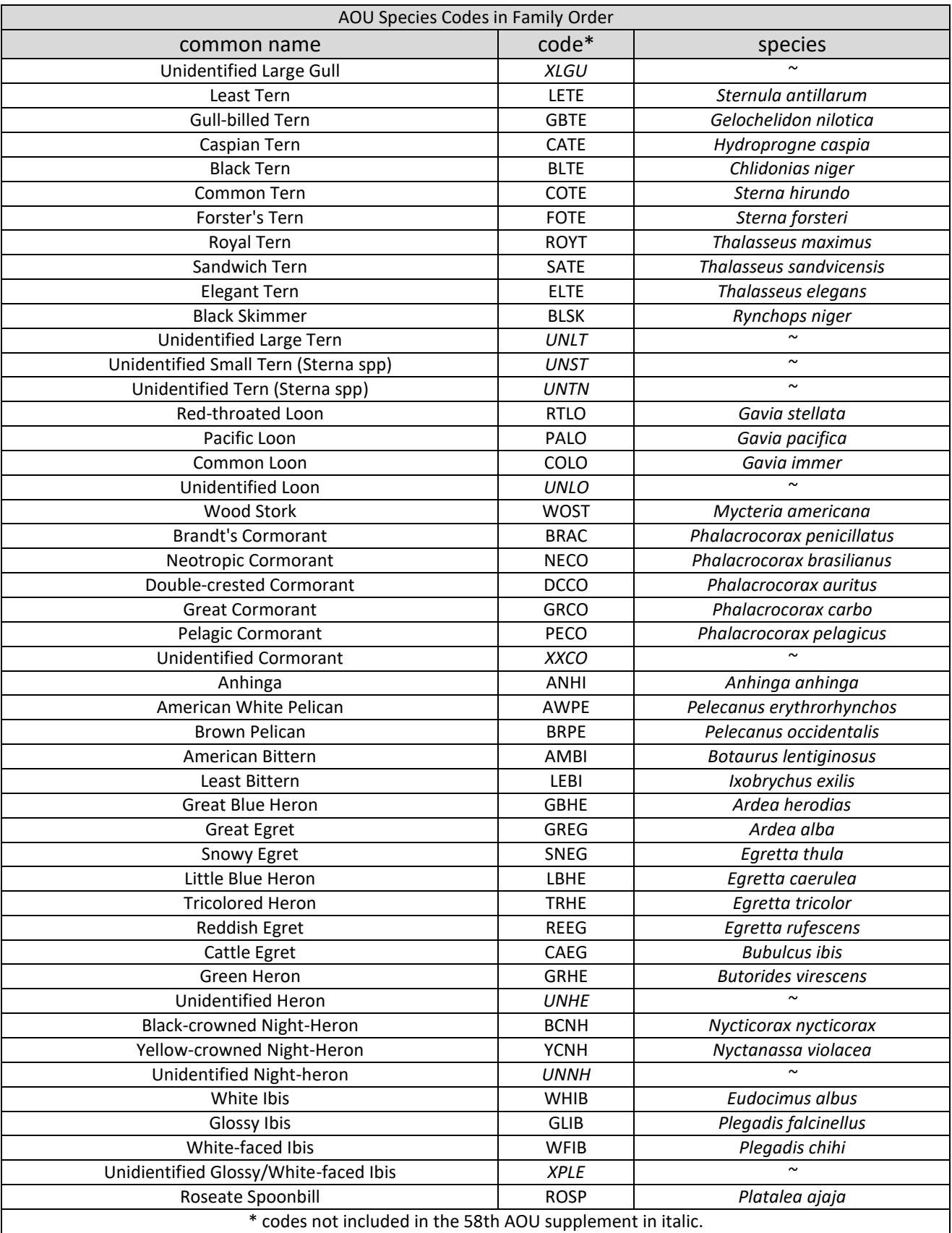

## **SM 2: AOU Species Codes in Alphabetical Order**

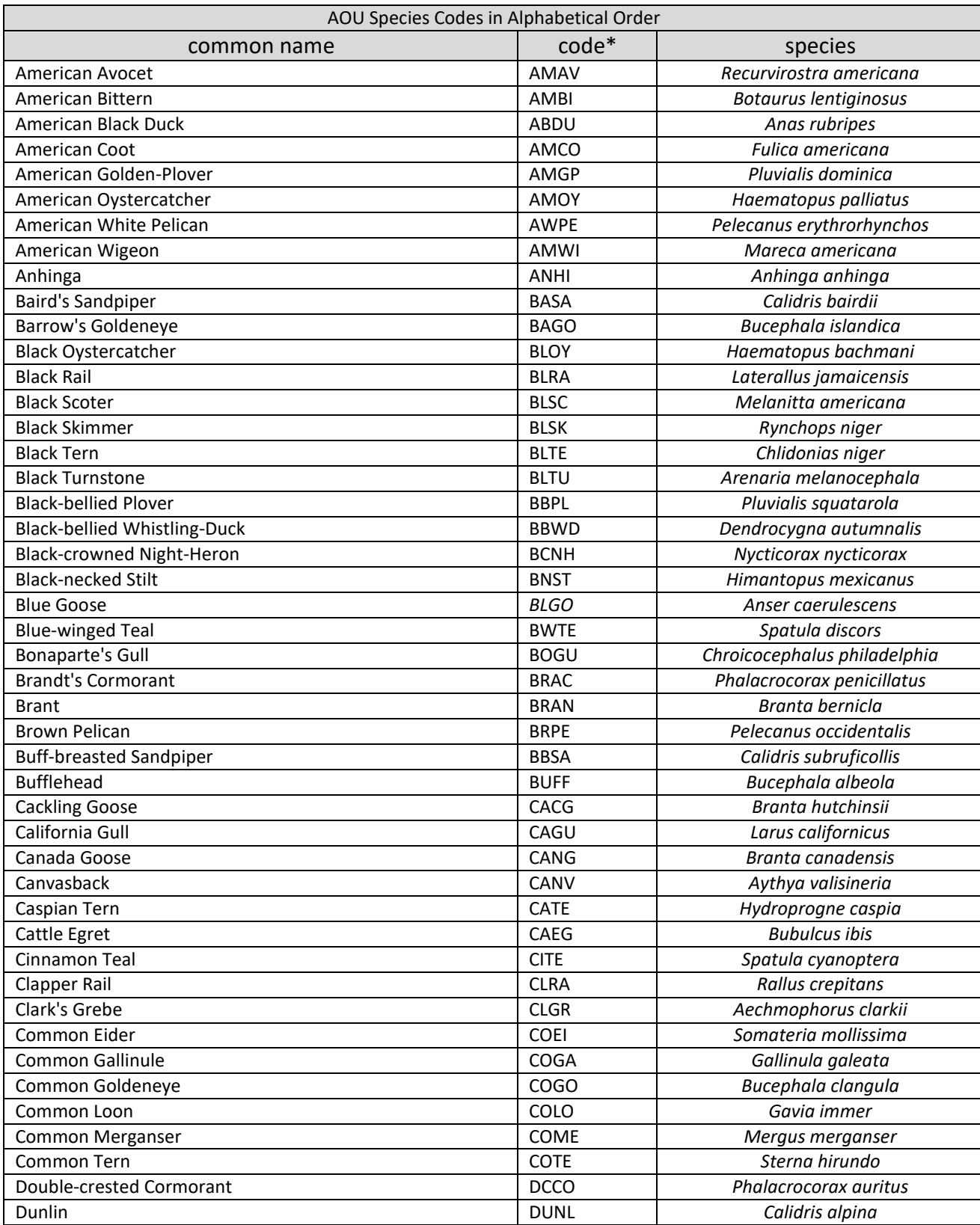

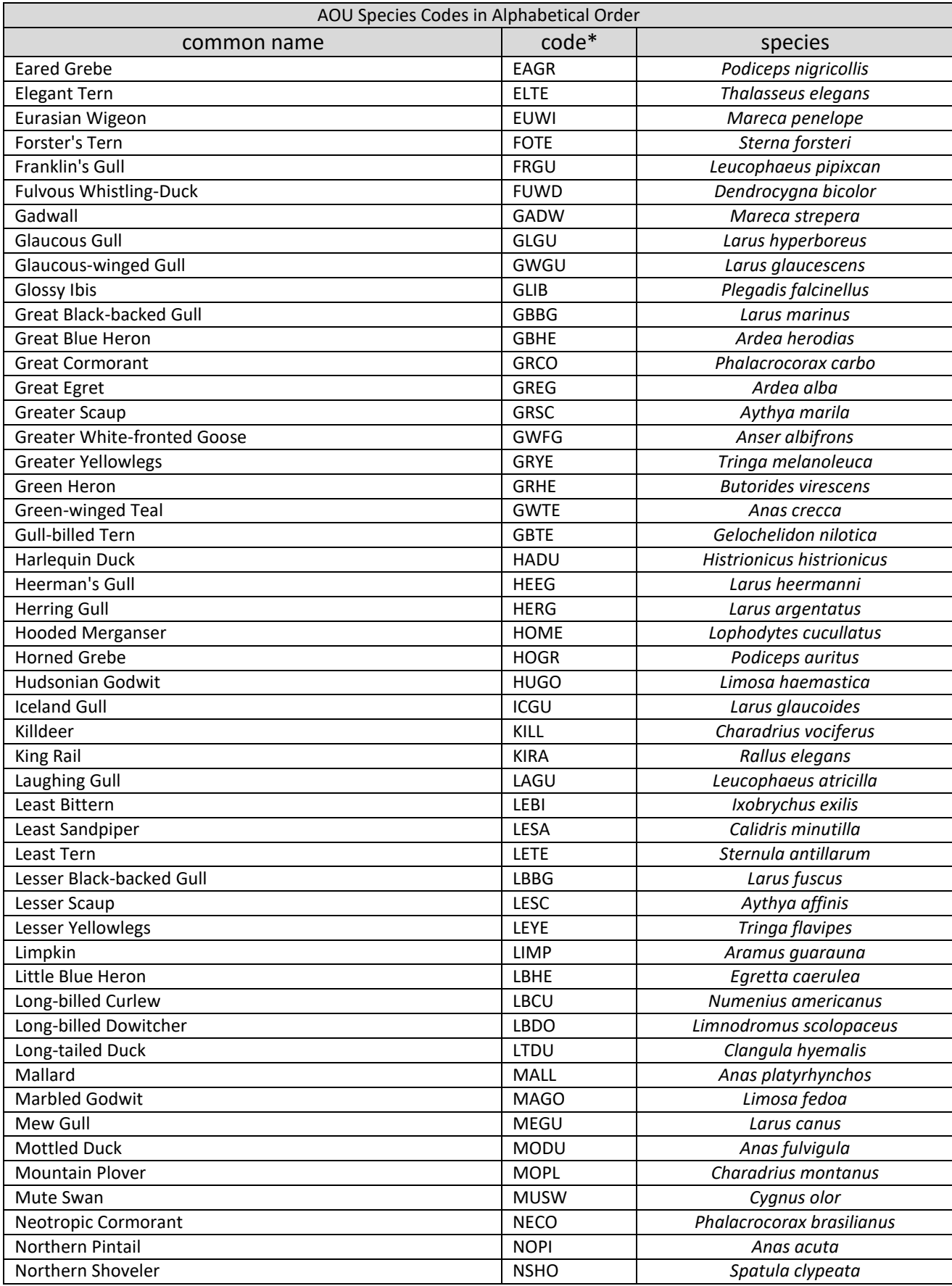

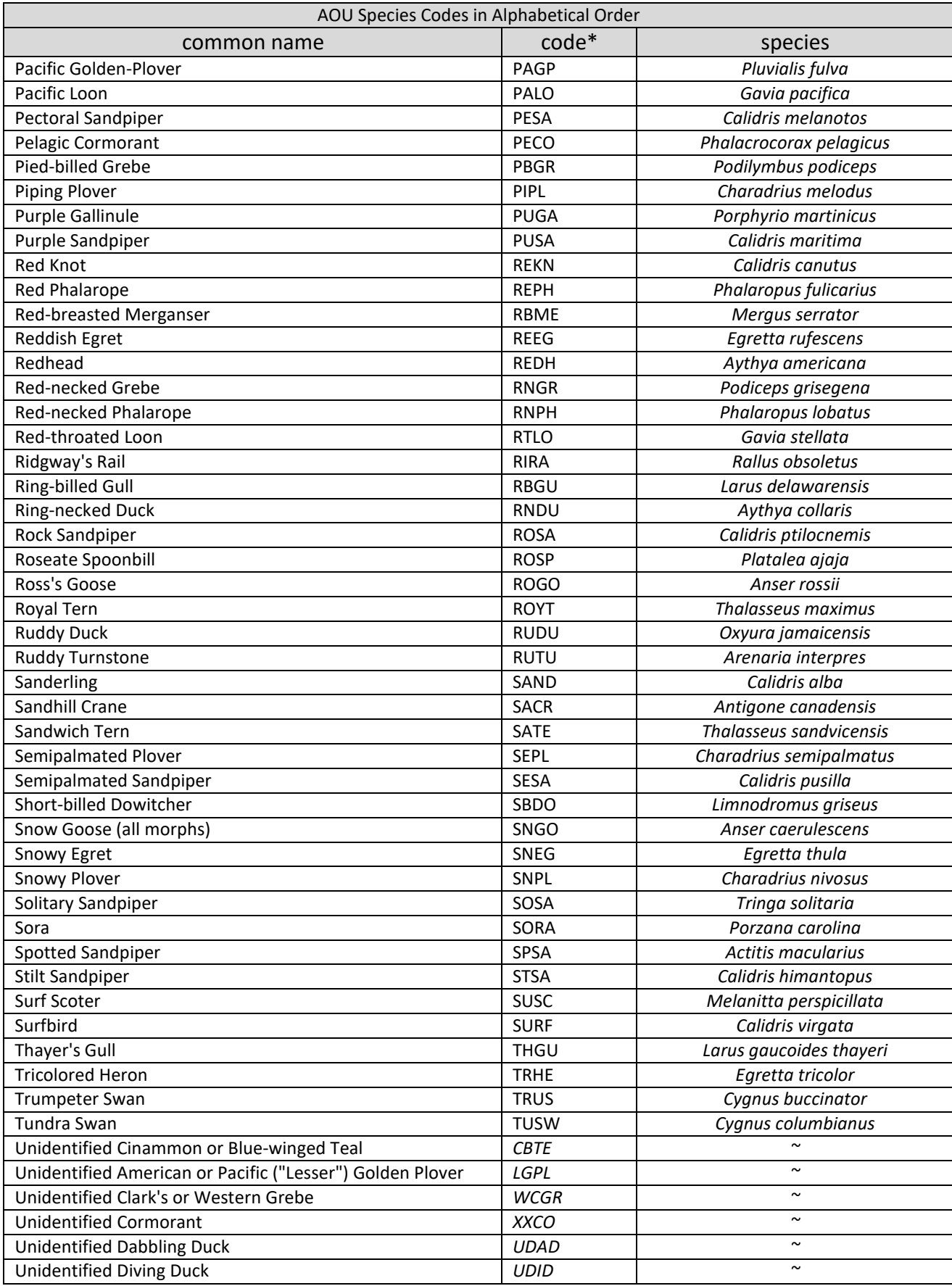

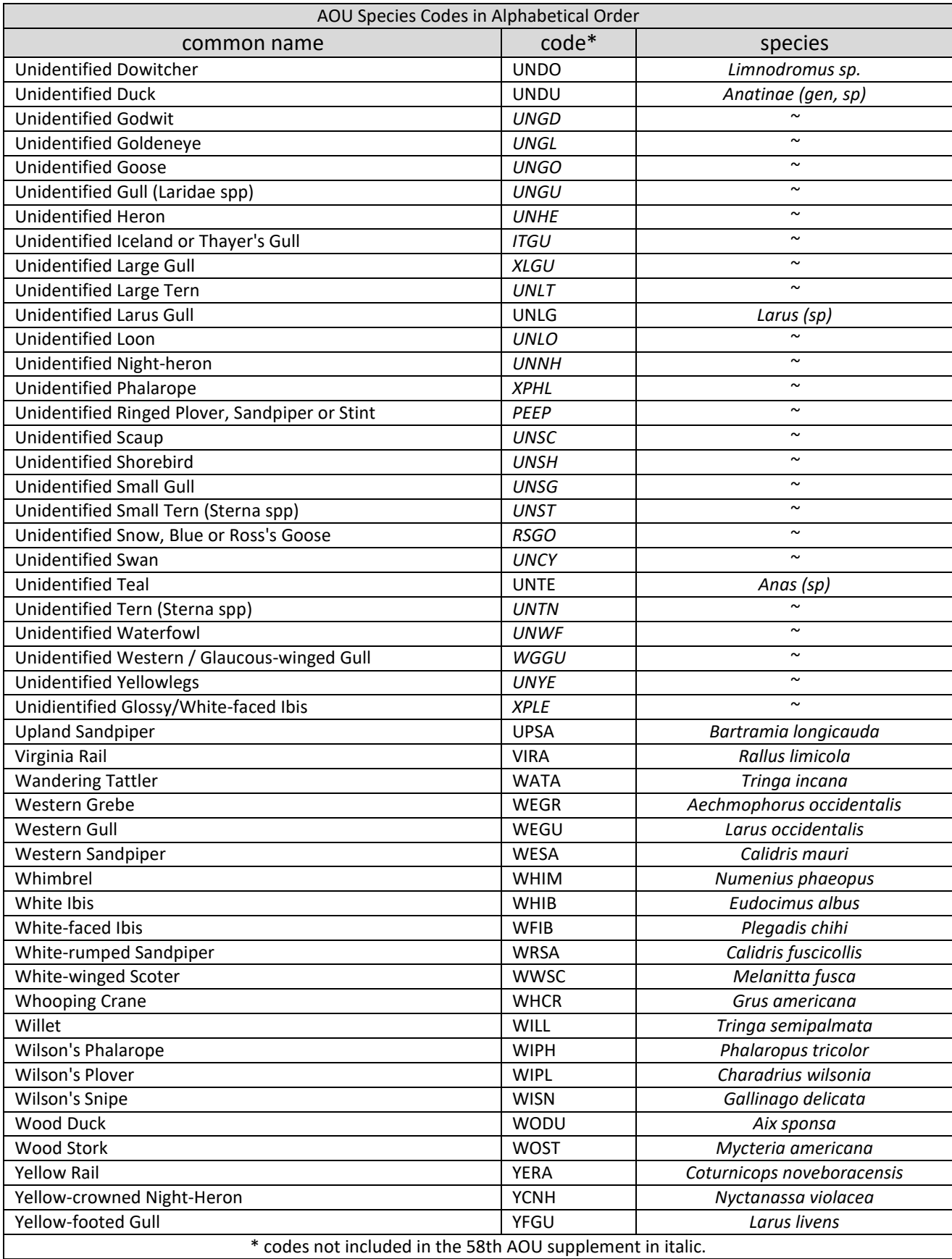

### **SM 6: Seed Head Assessment Guide for Selected Wetland Plants with Food Value to Waterfowl**

(2005). Naylor et al. (2005) evaluated percent cover and seed-head characteristics of 6 common moist-soil plant types and used these data to create an index of seed production.

The species selected for this guide originated from pilot IWMM vegetation surveys (Fall 2010 through Spring 2013). Initially, a candidate list included all co-dominant plant species listed on pilot vegetation surveys. We narrowed this list by applying two filters: (1) the species must have a high food value to waterfowl (refer to table SM-6.1) and (2) the species must be listed as a co- dominant on at least 50 vegetation surveys from the pilot survey seasons. **We acknowledge that this guide will not be comprehensive, so we intend this guide to be a living document. Additional species will be added based on suggestions from IWMM cooperators.**

Average seed head size for selected plant species was calculated using technical drawings for each species, knowledge of natural seed head variability for selected species across the IWMM study area, and reviews of the following references: USDA National PLANT Database, Common Marsh, Underwater and Floating-leaved Plants of the United States and Canada (Hotchkiss 1972), Food of Game Ducks in the United States and Canada (Martin and Uhler 1939), and A Manual of Marsh and Aquatic Vascular Plants of North Carolina with Habitat Data (Beal 1977).

### *How to Use this Guide*

*Seed head size*—Seed head size categorization was plant-type specific and based on the deviation of the average size of inflorescences (for each plant species) within a wetland from that of the observed average size throughout a managed wetland (Naylor et al. 2005). For all the selected species in this guide, an average seed head size by species is indicated by a blue "arrow" to allow you to quantitatively assess seed head size as average, smaller than average, or larger than average (see below).

For example, in the field, Pennsylvania smartweed (*Polygonum pensylvanicum*) would be compared to its average size of seed head size for this species. If the seed head size is consistent with the size displayed by the blue arrow, assign it to the "average" category. If the seed head size is greater than average indicated by the blue arrow, assign it to the "large seed" category.

Finally, if the seed head size is below the average seed head size as indicated by the blue arrow, assign it to the "small seed" category. Lastly, use the "Not Assessed" category for species that have deteriorated seed heads at the time of assessment or are too difficult to assess seed heads (e.g. damaged).

NOTE**:** Refer to the red arrow on individual plant photos or line drawings to maintain consistency when measuring actual seed heads in the field.

*Types of inflorescence (seed heads)*—There are three forms of seed heads, but for the purposes of this guide all three forms of seed heads will be treated collectively as inflorescences.

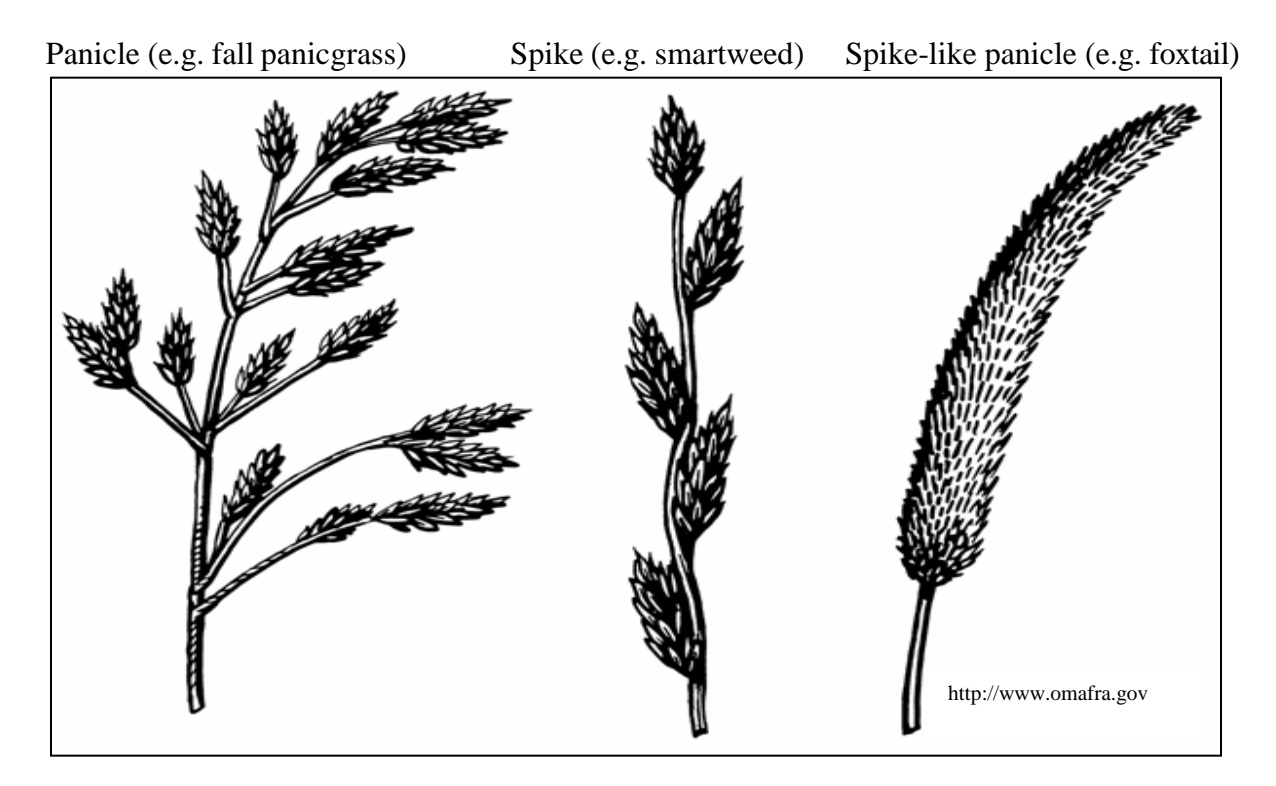

*Seed head density*—Seed head density should be assigned to ordinal categories by visually assessing the relative abundance of seed heads within a patch of each plant species. In the field, visually assess seed head density based on two considerations: (1) the density of stems for a species; (2) the proportion of a species' stems with seed heads.

Conduct a visual assessment in the field of seed head density by assigning a seed head density category to a species by ordinal categories of high, moderate, or low using the pictorial representation of these ordinal categories below.

*Stem Density—*High stem density is assigned to areas with little bare ground, open water, or other plant species and a high proportion of seed heads to stems. Low seed head density is characterized by large areas of bare ground, open water, or other plant species and a low proportion of seed heads to plant stems for the species being assessed. Moderate stem densities fall between these two extremes.

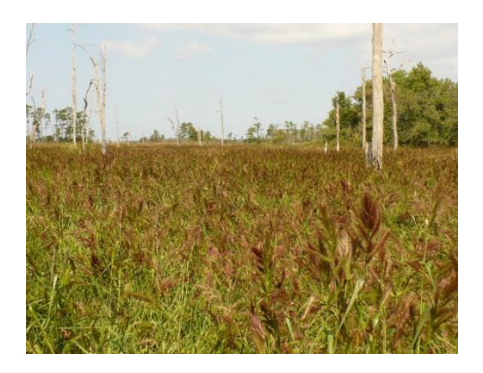

**High** seed head density

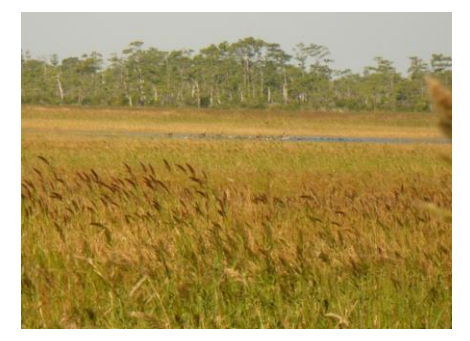

**Moderate** seed head density

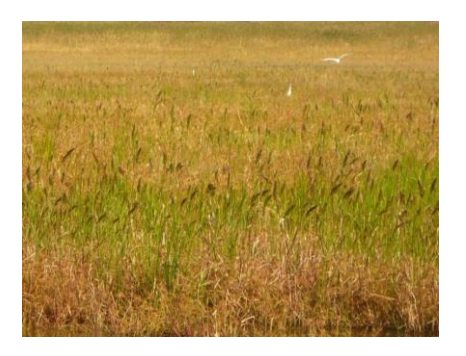

**Low** seed head density

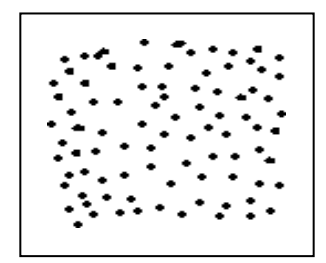

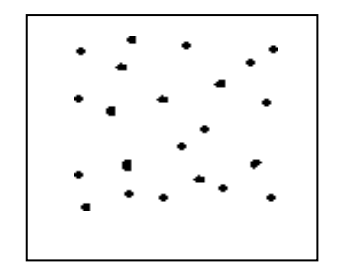

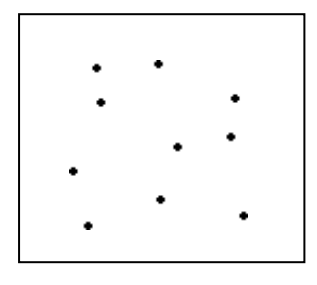

### *Seed Head Size Assessment Guide for Selected Wetland Plants*

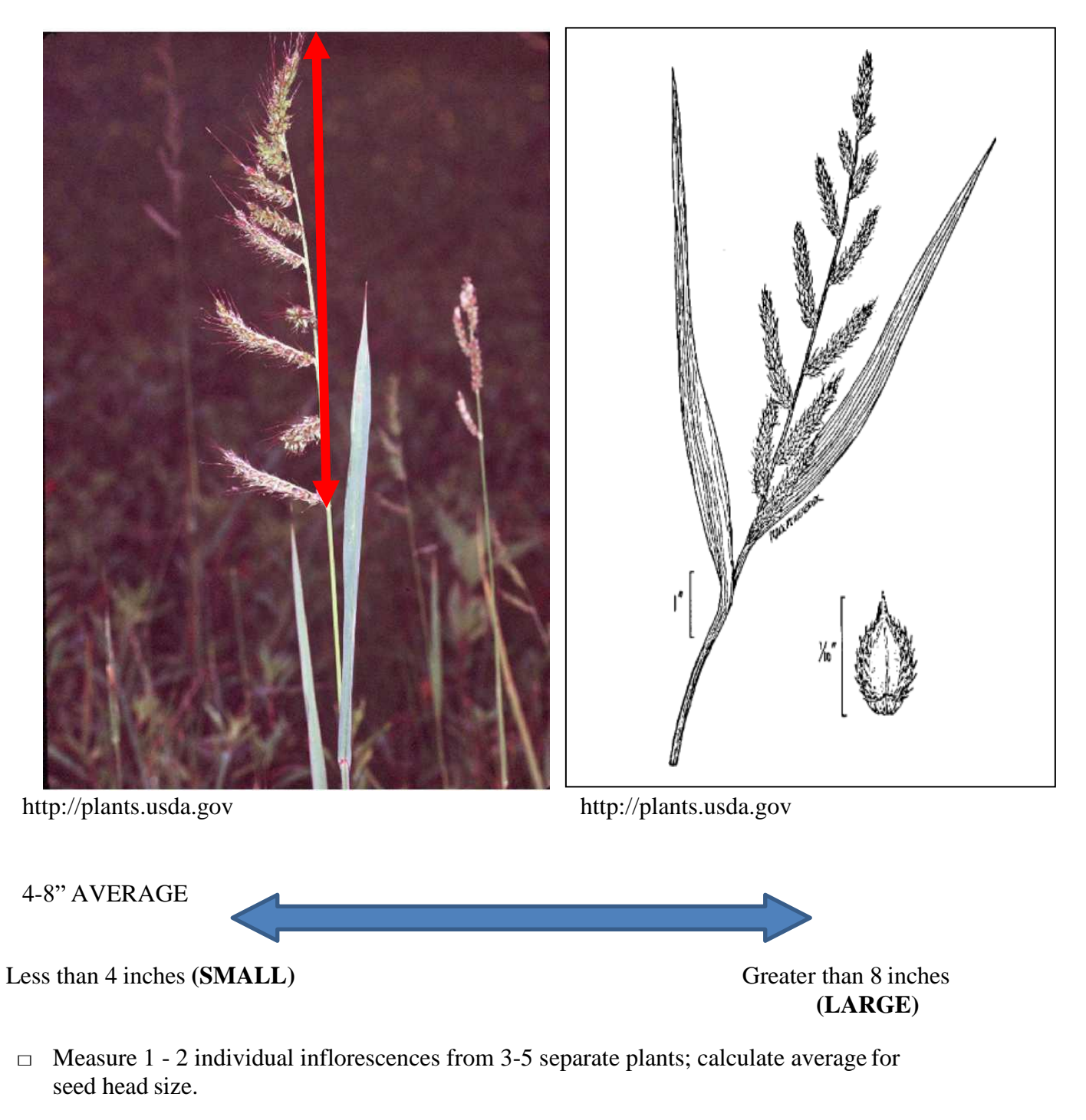

Barnyardgrass or wild millet (*Echinochloa crus-galli*)

Coast cockspur grass or Walter's millet (*Echinochloa walteri*)

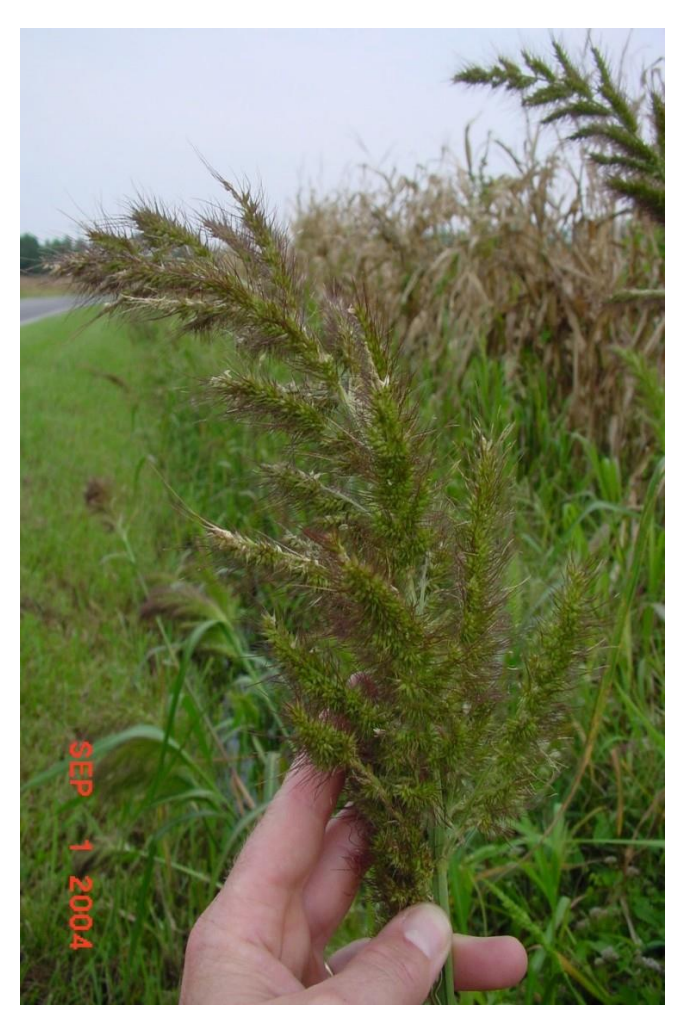

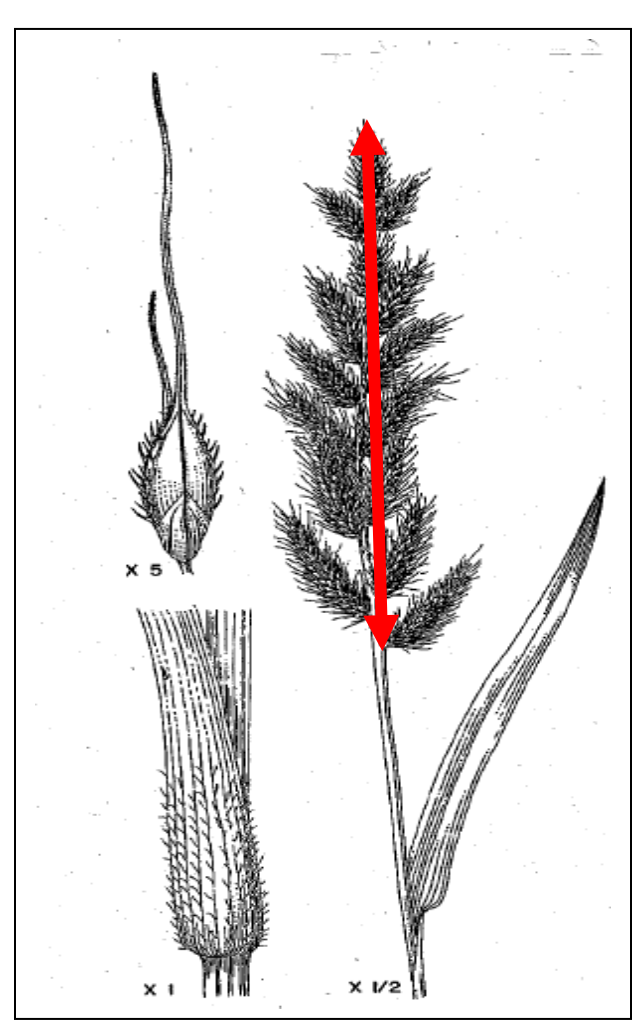

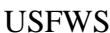

USFWS Martin and Uhler

6-10" AVERAGE

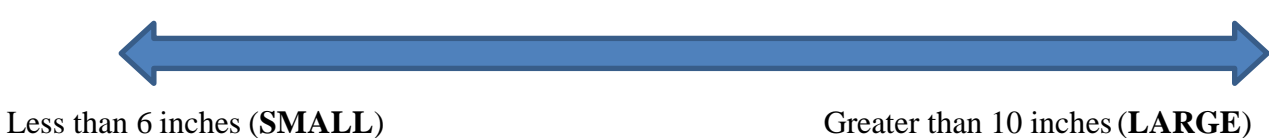

- 
- $\Box$  Measure 1-2 individual inflorescences (for this species it would include the entire seed head cluster) from the top to the bottom of the seed head cluster from 3-5 separate plants; calculate average for seed head size.

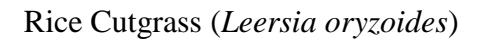

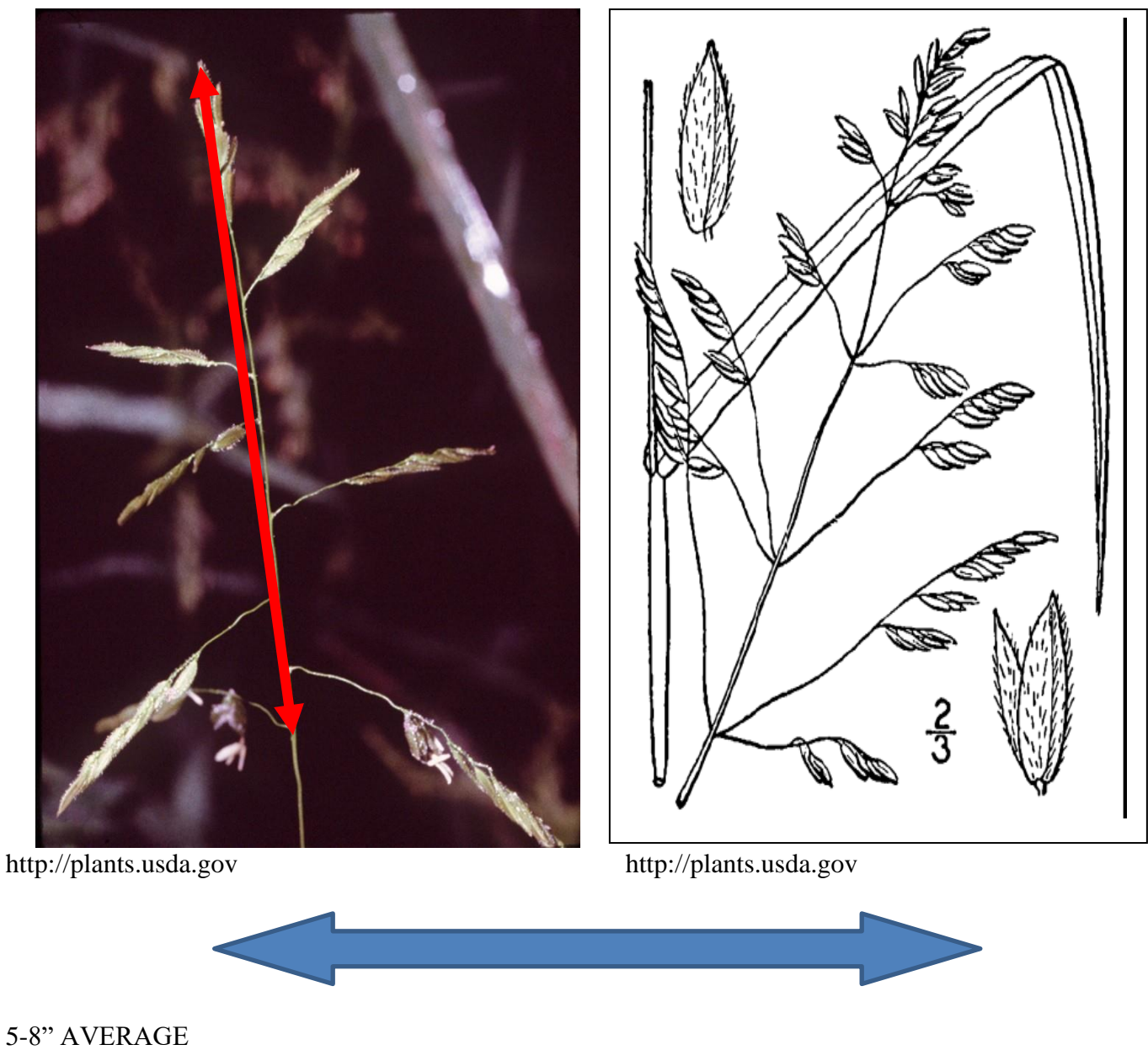

5-8" AVERAGE<br>Less than 5 inches (SMALL)

Greater than 8 inches (LARGE)

□ Measure 1-2 individual inflorescences from 3-5 separate plants; calculate average for seed head size.

Fall panicgrass (*Panicum dichotomiflorum*)

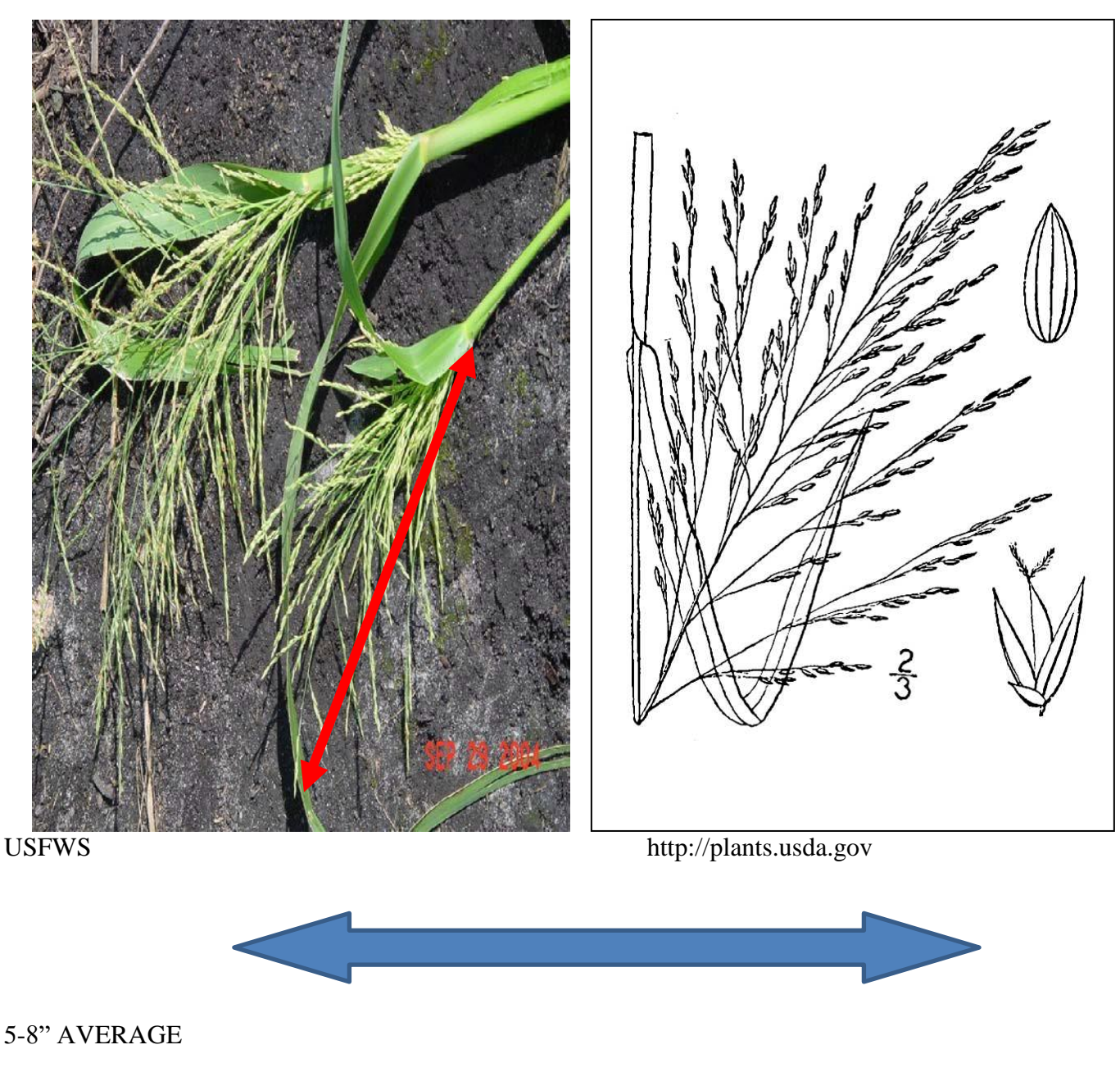

Less than 5 inches (**SMALL**) Greater than 8 inches (**LARGE**)

 $\Box$  Measure 1-2 individual inflorescences (for this species it would include the entire seed head cluster) from the top to the bottom of the seed head cluster from 3-5 separate plants; calculate average for seed head size.
Curlytop knotweed (*Polygonum lapathifolium*)

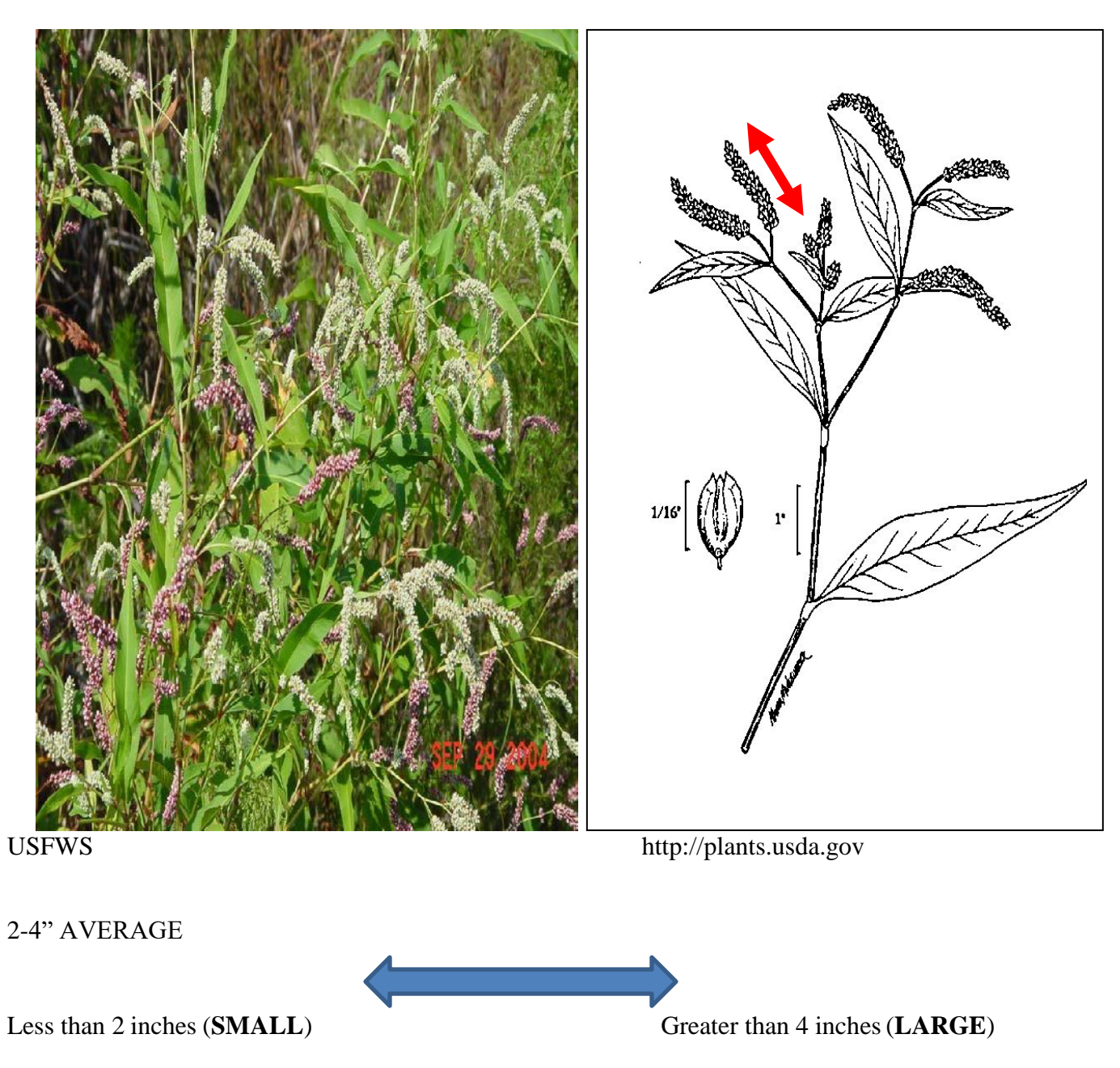

□ Measure 1-2 individual inflorescences from 3-5 separate plants; calculate average for seed head size.

Pennsylvania smartweed, pinkweed, big seeded smartweed (*Polygonum pensylvanicum*)

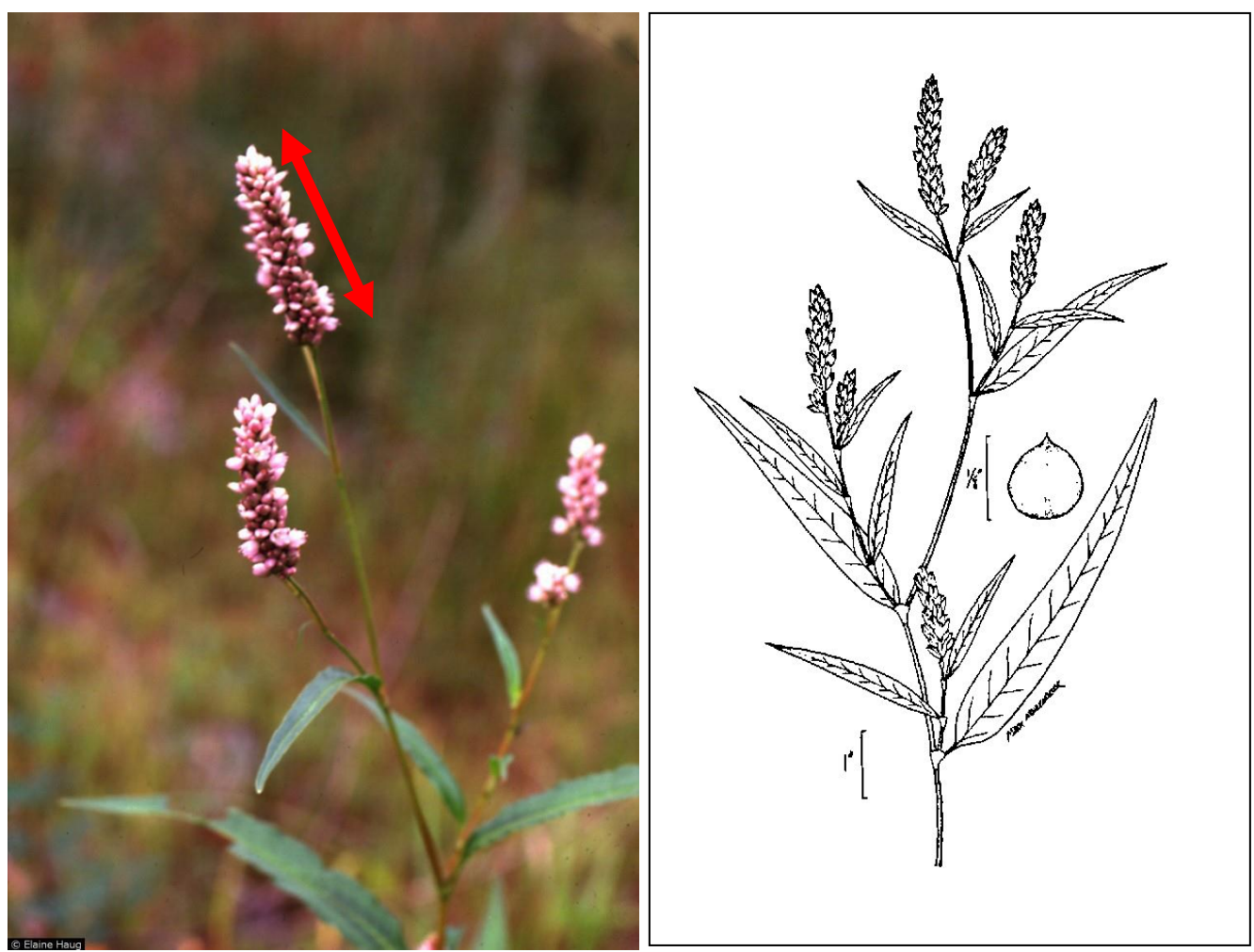

[http://plants.usda.gov](http://plants.usda.gov/) [http://plants.usda.gov](http://plants.usda.gov/)

1-2"AVERAGE

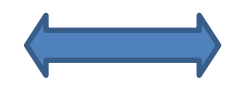

Less than 1 inch (**SMALL**) Greater than 2 inches (**LARGE**)

□ Measure 1-2 individual inflorescences from 3-5 separate plants; calculate average for seed head size.

## Foxtail (*Setaria spp*.)

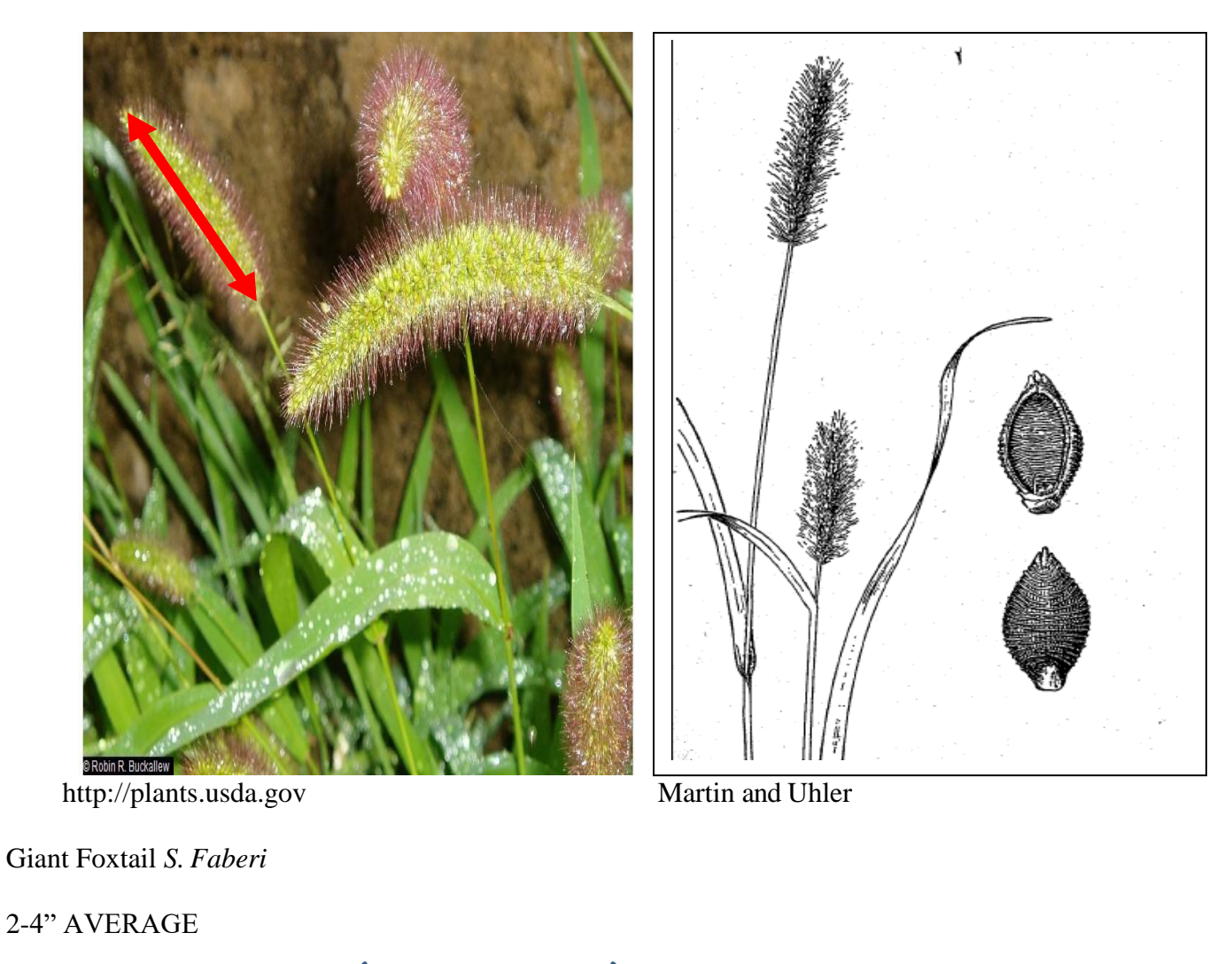

<1.75 inches (**SMALL**) >1.75 inches (**LARGE**)

Green & yellow Foxtail S. pumila & S. viridis

1-2" AVERAGE

□ Measure 1-2 individual inflorescences from 3-5 separate plants; calculate average for seed head size.

## Beggarticks (*Bidens spp.*)

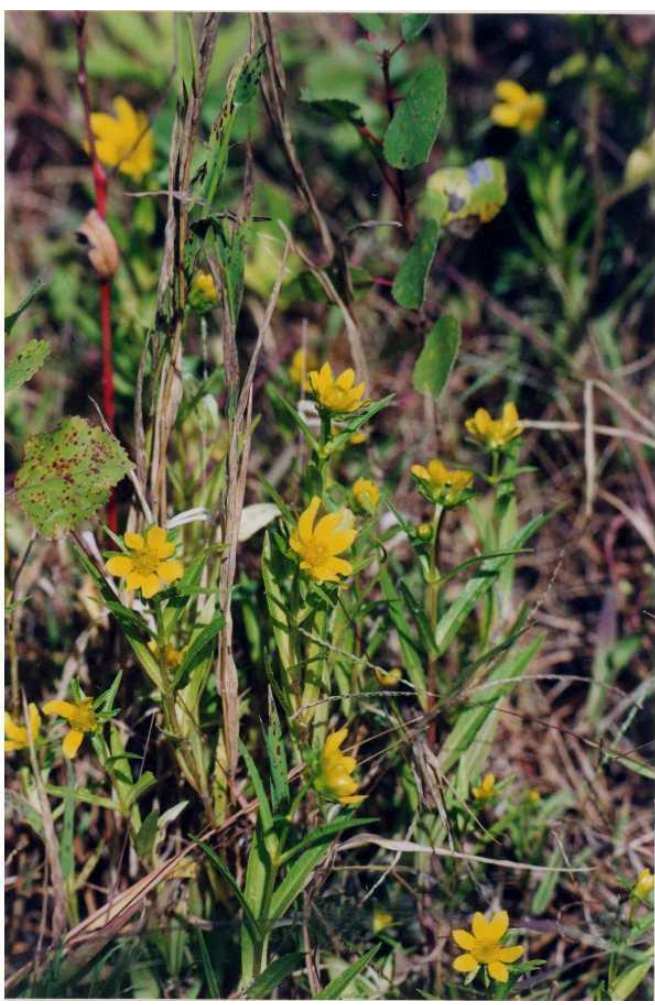

[http://plants.usda.gov](http://plants.usda.gov/) [http://plants.usda.gov](http://plants.usda.gov/)

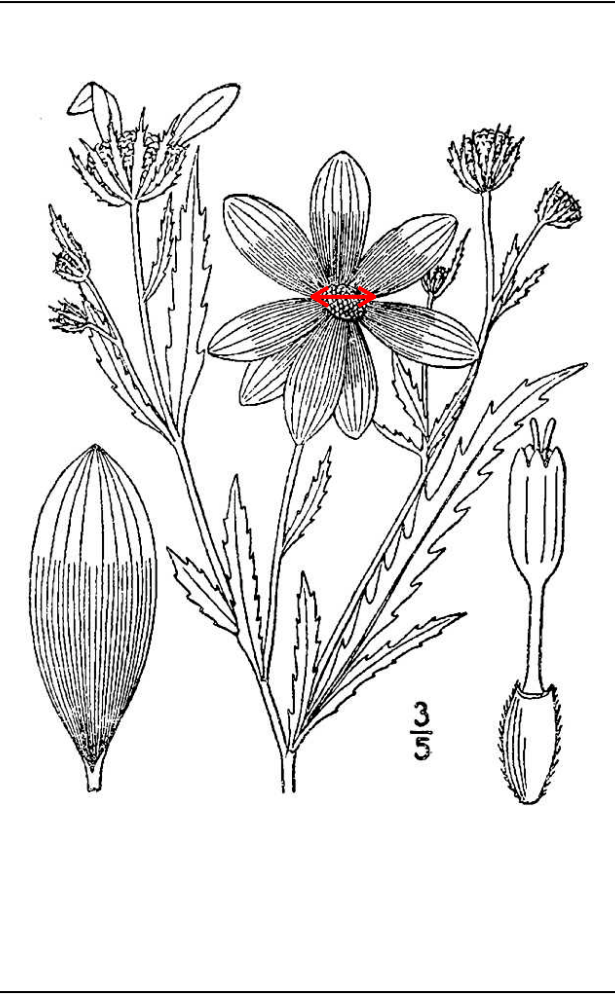

0.375 inches AVERAGE

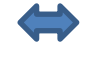

Less than 0.375 inches **(SMALL)** Greater than 0.375 inches **(LARGE)** 

 $\Box$  Measure the width of 1-2 seed heads (excluding the flower petals) from 3-5 separate plants; calculate average for seed head size.

Yellow Nutsedge (*Cyperus esculentus*)

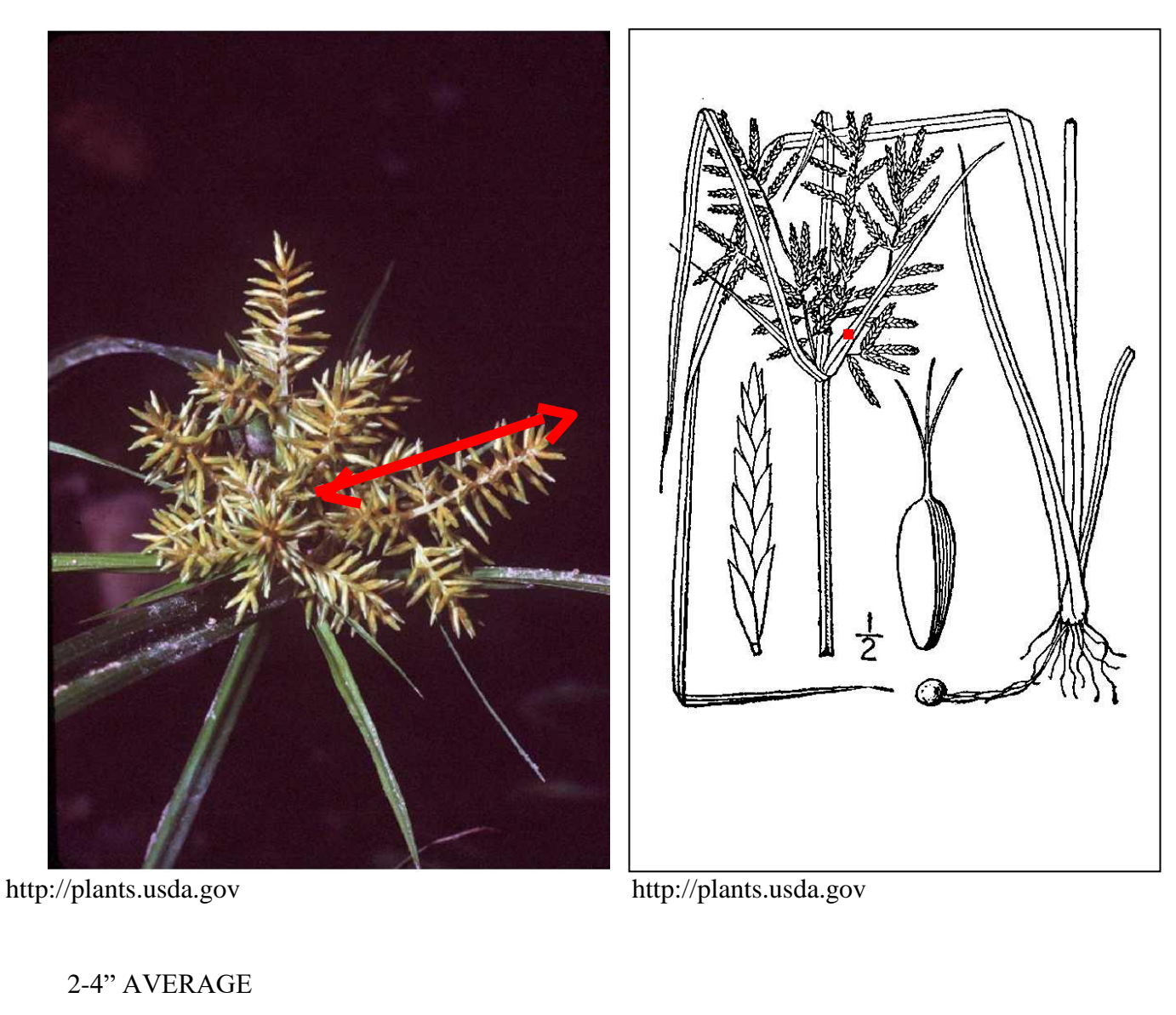

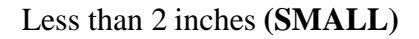

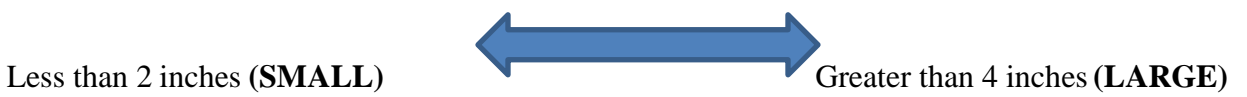

 $\Box$  Measure 1-2 individual spikes of the inflorescence (for this species it would include the entire seed head cluster) from the top to the bottom of the seed head cluster from 3-5 separate plants; calculate average for seed head size.

Amazon sprangletop (*Leptochloa panicoides*)

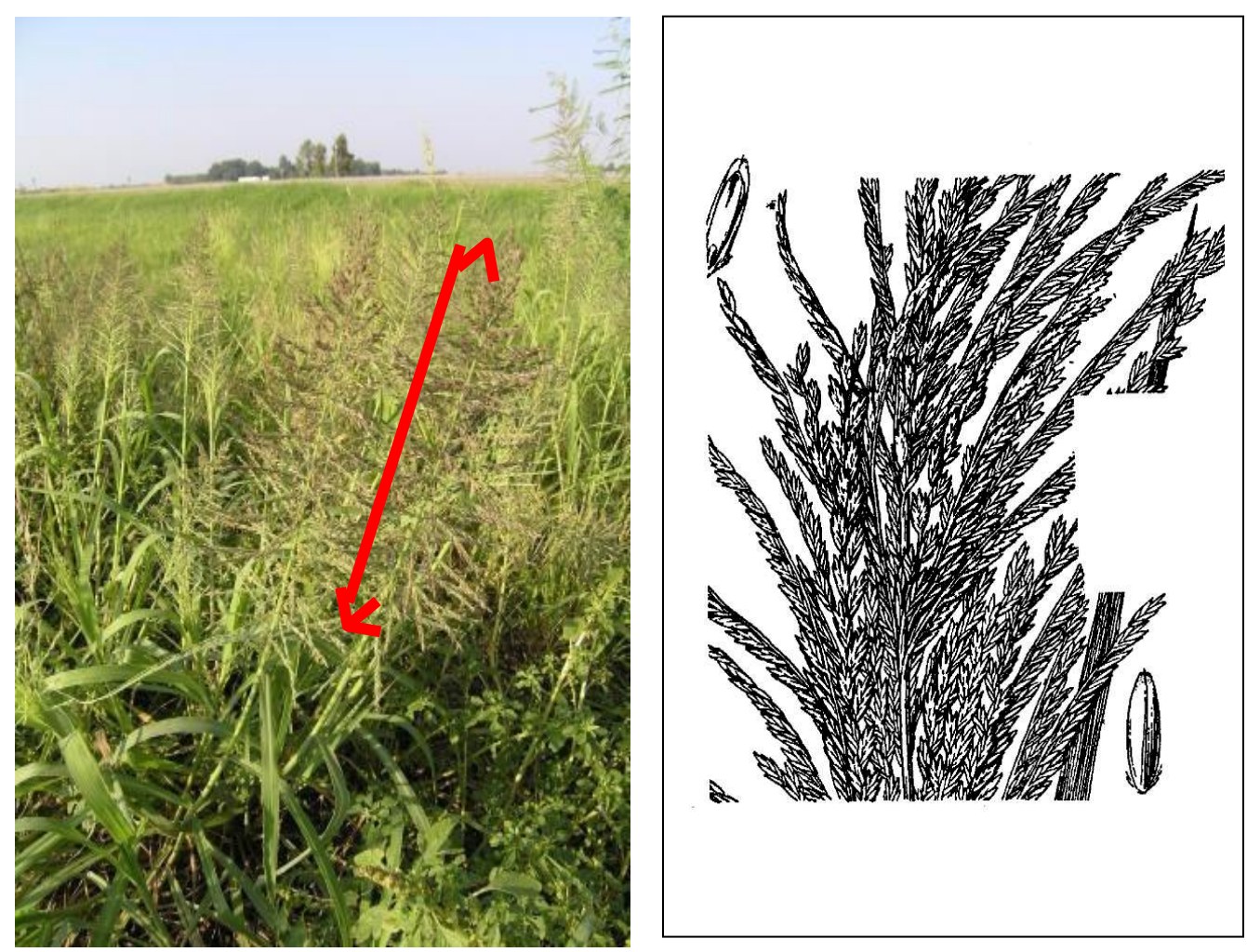

[http://courses.missouristate.edu/pbtrewatha/a](http://courses.missouristate.edu/pbtrewatha/)mazon\_sprangletop.htm

6-8" AVERAGE

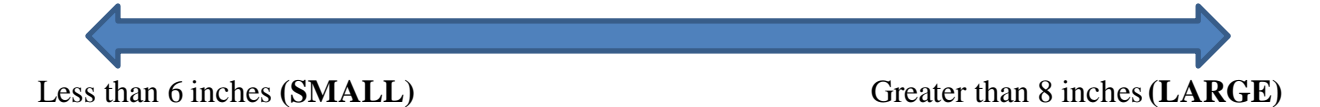

 $\Box$  Measure 1-2 individual inflorescences (for this species it would include the entire seed head cluster) from the top to the bottom of the seed head cluster from 3-5 separate plants; calculate average for seed head size.

Swamp Timothy, Swamp Pricklegrass (*Crypsis schoenoides* (L.) Lam.)

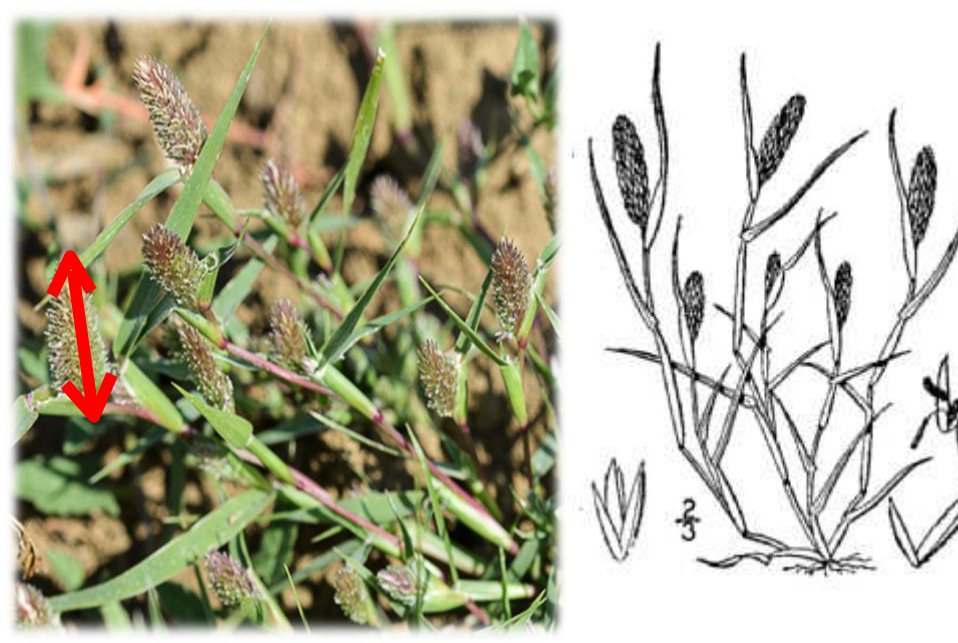

<http://plants.usda.gov/> [http://plants.usda.gov](http://plants.usda.gov/)

1"-1.5" (2.5-4 cm) AVERAGE

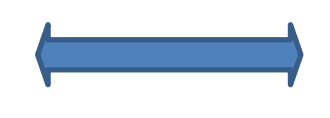

Less than 1.0 inches **(SMALL)** Greater than 1.5 inches **(LARGE)** 

□ Measure 1-2 individual inflorescences from 3-5 separate plants; calculate average forseed head size.

Goosefoot, Lambsquarters (*Chenopodium album)*

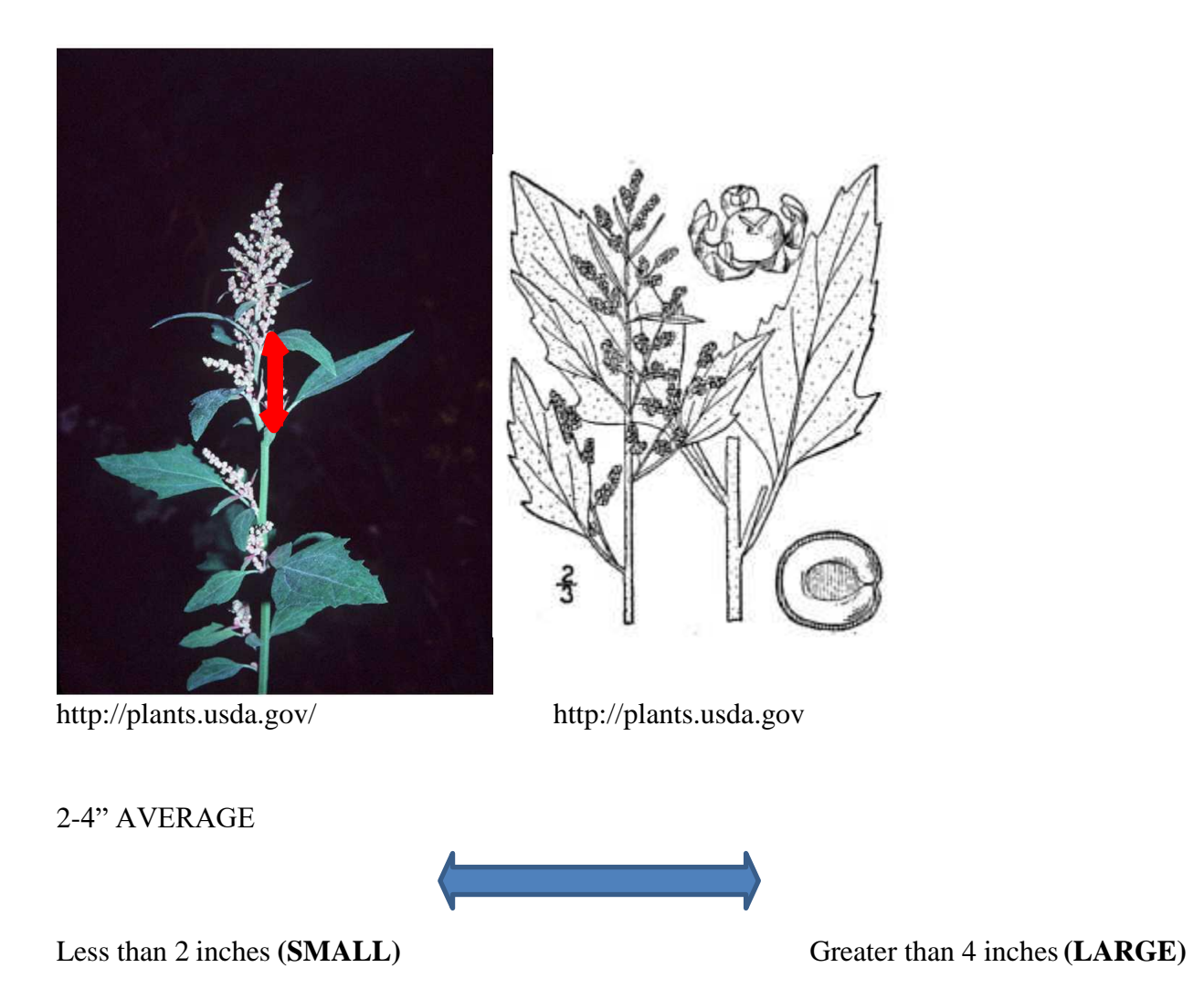

□ Measure 1-2 individual spikes from 3-5 separate plants; calculate average forseed head size.

Redroot flatsedge (*Cyperus erythrorhizos*)

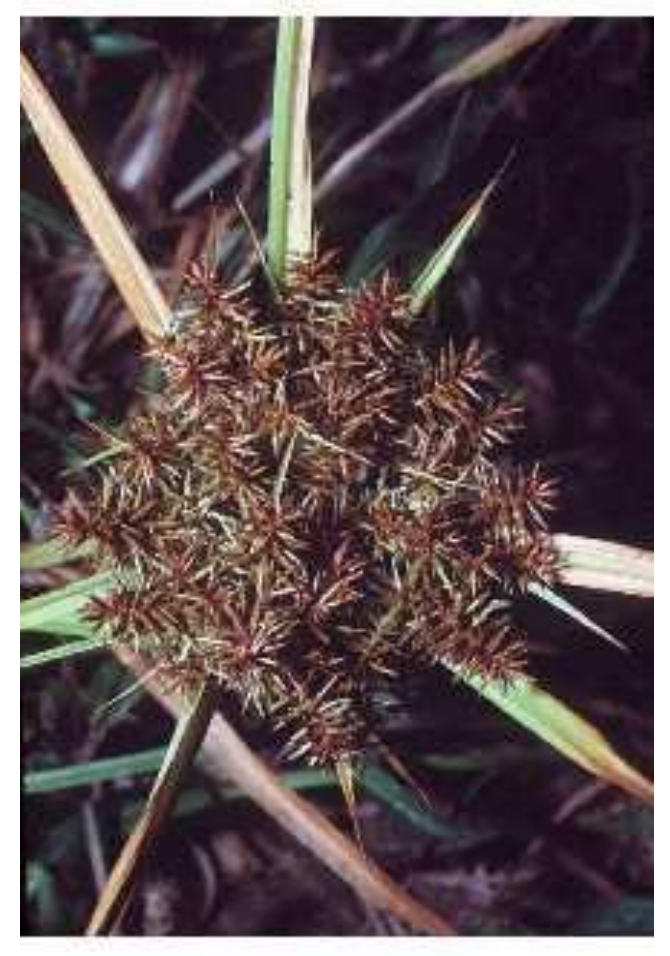

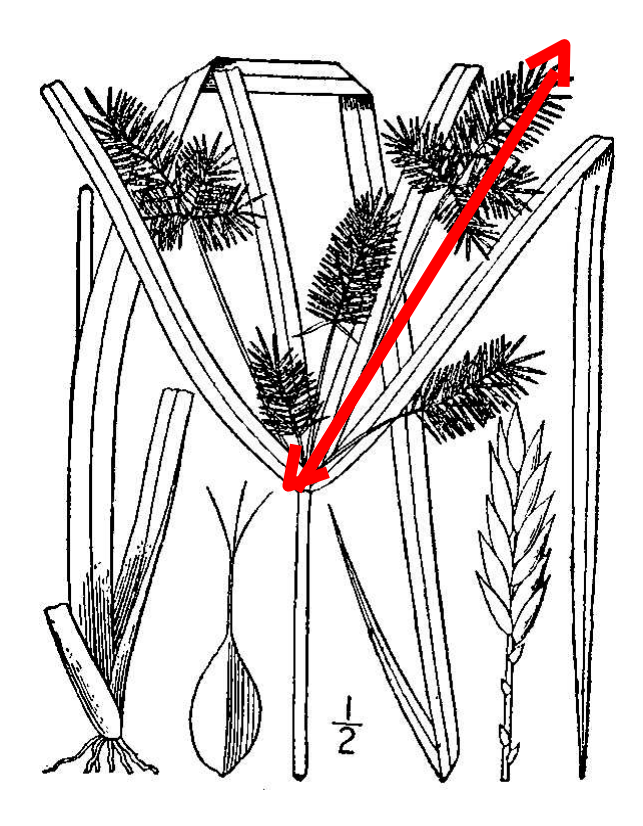

[http://plants.usda.gov/ http://plants.usda.gov](http://plants.usda.gov/)

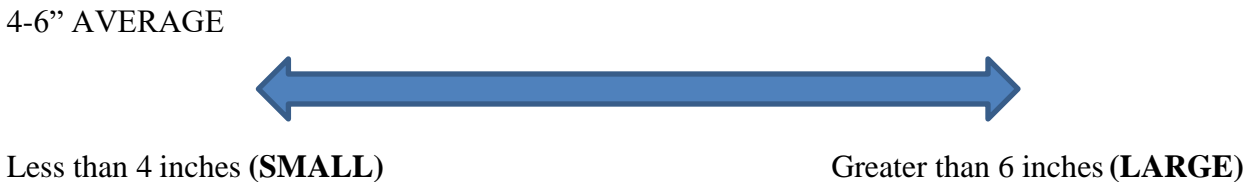

□ Measure 1-2 individual spikes of inflorescence from 3-5 separate plants; calculate average for seed head size.

## *References*

- Beal, EO. 1985. A manual of marsh and aquatic vascular plants of North Carolina with habitat data.. The North Carolina Agricultural Research Service, Raleigh, North Carolina. Technical Bulletin 247.
- Hotchkiss N. 1972. Common marsh plants of the United States and Canada. New York, New York. Dover Publications.
- Martin AC, Uhler FM. 1939. Food of game ducks in the United States and Canada. U.S. Department of Agriculture, Washington, D.C. Technical Bulletin No. 634.
- Naylor LW, Eadie JM, Smith WD, Eichholz M, Gray MJ. 2005. A simple method to predict seed yield in moist-soil habitats. Wildlife Society Bulletin 33:1335–1341.

USDA, NRCS. 2014. The PLANTS Database. Available: [http://plants.usda.gov.](http://plants.usda.gov/) (April 2014). National Plant Data Team, Greensboro, North

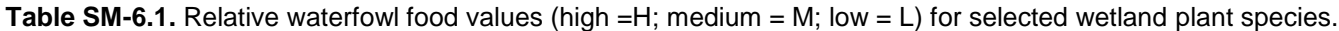

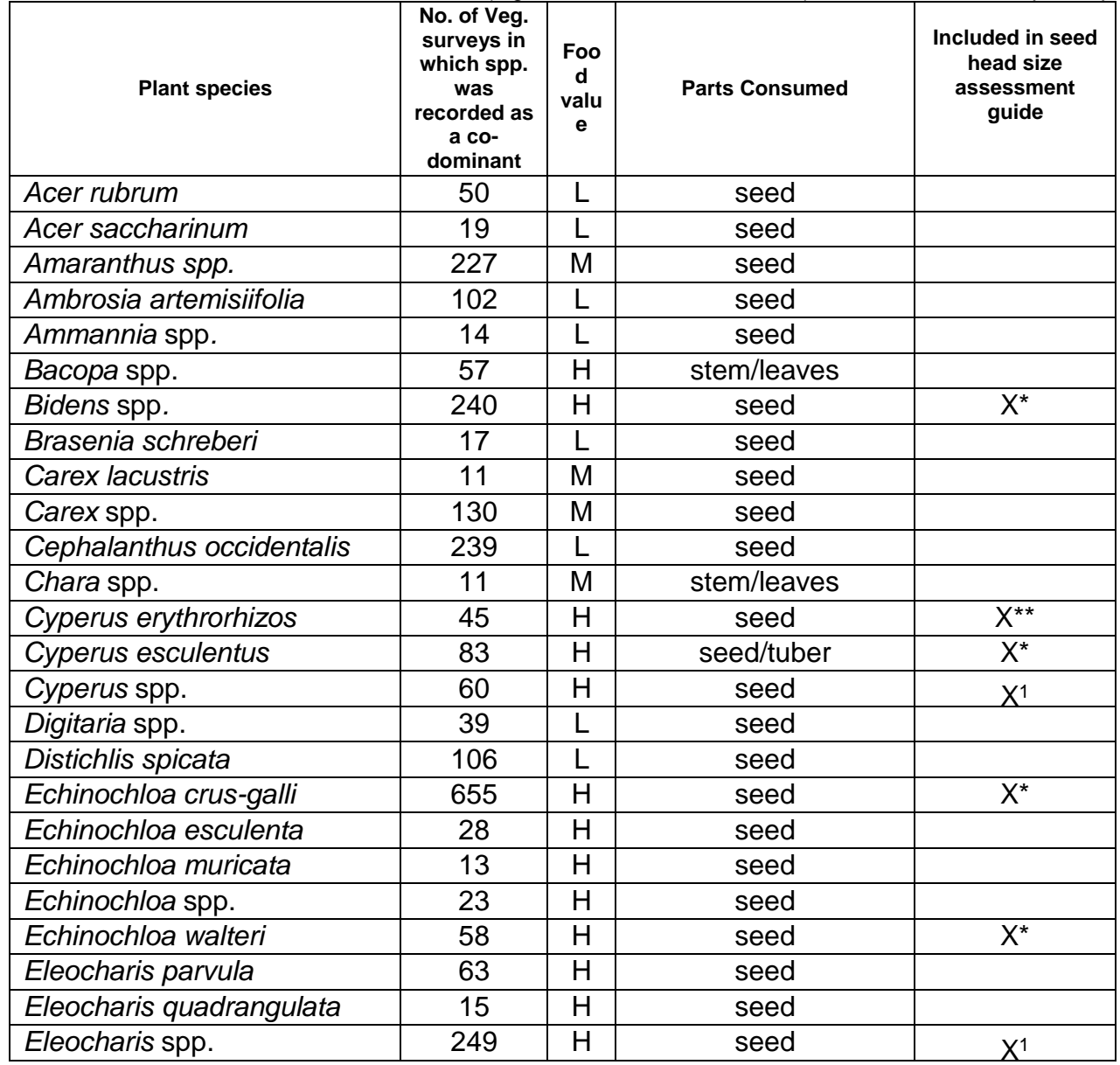

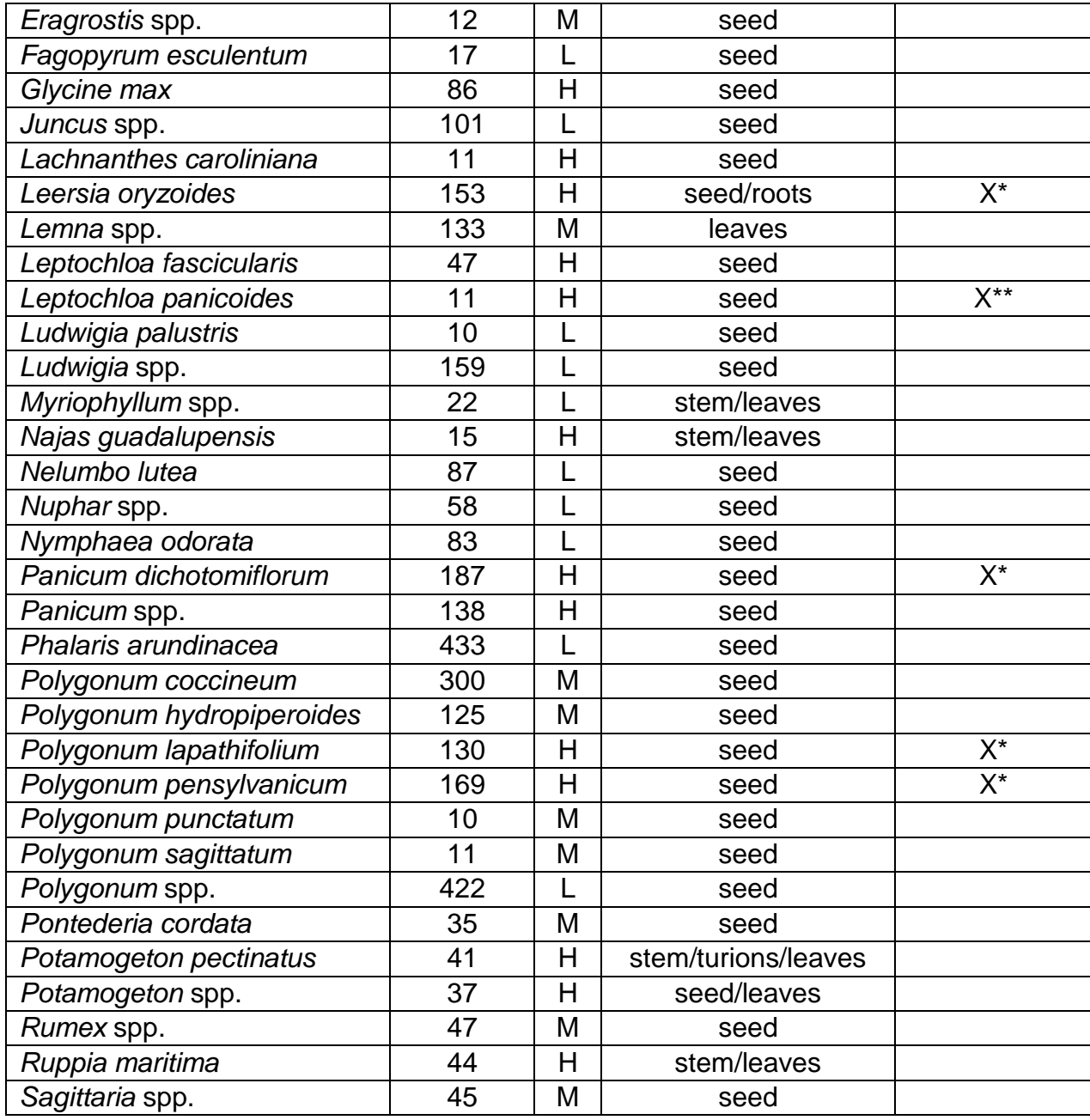

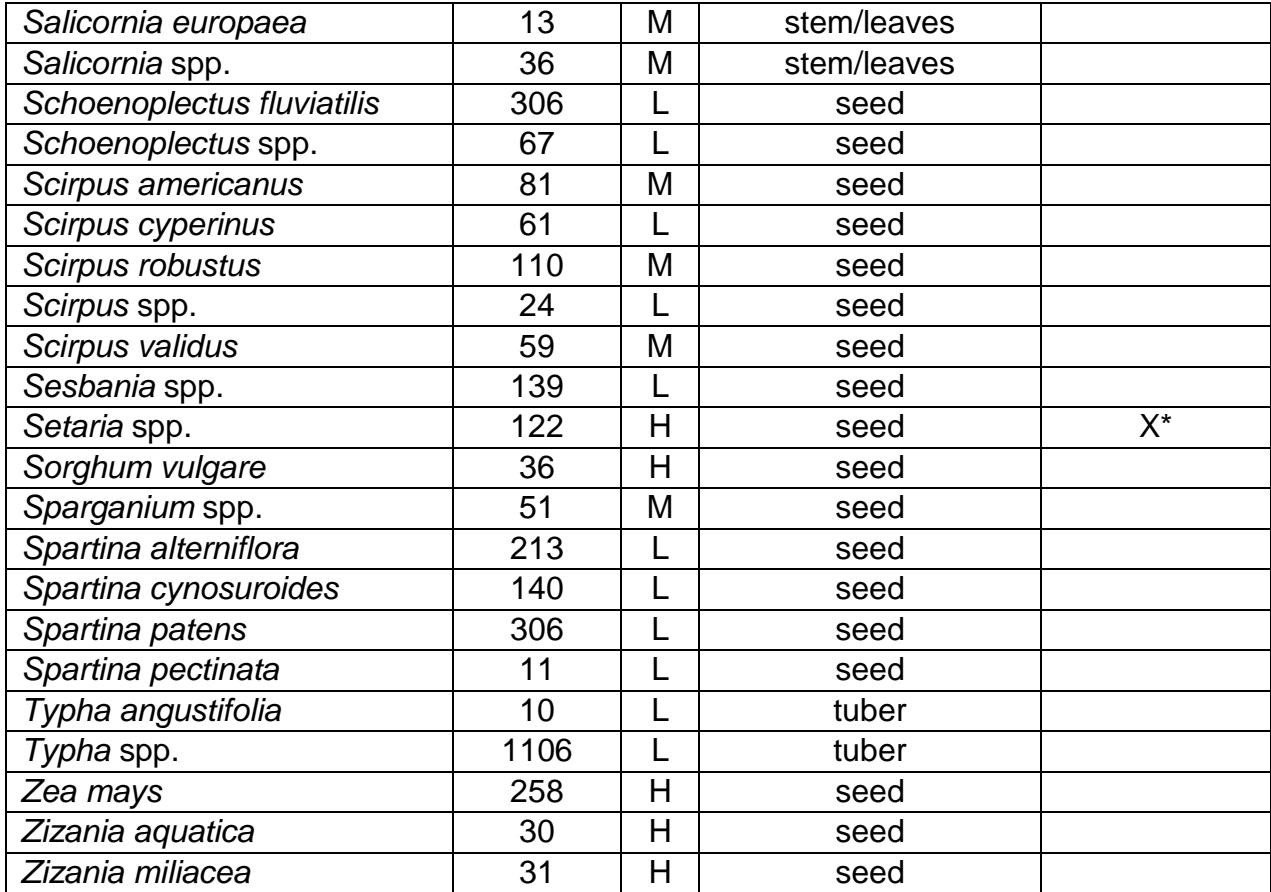

\*Plants with >50 records and High food value

\*\* Some selected plants were included with <50 records and high food value.

<sup>1</sup>We did not generate seed assessment page for this genus because of the wide variation in seed head size for this genus.

## *SM 8: Health and Safety Guidance for Handling Sick or Dead Wild Birds.*

This document guides procedures for protecting personnel while handling wild birds. Also refer to the Wildlife Health office internal website at [https://sites.google.com/a/fws.gov/fws-wildlife](https://sites.google.com/a/fws.gov/fws-wildlife-health/products)[health/products f](https://sites.google.com/a/fws.gov/fws-wildlife-health/products)or additional information.

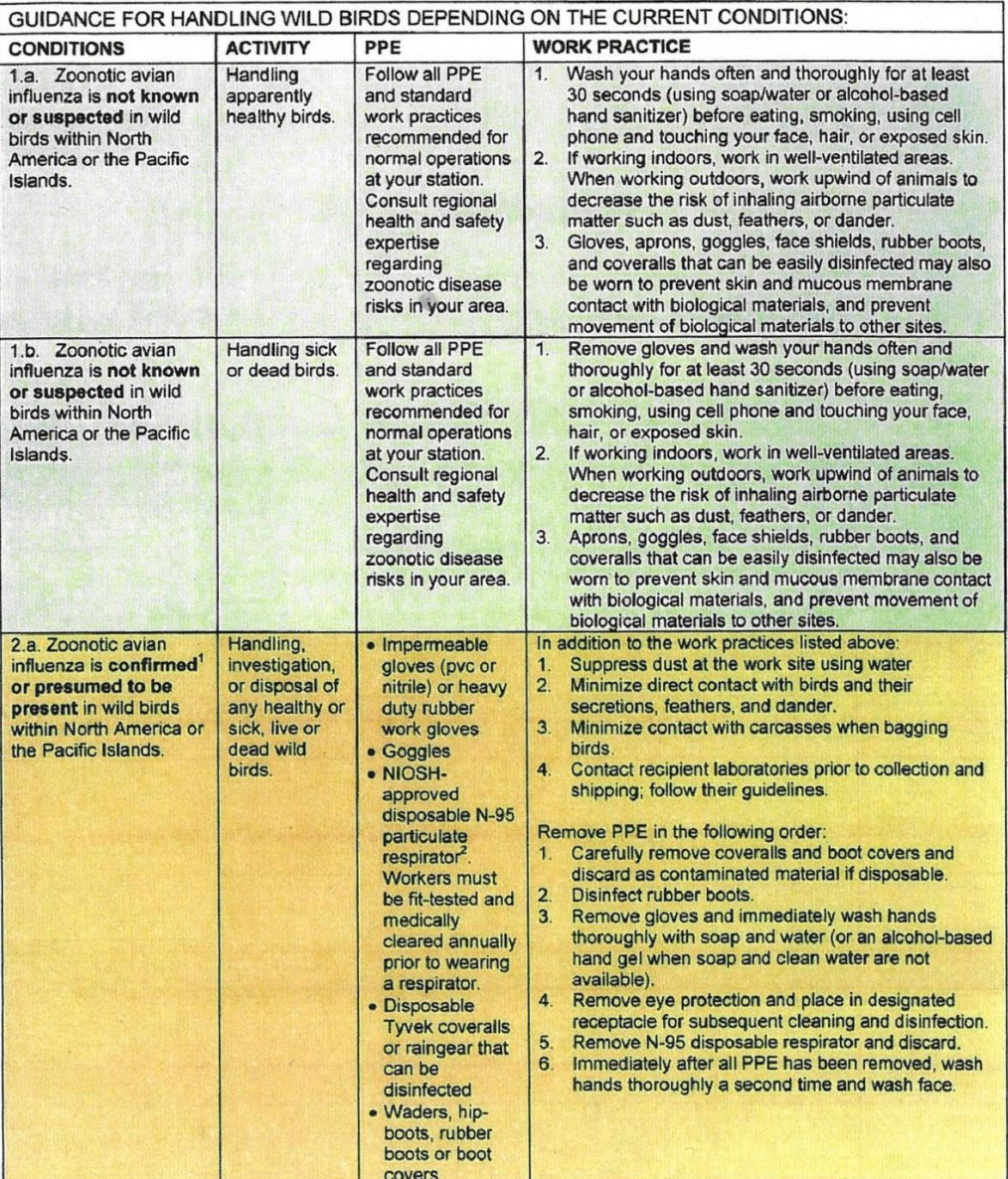

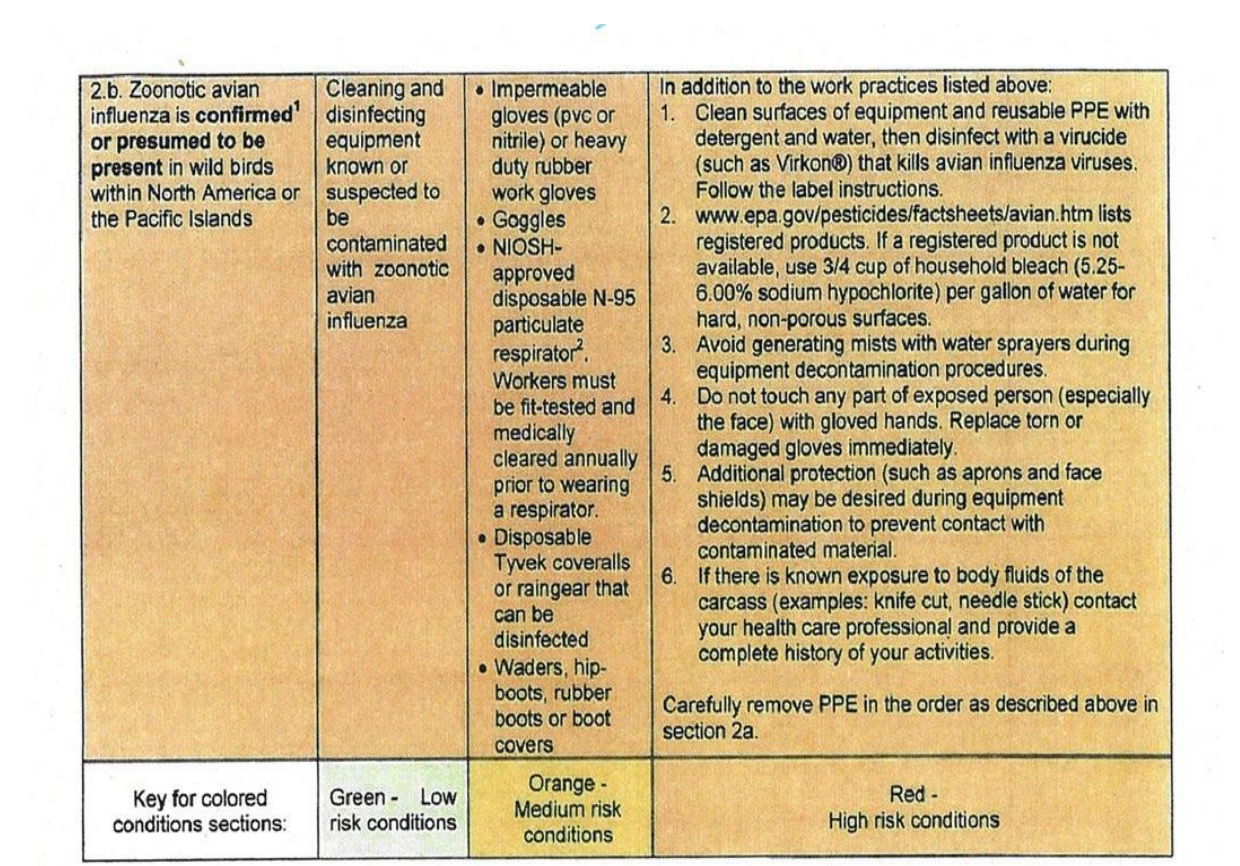

f.